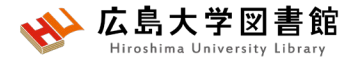

#### 図書館講習会 医中誌WebとPubMedで論文を検索して入手する 2024/04/25 霞図書館

#### **今日はパソコンを使って講習します**

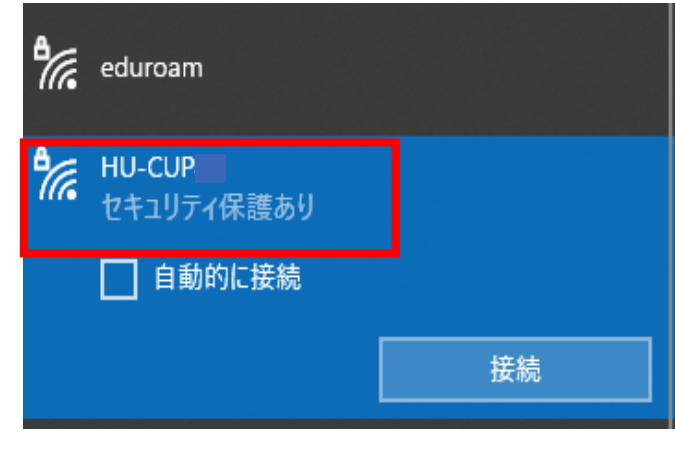

#### **WiFi 「HU-CUP」**に 接続してください。 「eduroam」では契約電子ジャーナ ルやデータベースに接続できません。 必ず、 **WiFi 「HU-CUP」!**

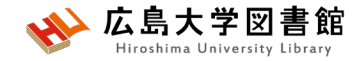

本日の資料

• **図書館ウェブサイト>講習会・調査相談>図書館講習会**

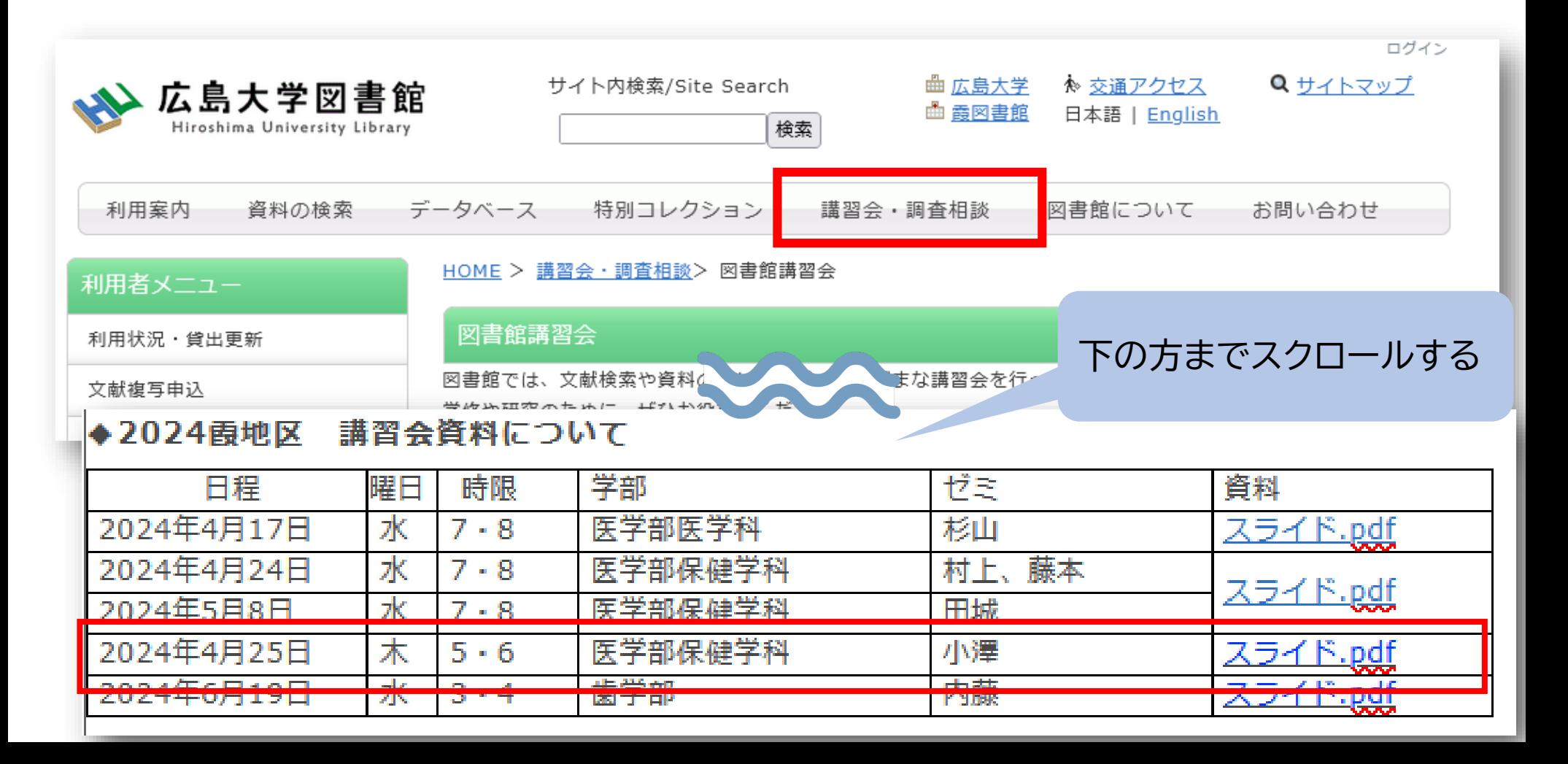

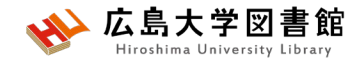

## 本日の内容

- 1. 検索の前に
- 2. 「医中誌Web」で日本語医学系文献を さがす
- 3. 「PubMed」で英語医学系文献をさがす

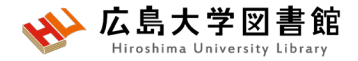

# 1.**検索の前に**

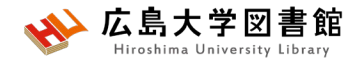

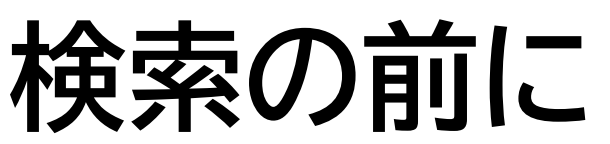

- ●探したい内容の論文を適切に見つけ出すには、 **「どんな言葉を検索キーワードにするか」**が重要。
	- →専門辞書・事典で用語の意味を確認、同義語も調べる。 「看護学大辞典 (第6版)」「図解看護・医学事典(第8版)」など。
	- → データベースのシソーラス参照機能で調べる。
		- ▶医中誌Web(シソーラスブラウザ)

https://search.jamas.or.jp/search/thesaurus

- ▶J-GLOBAL(シソーラスmap) https://jglobal.jst.go.jp/
- ▶ PubMed (MeSH)

https://www.ncbi.nlm.nih.gov/mesh/

→ライフサイエンス辞書 [https://lsd-project.jp](https://lsd-project.jp/) 生命科学分野に特化したオンラインの英和/和英辞書

※シソーラス:語句の同義関係と階層関係を定めた、デー タベースの索引・検索用 の用語集。

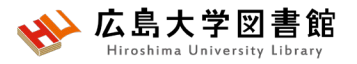

# **リサーチクエスチョンの構造化**

- ●PICO(PECO)の設定:問題の定式化、疑問点を明確にする
- PICO:介入研究 / PECO: 観察研究
	- P(Patient 患者・対象) いちにはない こ誰に
	- I/E( (Intervention / Exposure 介入/要因) :何をすると・何によって C(Comparison比較) :何と比べて
	-
	- O(Outcome結果・効果) :どのような結果になるのか

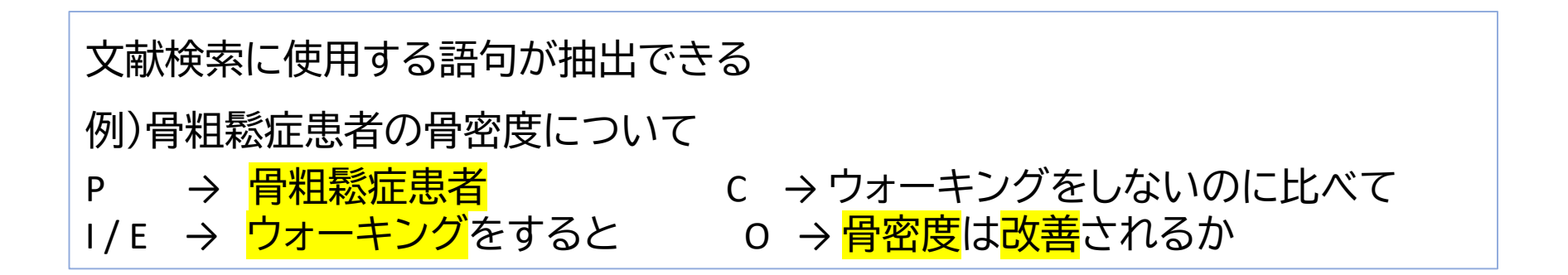

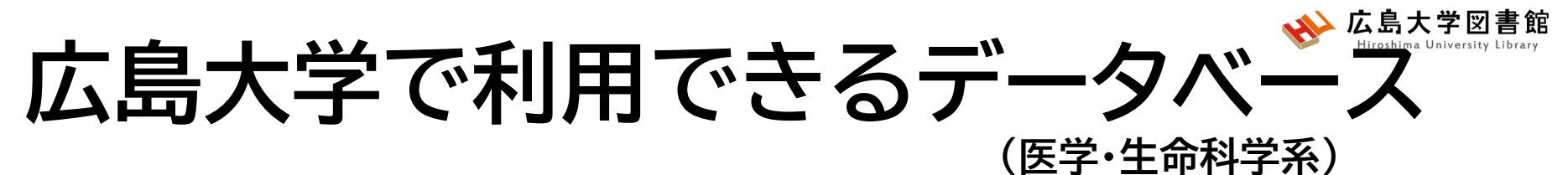

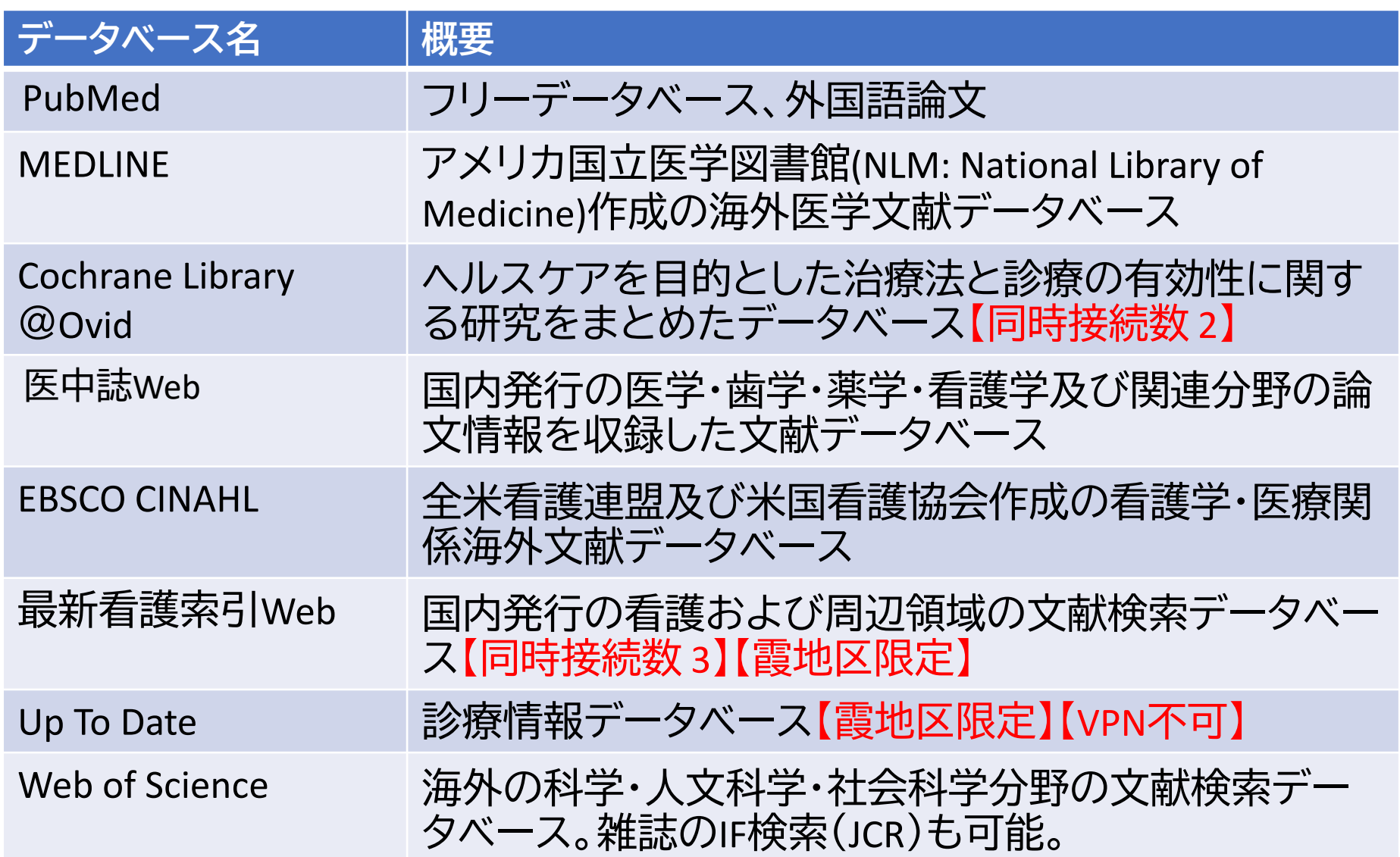

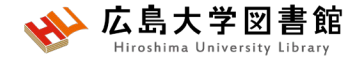

# **2.**「医中誌Web」で日本語医学系 文献をさがす

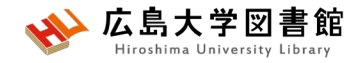

# **医中誌Web**

- **日本国内で発行された**、医学・歯学・薬学・看護学及び 関連分野の定期刊行物約8,000誌の論文情報を収録
- 収録論文数:約1,610万件(※2024/4/1)
- 文献ごとに、**人手によるキーワード付け(インデクシン グ)**がされており、質の高い検索が可能
- 医学中央雑誌刊行会が作成、運営
- 本文PDFは収録されていないが、リンクがあるものも
- **学内ネットワーク(VPN可)**からアクセスする

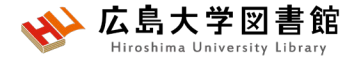

## **医中誌Web:論文の種類**

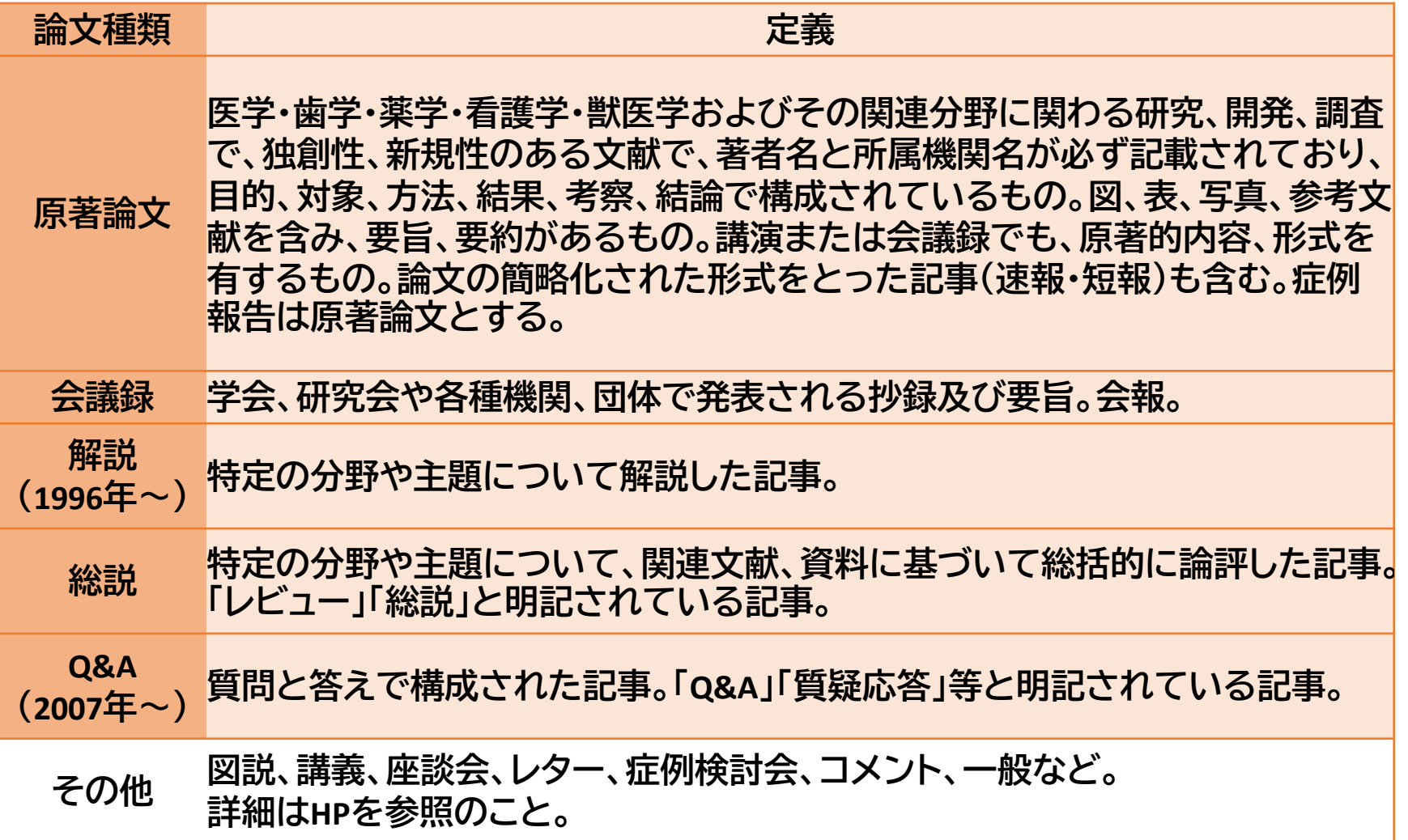

# **アクセス方法**

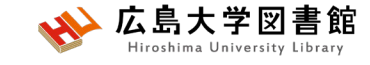

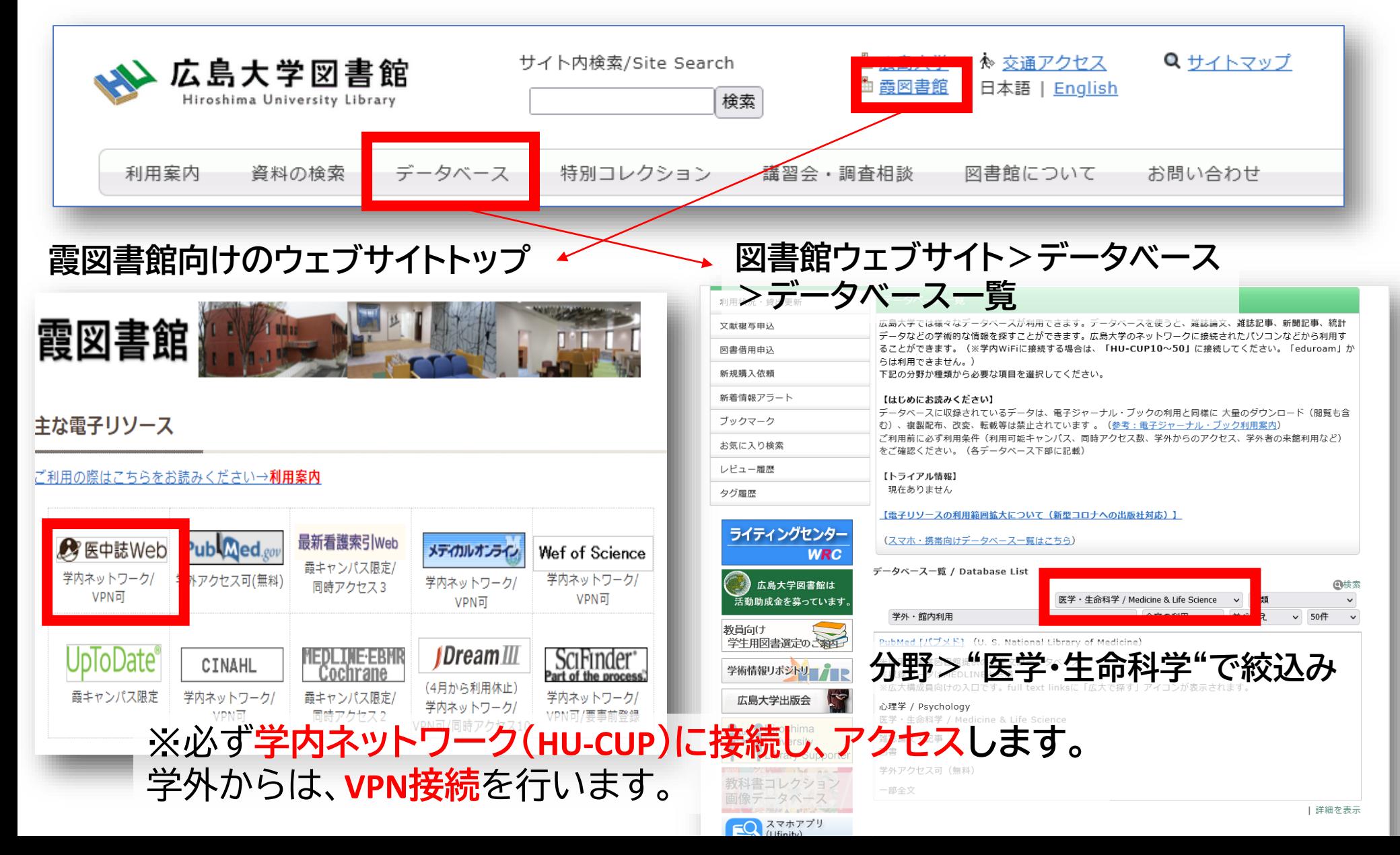

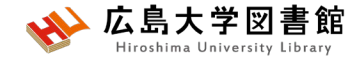

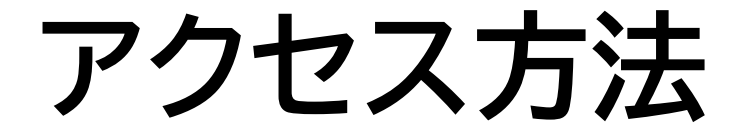

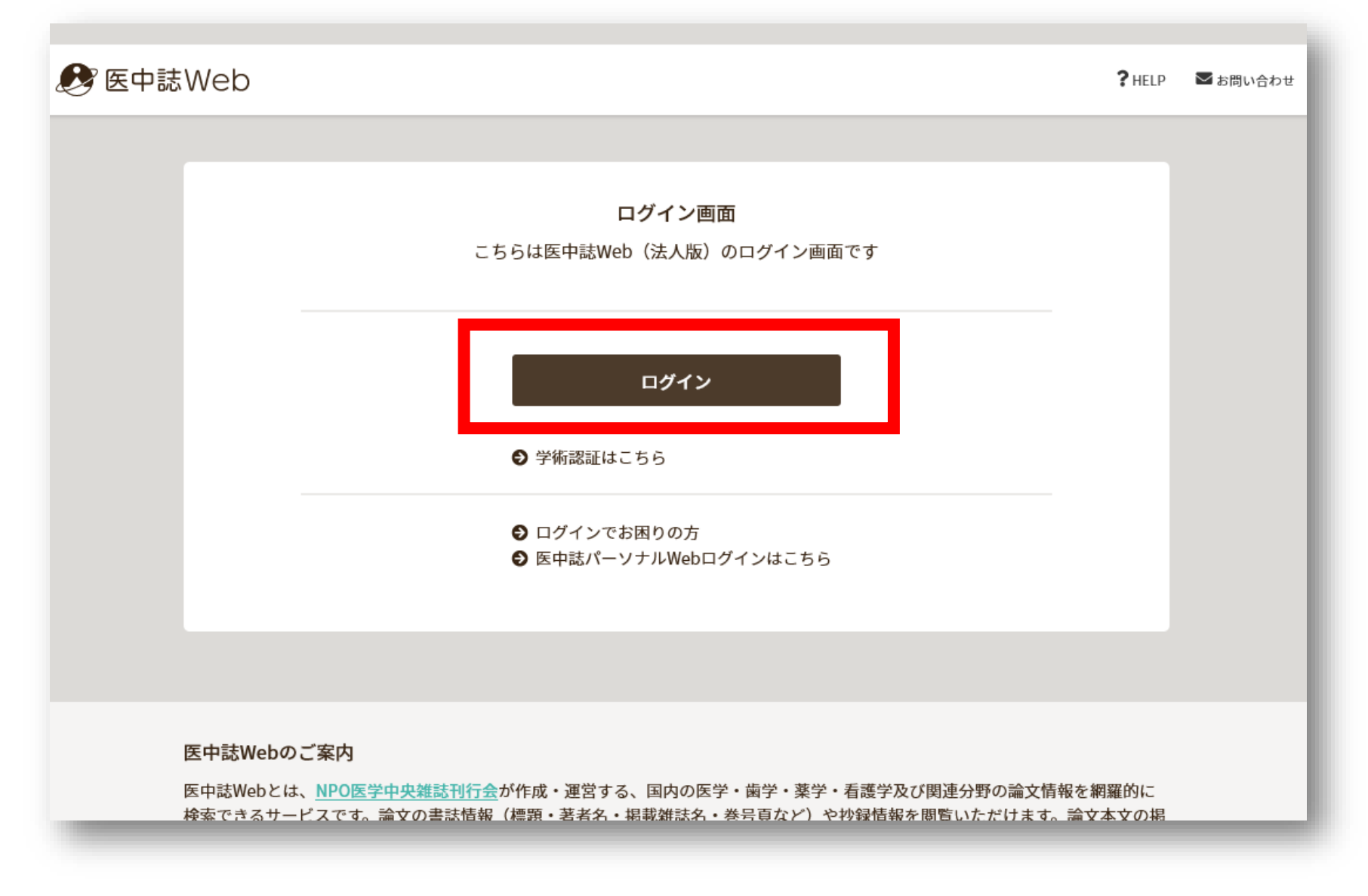

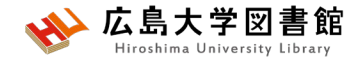

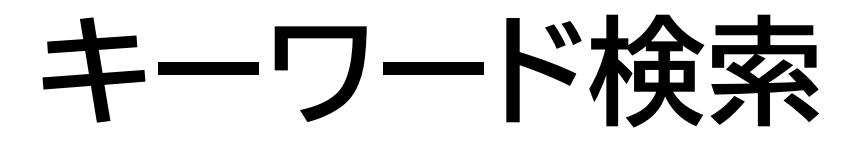

#### キーワードで入力する 例:大学生のメンタルヘルスについて書かれた論文を探したい

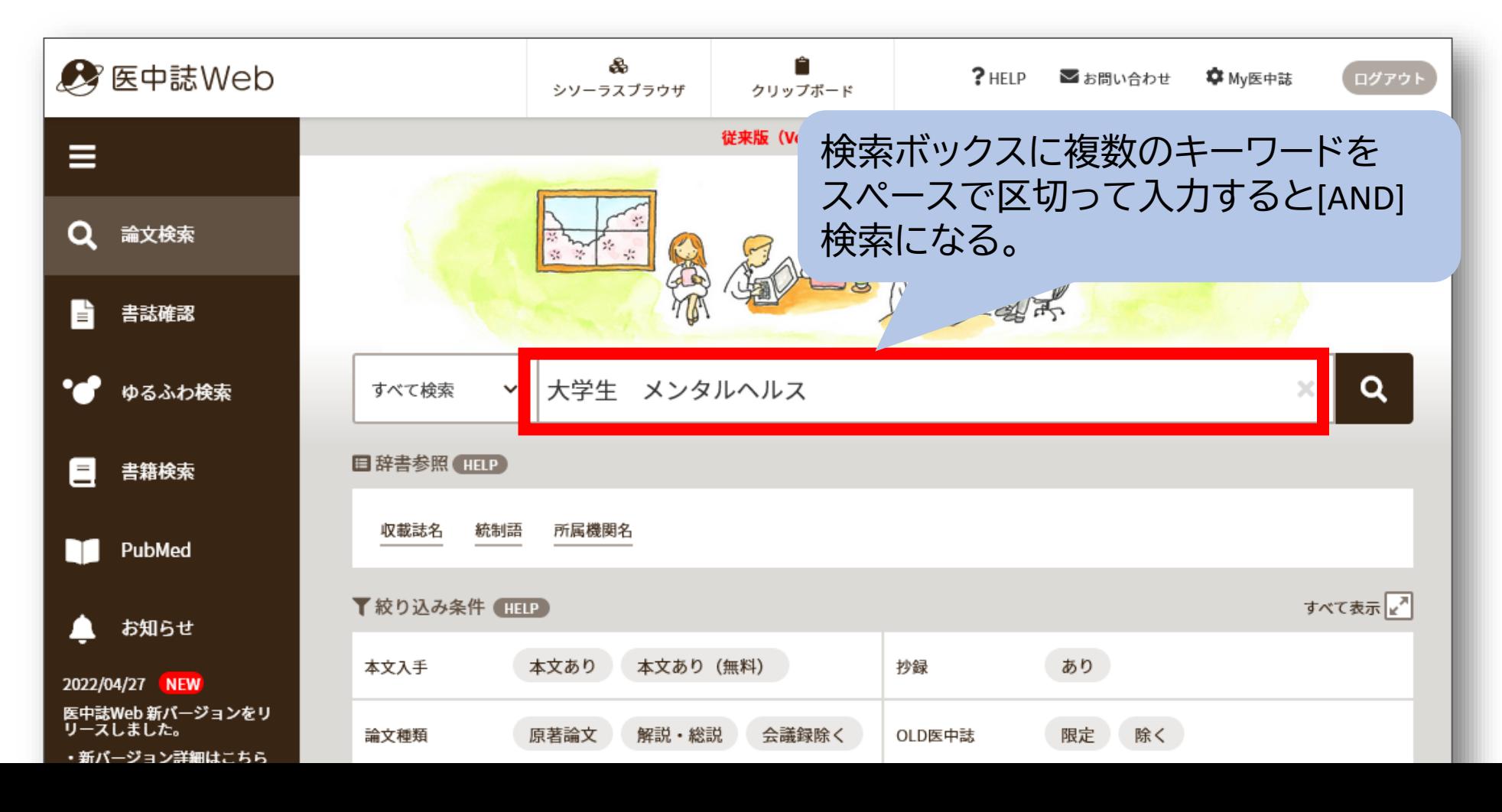

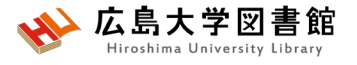

**検索語の入力ルール**

● 検索文字数 漢字・カタカナ・ひらがなは全角,1文字以上 英数字は半角,2文字以上

- アルファベットの大文字と小文字はどちらも可 「AIDS」「Aids」「aids」はすべて同じ結果になる
- **スペースを含む検索語** スペースや記号を含む検索語は、検索語全体を ダブルクォーテー ション「" "」で囲む。スペースは半角スペース。 例:"Apolipoproteines E" , "COVID-19"
- **姓と名の間にスペースを入れない** 黒田 裕子 → 黒田花子,広島裕子などもヒット

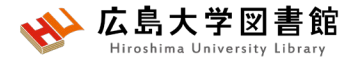

**検索語の入力ルール2**

#### **ウムラウトを含む単語** 英語に置き換えて検索します。  $\overline{69}$ : ü→u, ä→ ae, ü→ ue, ö→ oe

 **完全一致検索** 検索対象を「著者名」「収載誌名」「所属機関名」「特集名」の いずれかを選んだ場合は、 検索語を[ ] で囲むと、完全一致検索します。 #入力したキーワードと完全に一致する語句を探す。

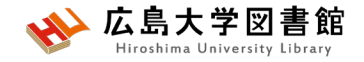

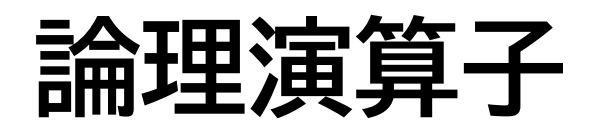

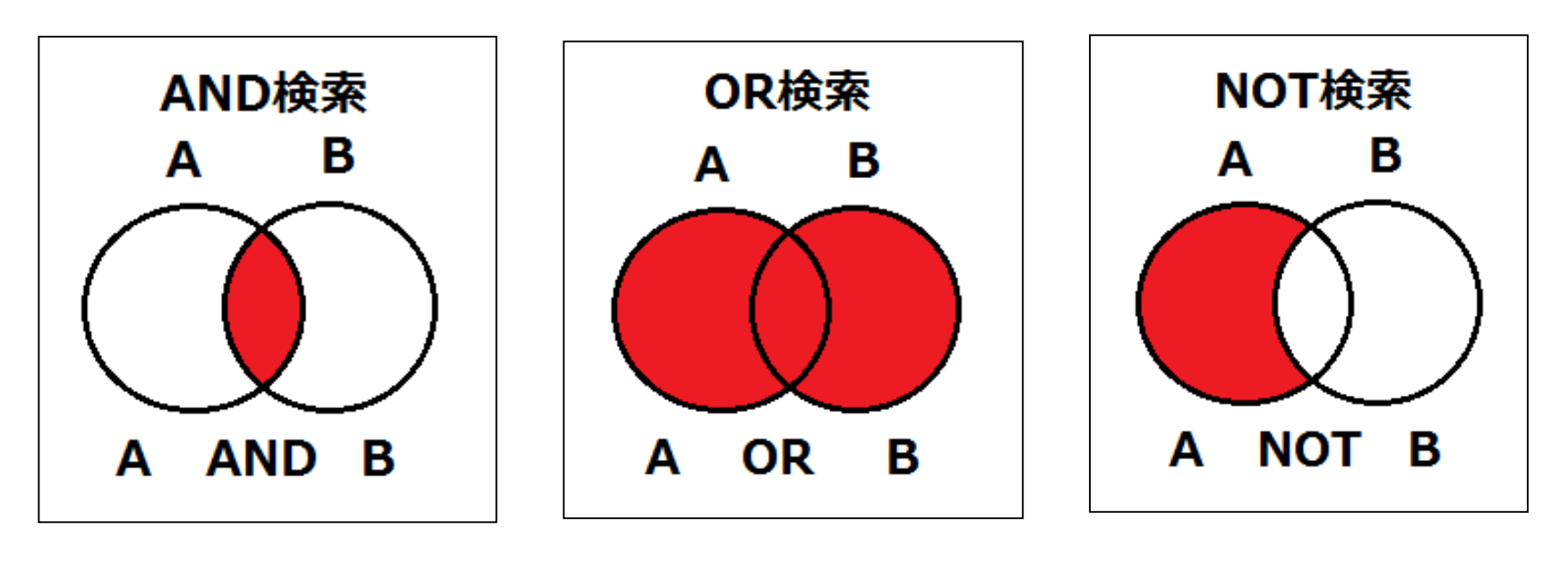

**論理積(\*) 論理和(+) 論理差(-)**

- 論理演算子は大文字、小文字どちらでもOK。または記号でも 検索できる。論理積の場合、スペースを入力しても同じ。
- NOT検索の場合だけは、式の順番が変わると結果が異なる
- ()でくくると優先される。それ以外は、左から順に処理する。

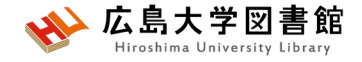

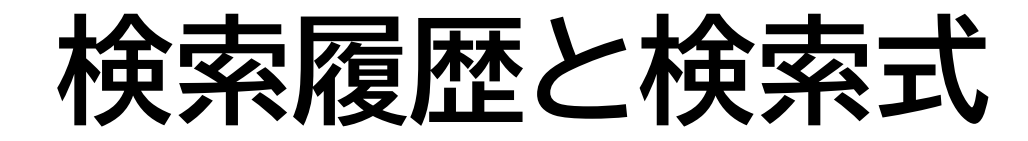

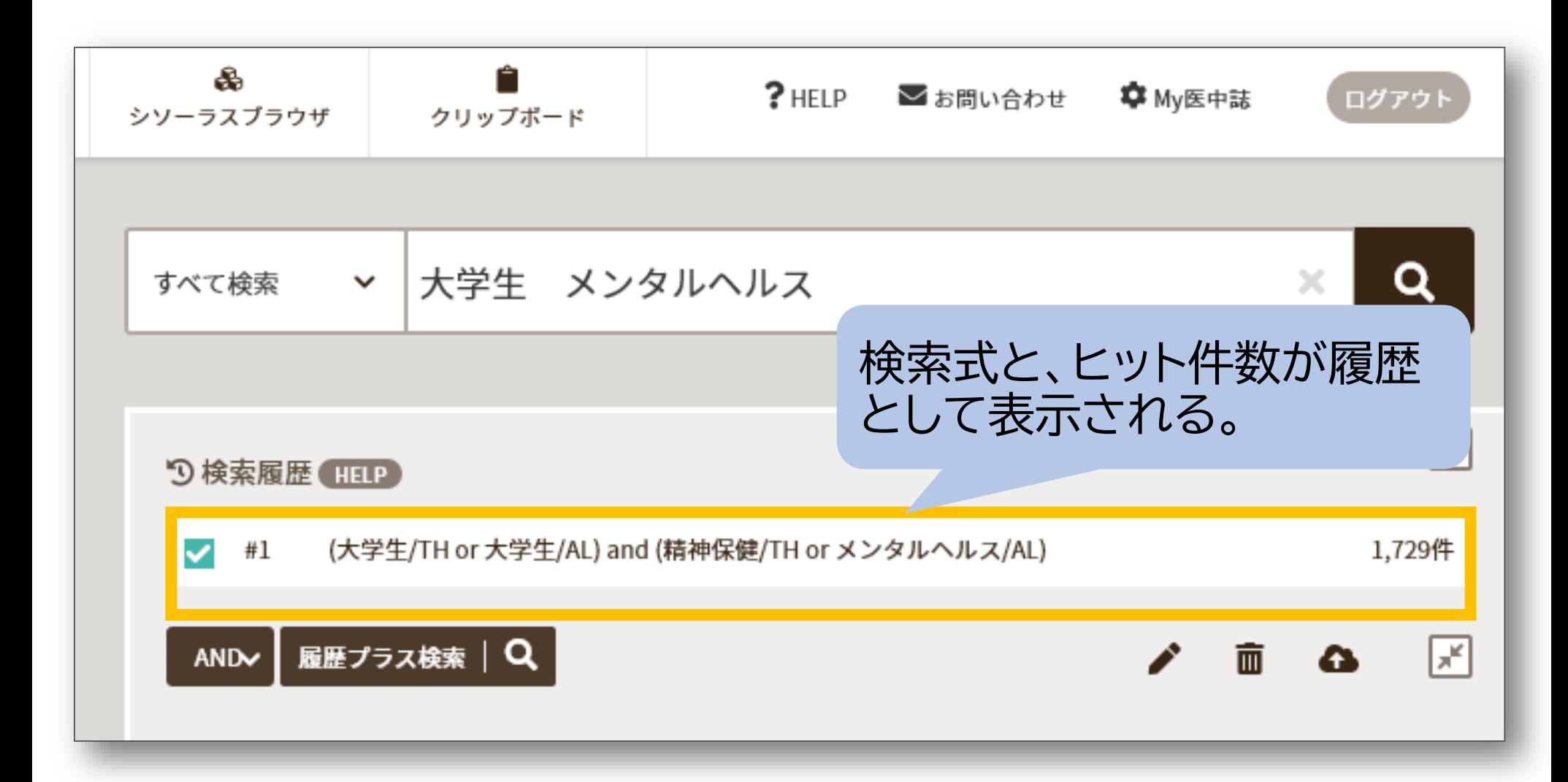

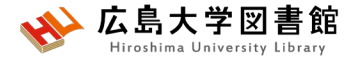

# **シソーラス用語への自動マッピング**

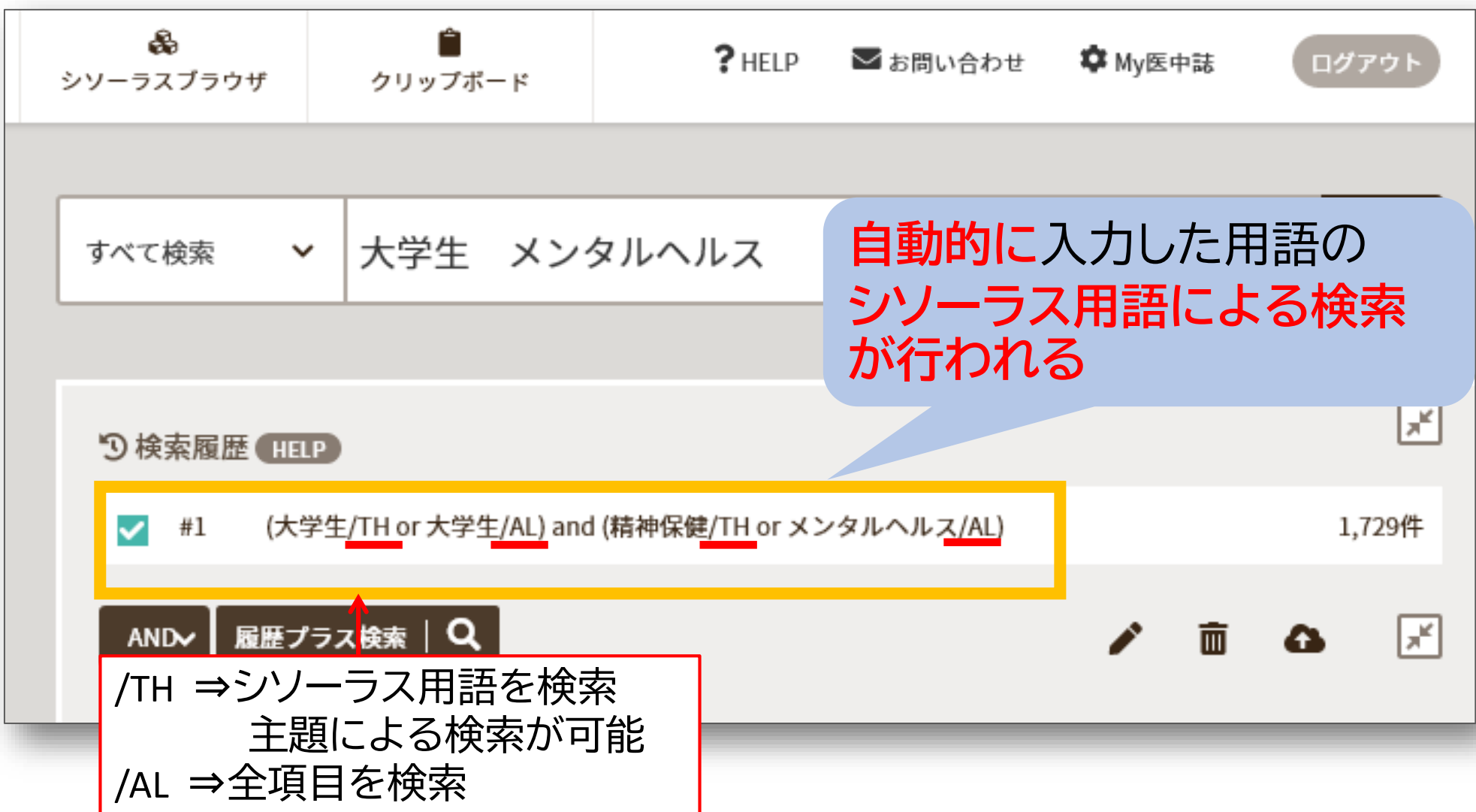

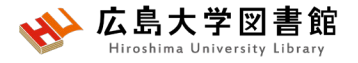

**シソーラスとは**

同じ病気、症状などはさまざまな(異なる)医学用語で 表現できるが、医中誌 Web を検索するうえで 使用すると決めた用語を「シソーラス用語 (統制語)」と いう。

**[シソーラス用語] [同義語] 精神保健** メンタルヘルス こころの健康 心の健康 精神衛生 など

**検索漏れやノイズ(意図しないヒット)を減らすことができる。**

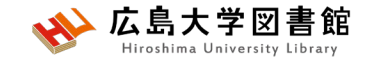

ログアウト

 $\alpha$ 

 $\boxed{\mathbb{R}}$ 

屠

 $\rightarrow$ 

B,

 $>$  >1

 $\mathbf{r}_{\mathrm{c}}^{\mathrm{e}}$ 

...

1,748件

 $\mathbb{X}$ 

**章** Mv医中誌

◢

A

霝

 $\bullet$ 

of  $59$   $60$ 

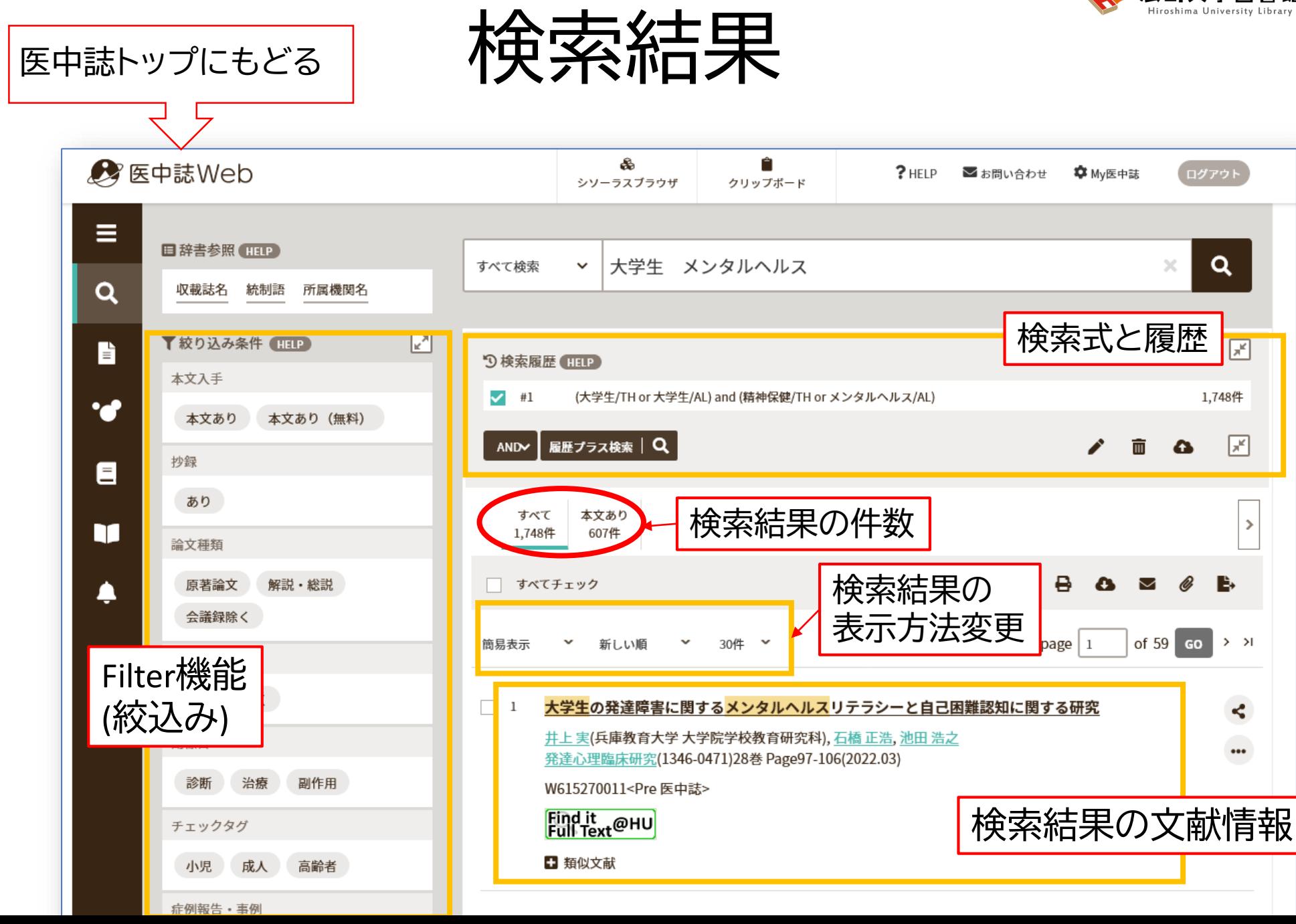

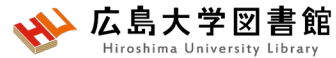

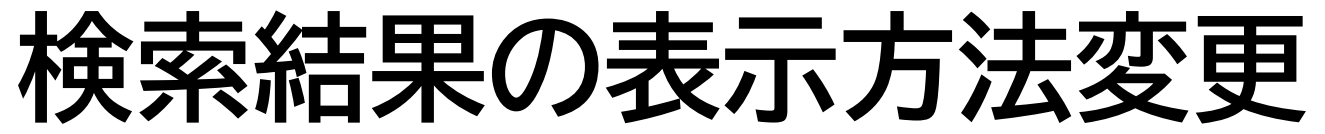

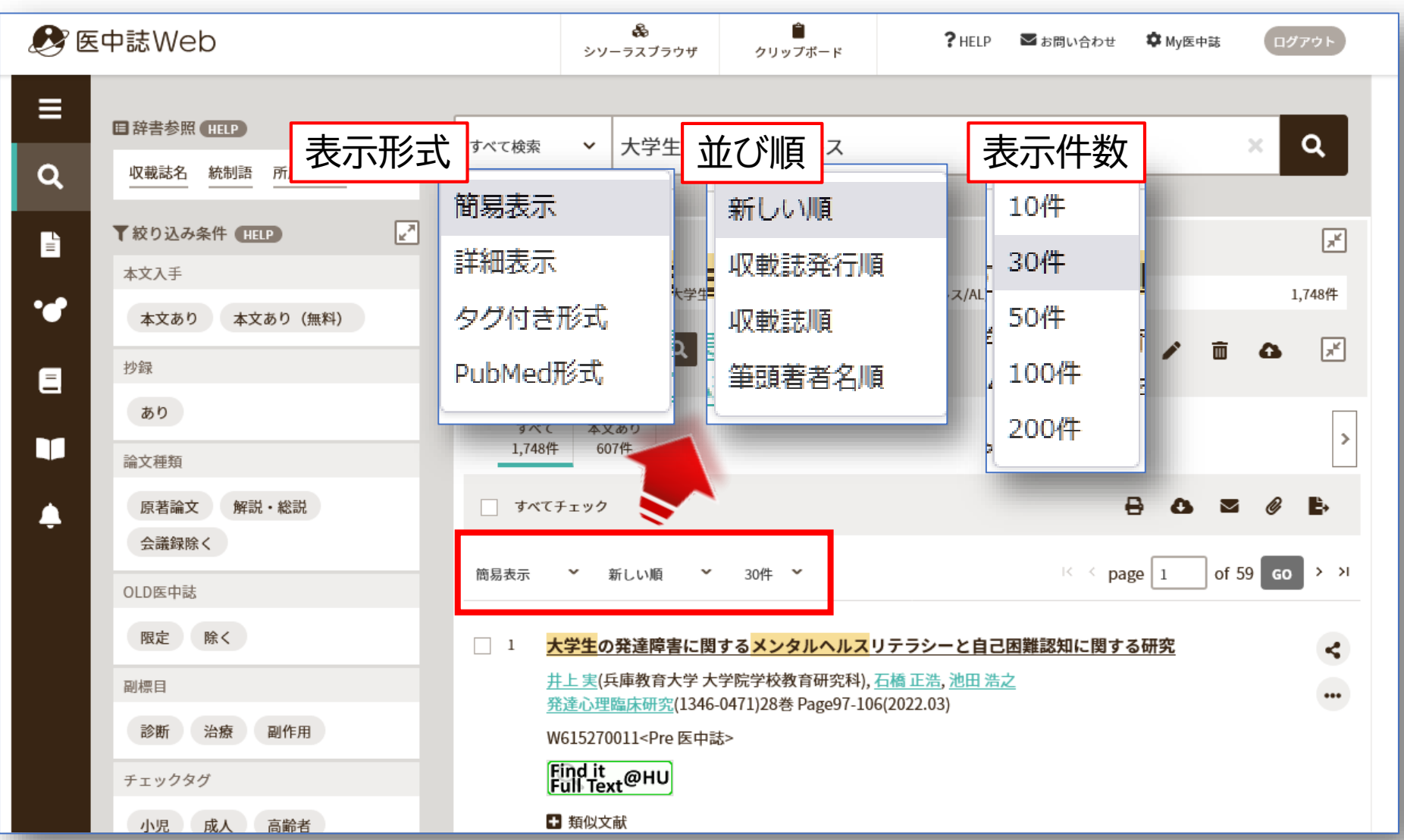

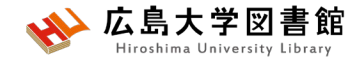

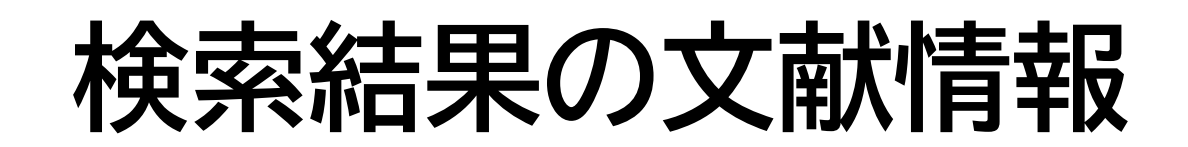

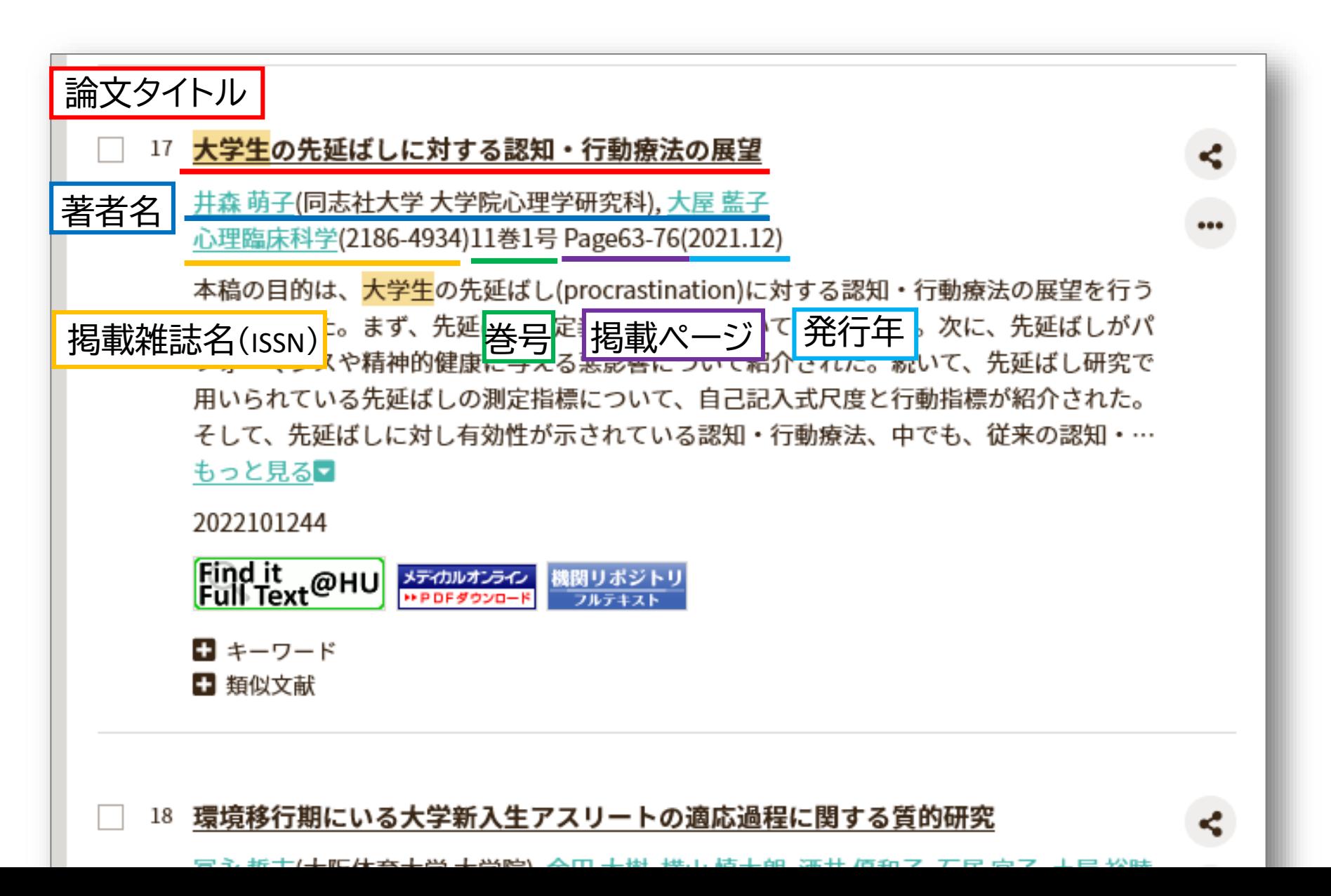

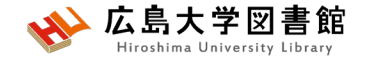

## **文献の詳細画面**

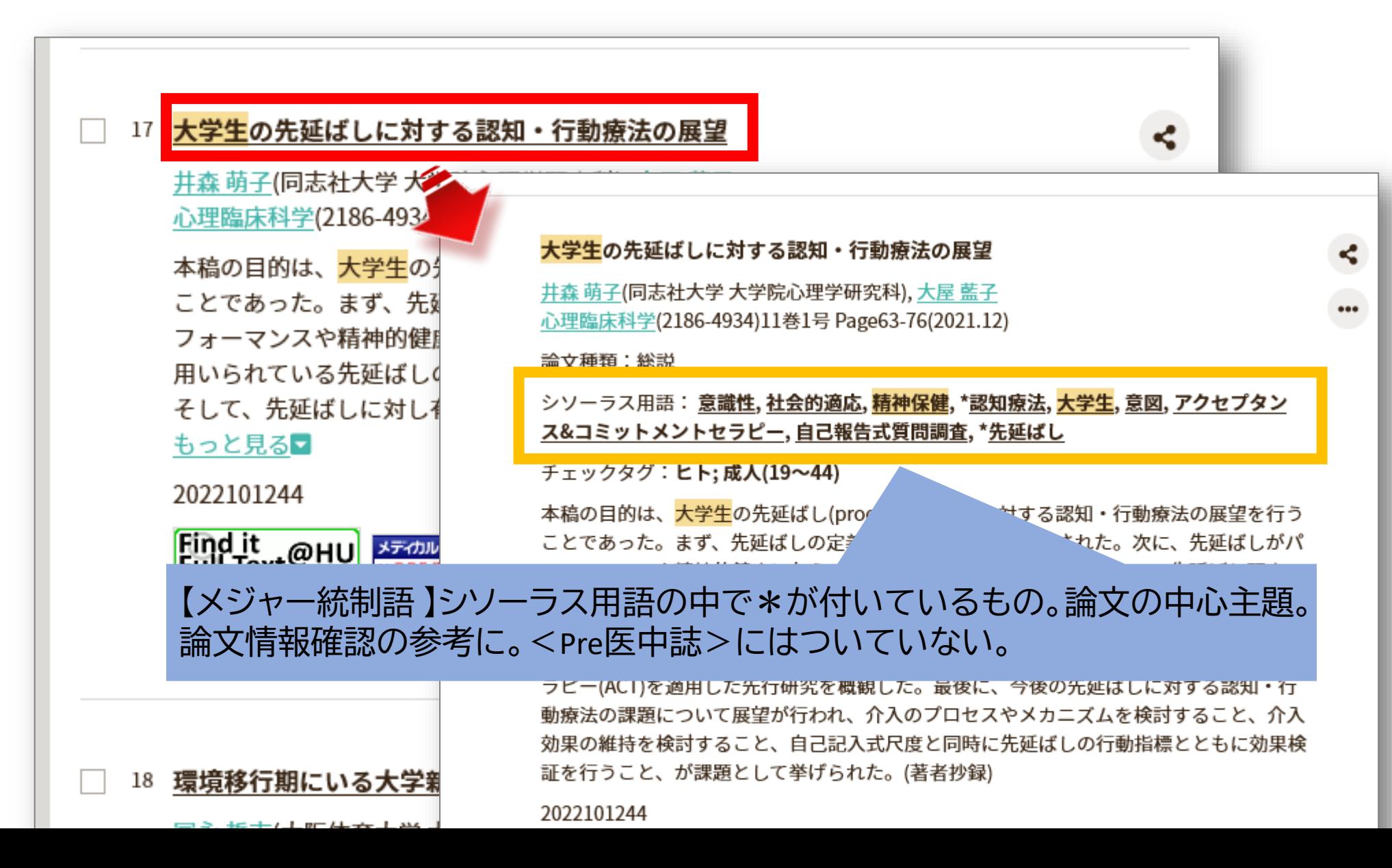

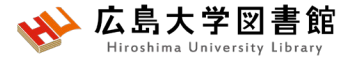

## **文献を入手する:フルテキストがある**

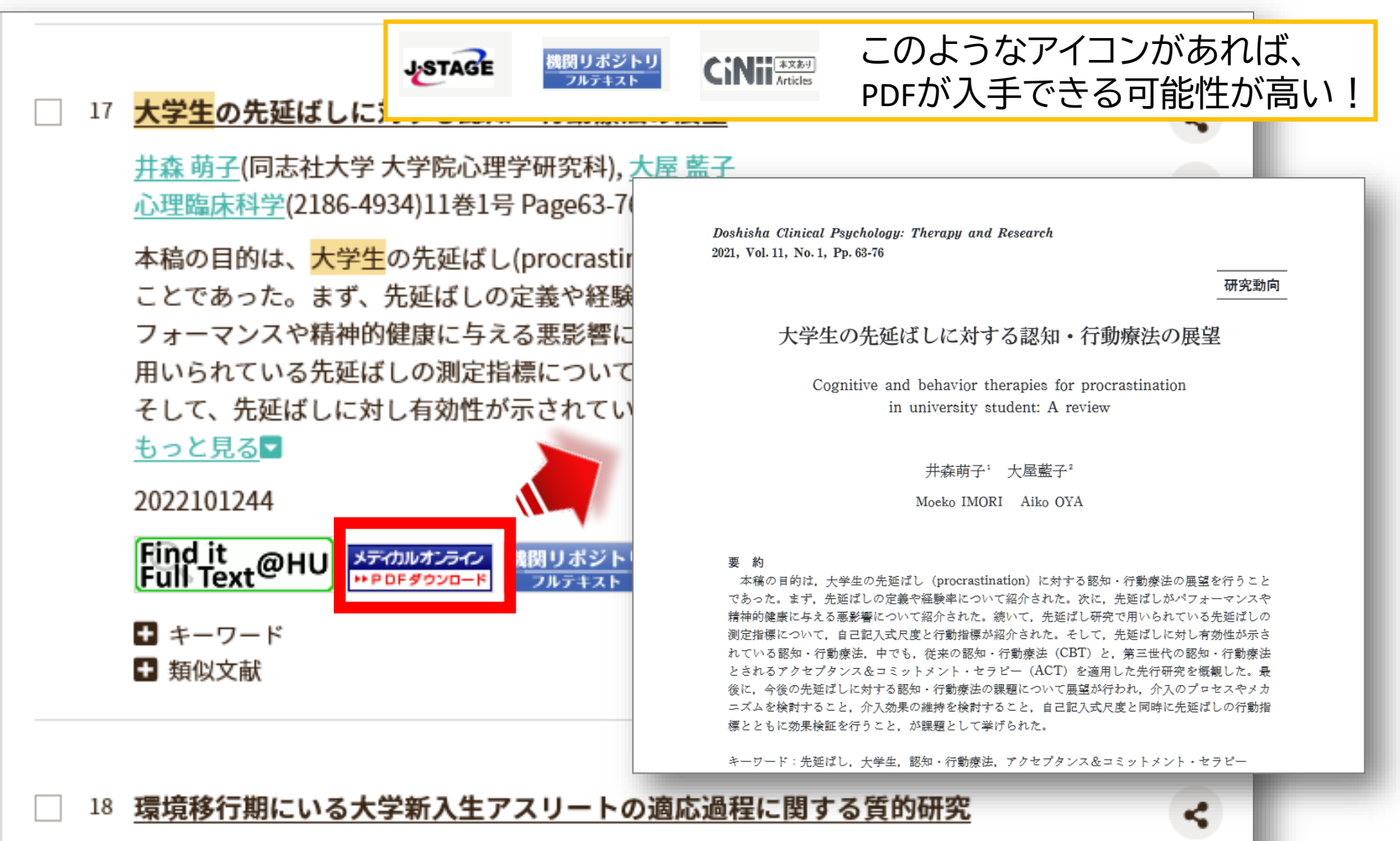

<u>冨永 哲志</u>(大阪体育大学 大学院), <u>金田 大樹, 横山 慎太朗, 酒井 優和子, 石居 宜子, 土屋 裕睦</u>

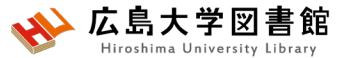

**文献を入手する:フルテキストがない**

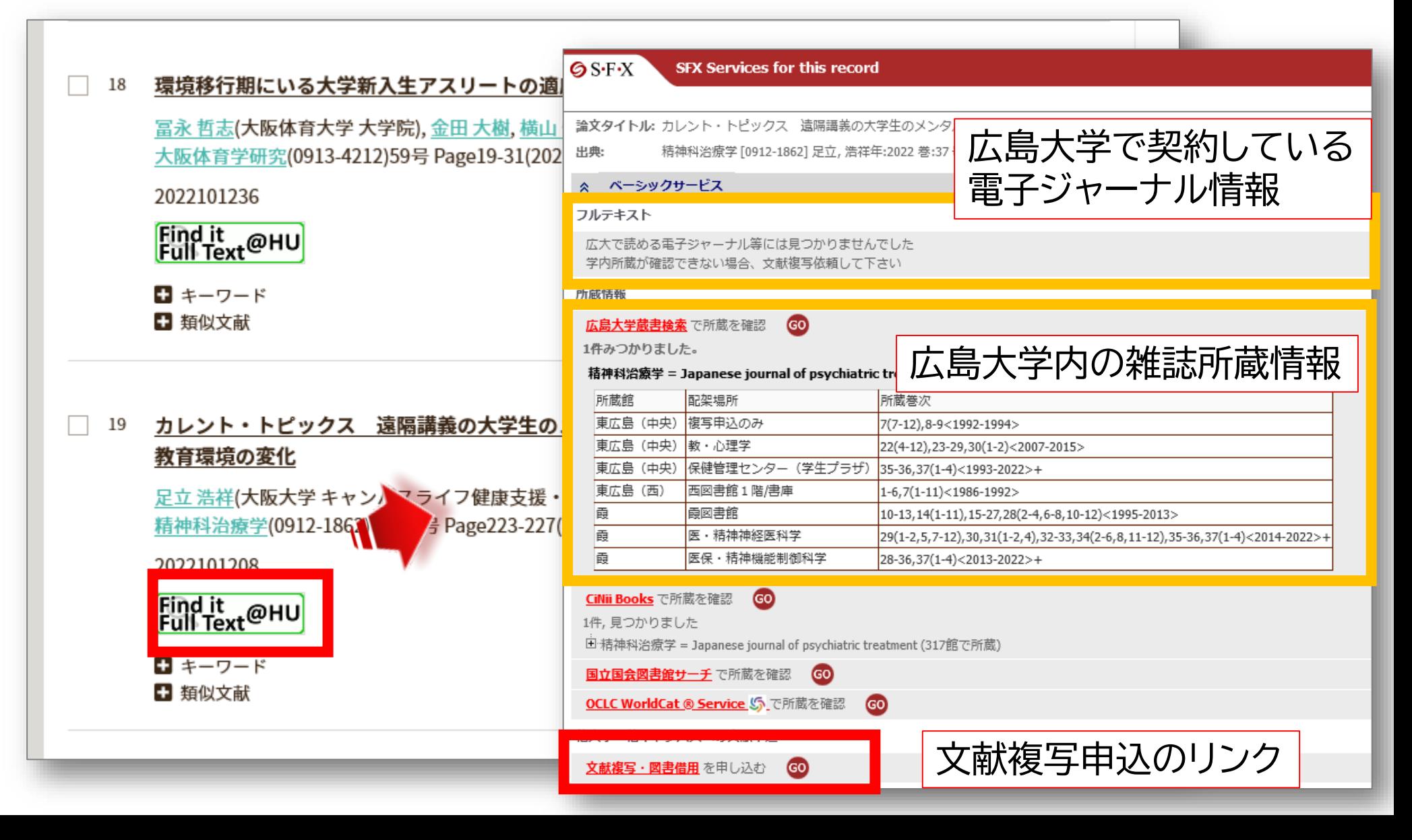

# **文献を入手する:学内に資料がある**

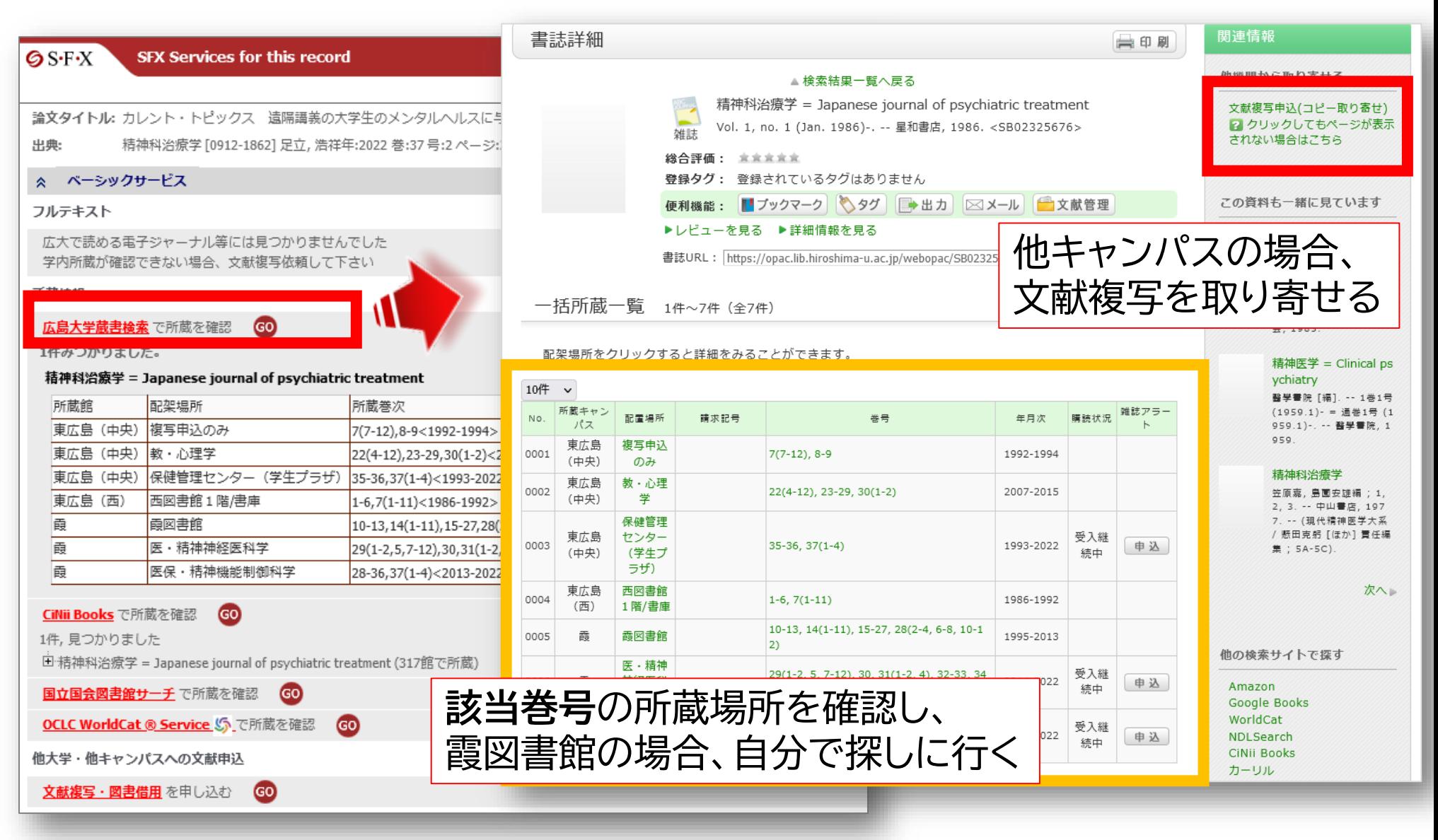

#### 広島大学図書館 **文献を入手する:他キャンパスから取り寄せる**

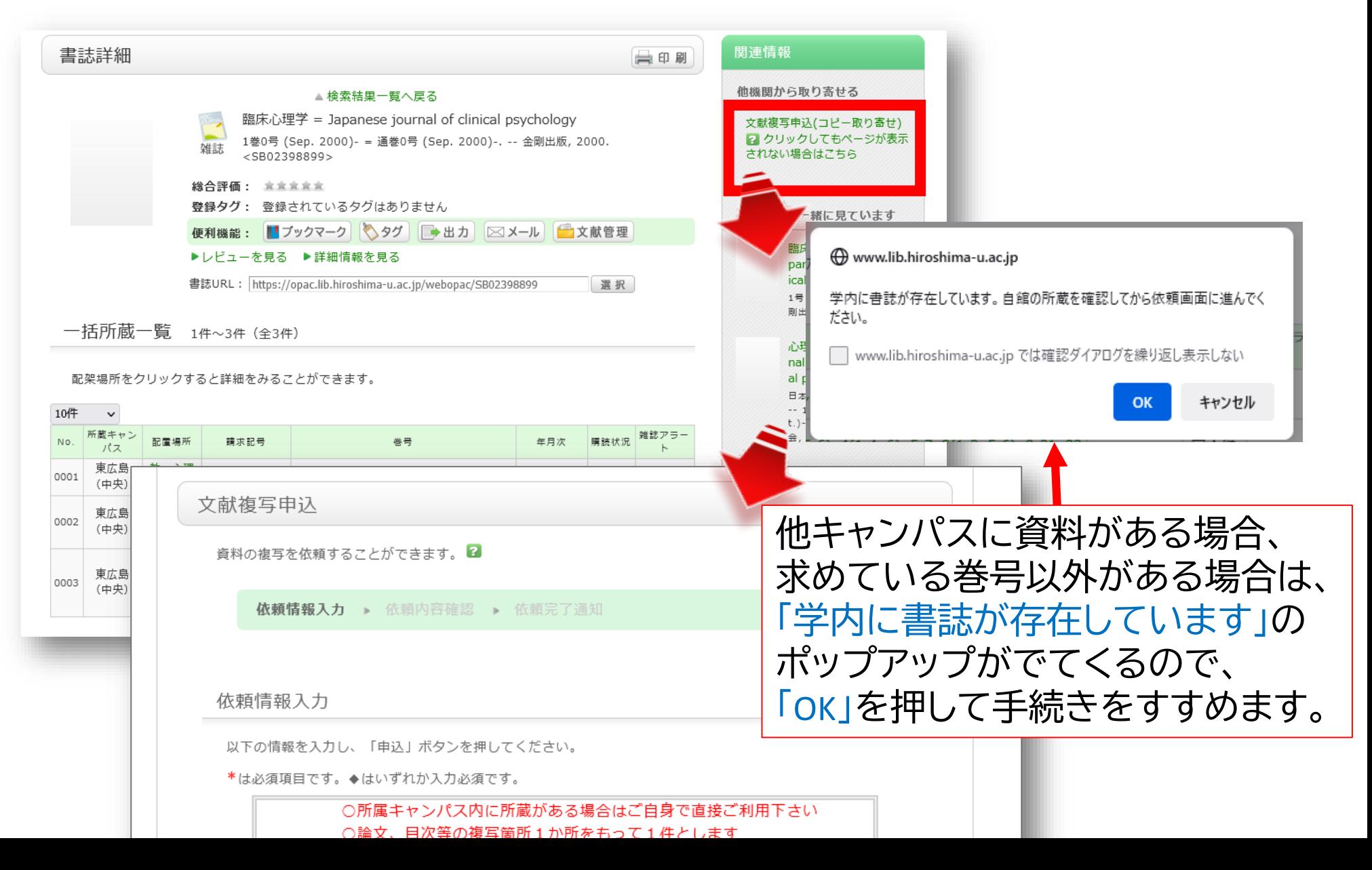

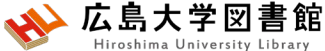

## **文献を入手する:他大学等から取り寄せる**

#### **SFX Services for this record**  $\circ$  S·F·X

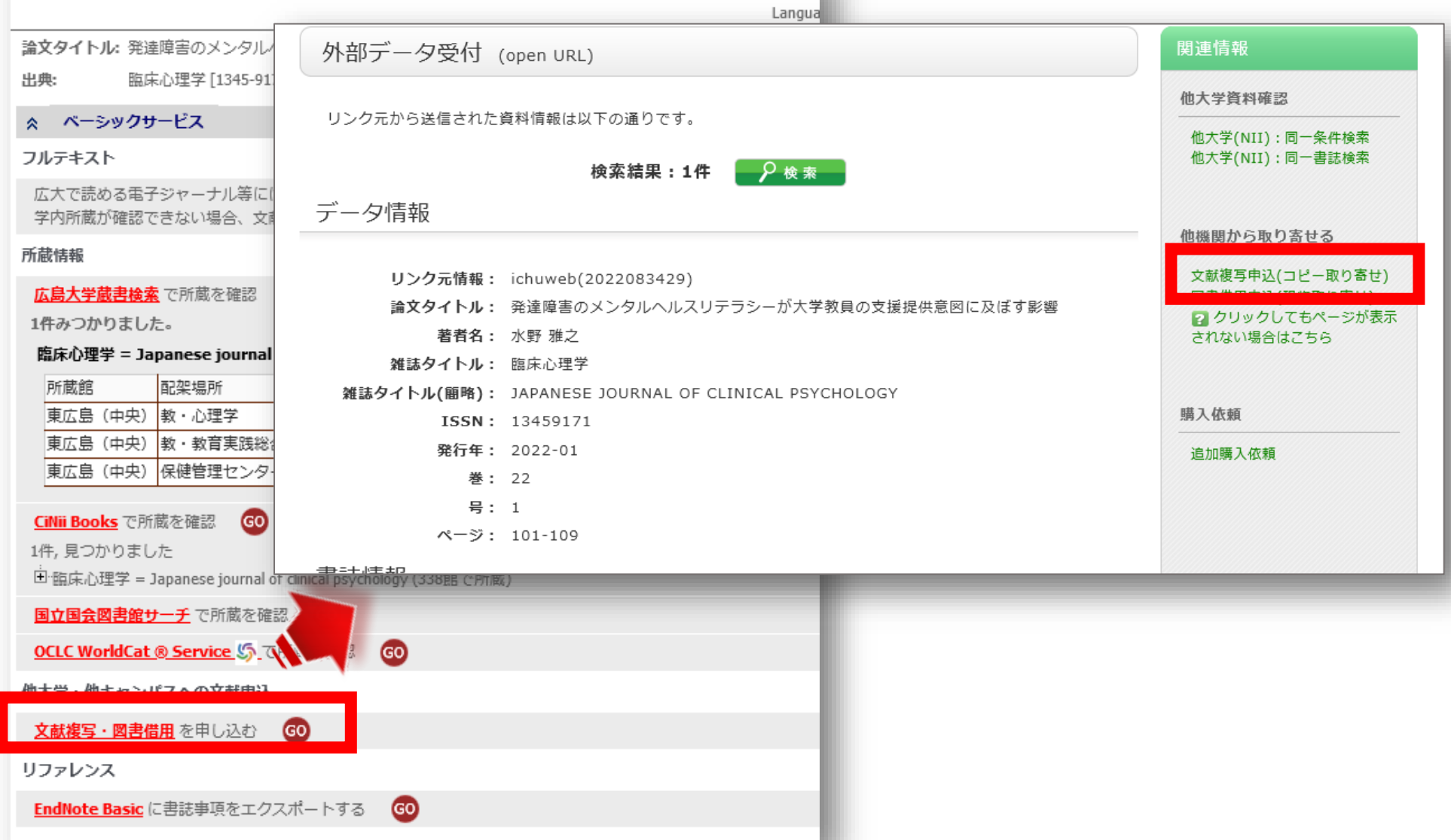

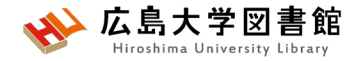

### **演習課題1**

以下の論文を、医中誌Webで検索し

- 1.掲載雑誌名、巻号、掲載ページ、発行年を確認しましょう。
- 2.この論文の入手方法を考えましょう。

【論文情報】 **山本 幸代著 小児の肥満・肥満症のスクリーニングと治療介入**

3.「子どもの花粉症」について調べ、 検索式と検索結果の数を書きましょう。

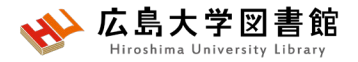

# **演習課題1(回答例)**

1.掲載雑誌名 : 肥満研究 巻号:26巻3号 ページ:333-338 発行年:2020年

2.メディカルオンライン(契約DB)でPDFファイルをダウンロード

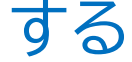

霞図書館でコピーする

3.<br>キーワード入力: *"*花粉症" "子ども" (花粉症/TH or 花粉症/AL) and (小児/TH or 子ども/AL) 265件 キーワード入れ替えも同じ

キーワード入力:"花粉症" 絞り込み条件"小児(6~12)" ((花粉症/TH or 花粉症/AL)) and (CK=小児(6~12)) 1171件 (件数は2024/4/23検索結果)

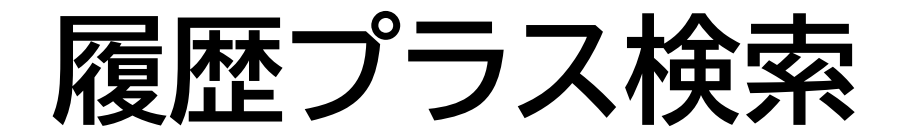

▲ 広島大学図書館

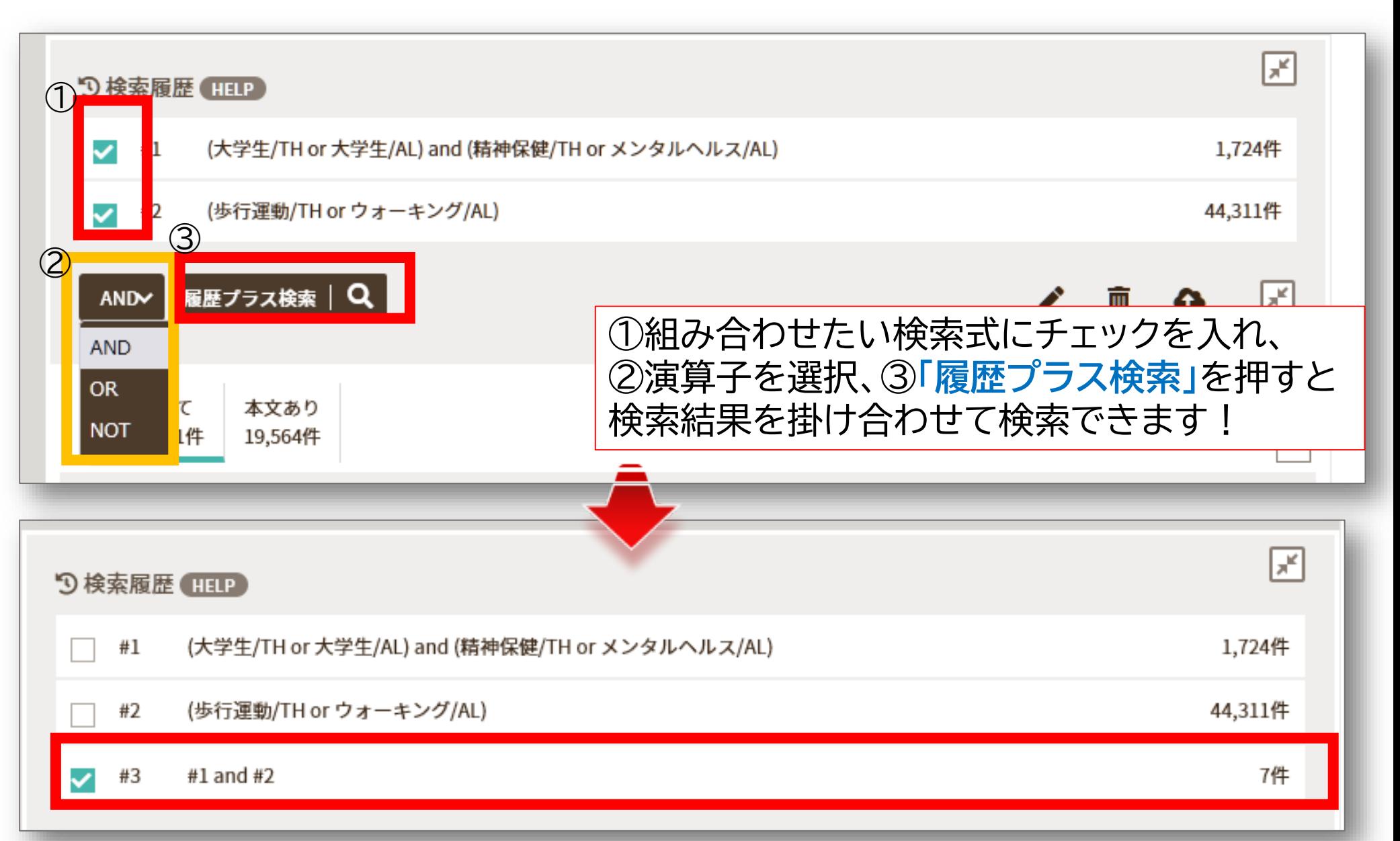

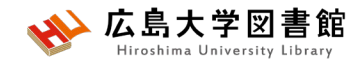

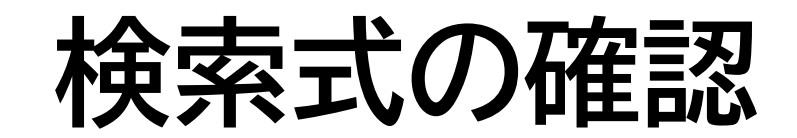

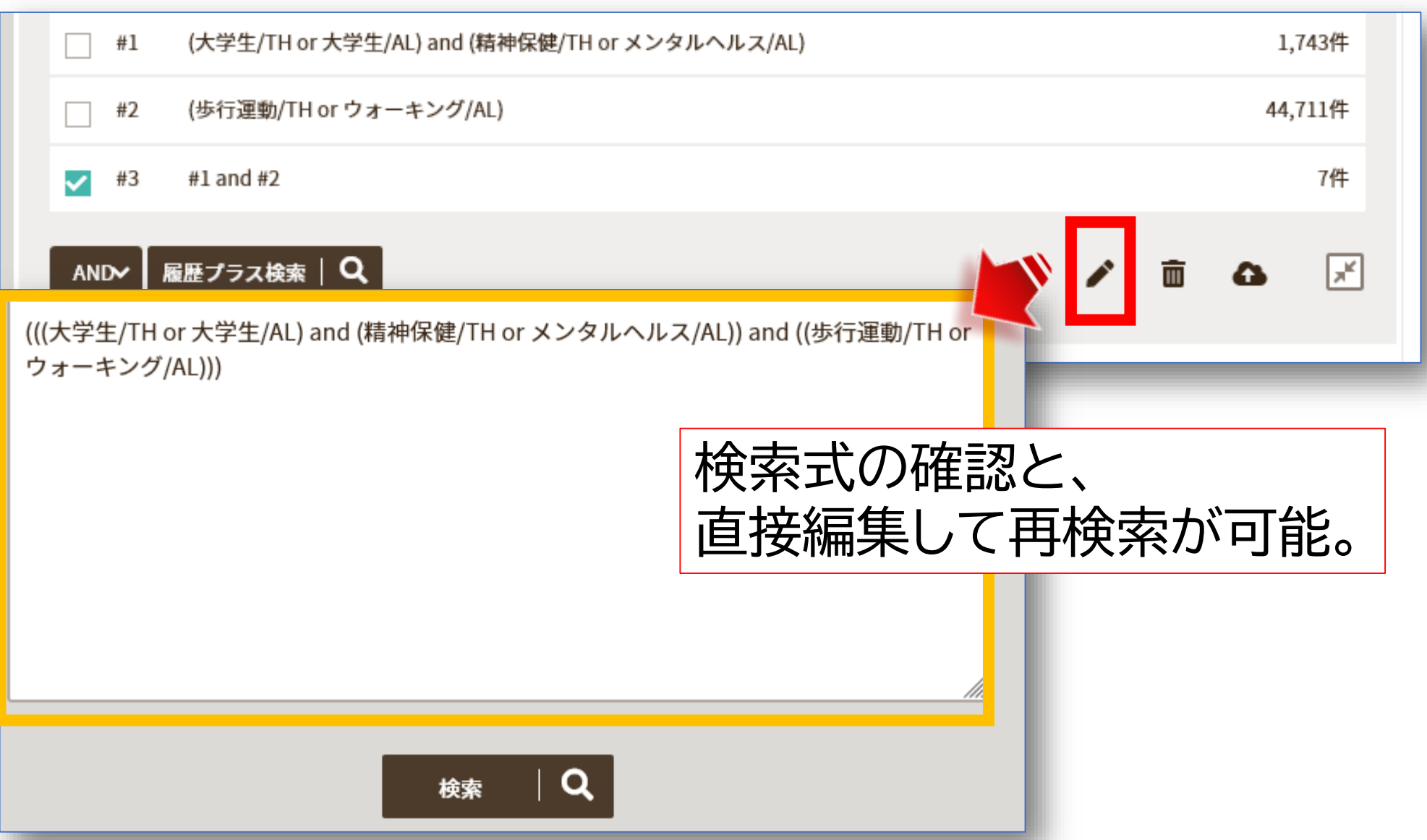

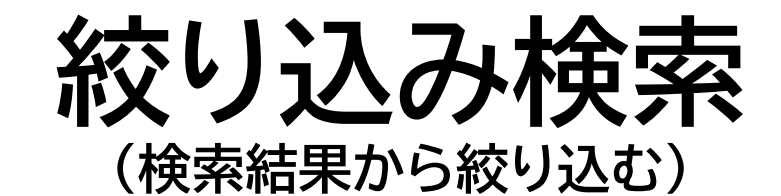

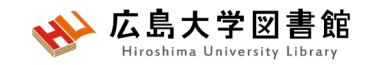

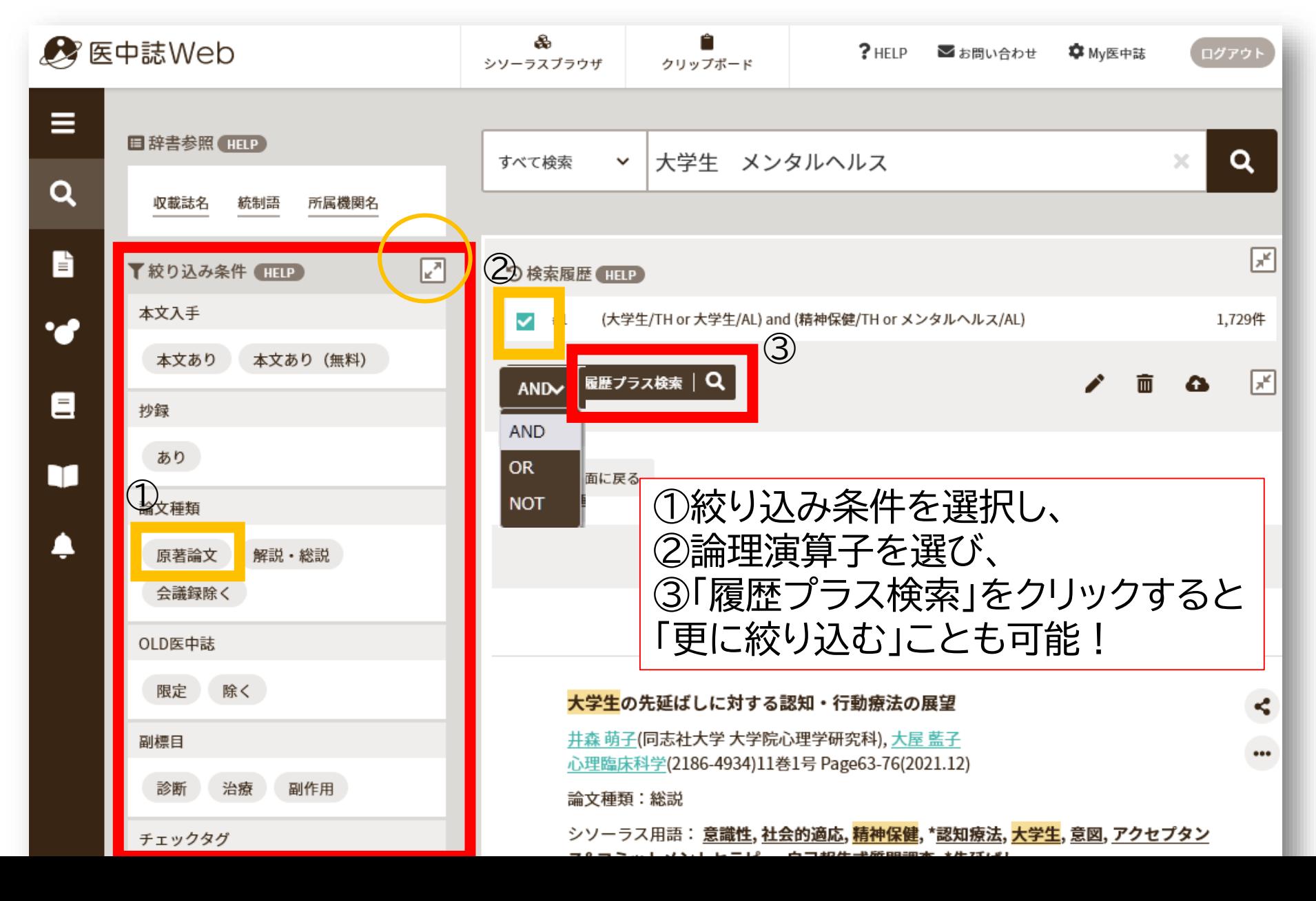

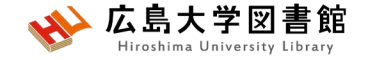

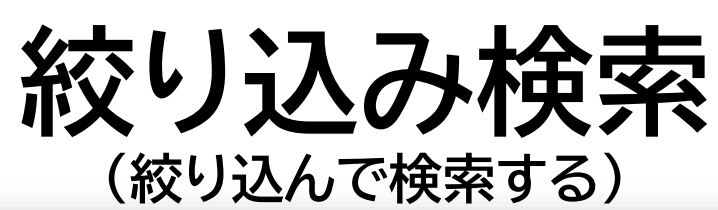

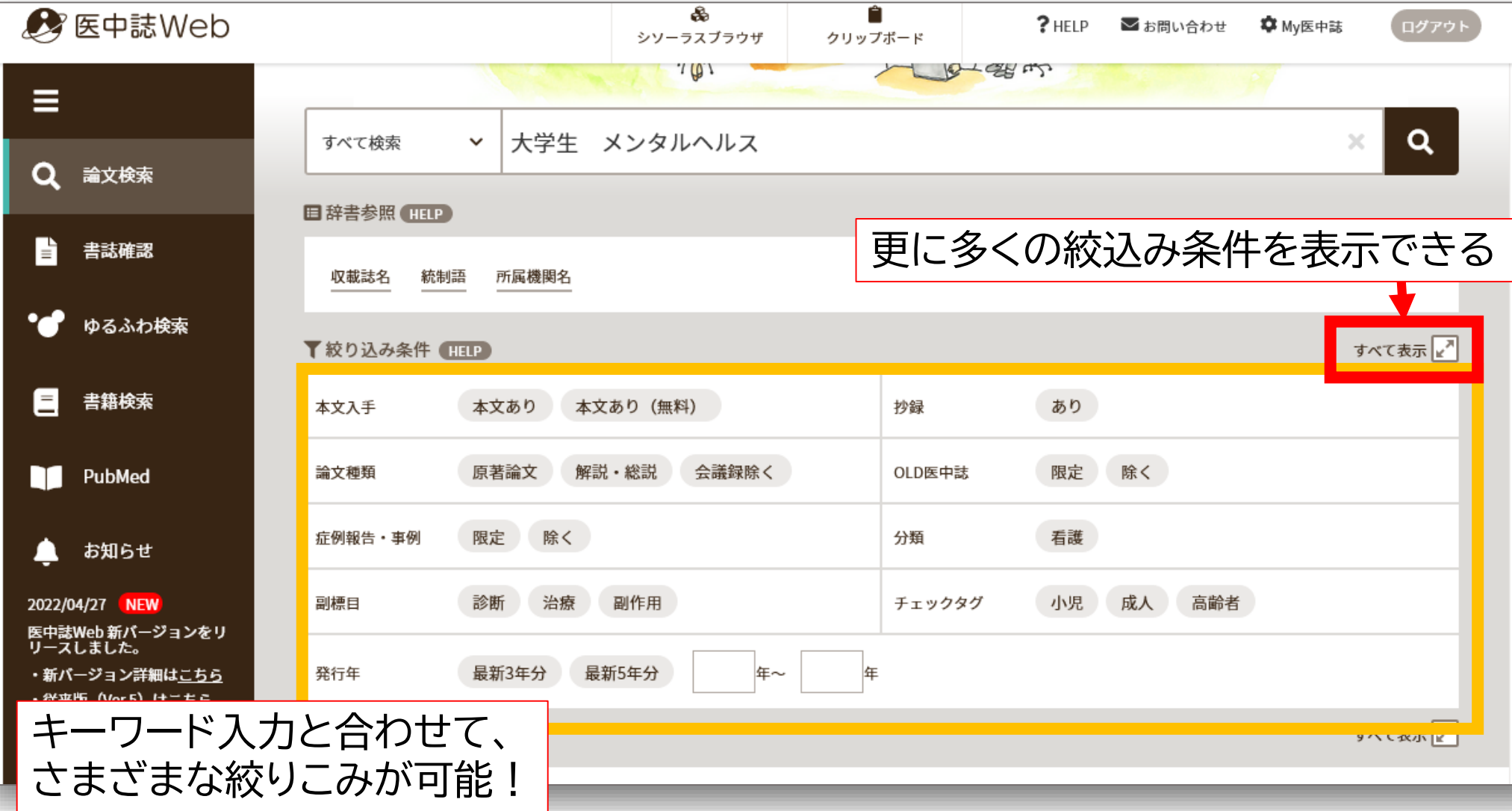

必 広島大 **絞り込み検索:すべて表示**

書館

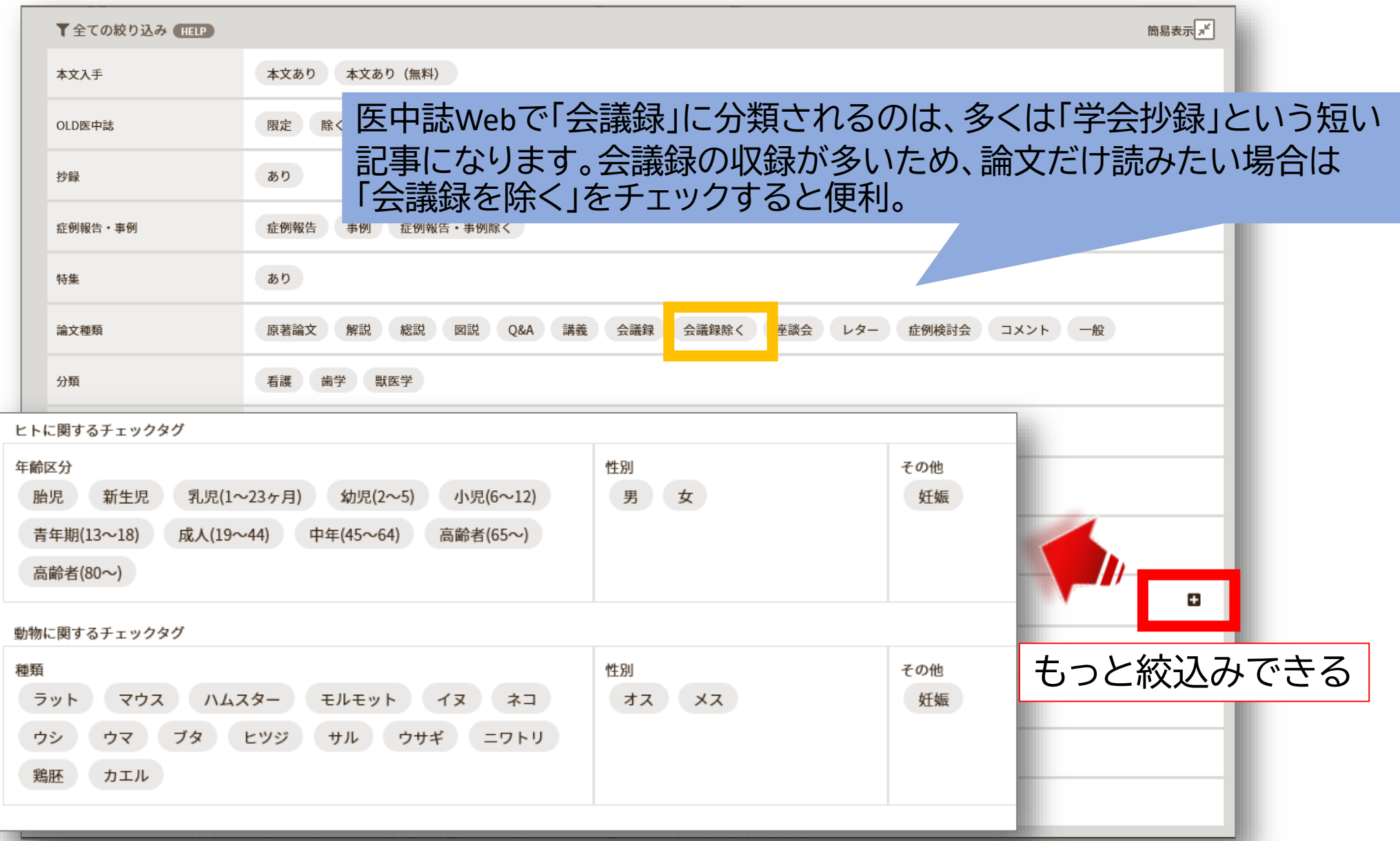

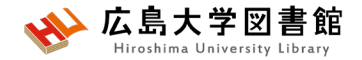

#### **演習課題2**

- 1.演習課題1の1.の論題を一語ずつ検索し、履歴プラス 検索をしてみよう。
- 2.演習課題1の3.で検索した結果から、

**「最近5年以内に出版された論文」**かつ**「会議録を除く」** で絞り込み、検索式とヒット件数を書きましょう。
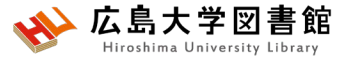

## **演習課題2(回答例)**

1.各単語を検索し、履歴を選択、履歴プラス検索をクリックする。

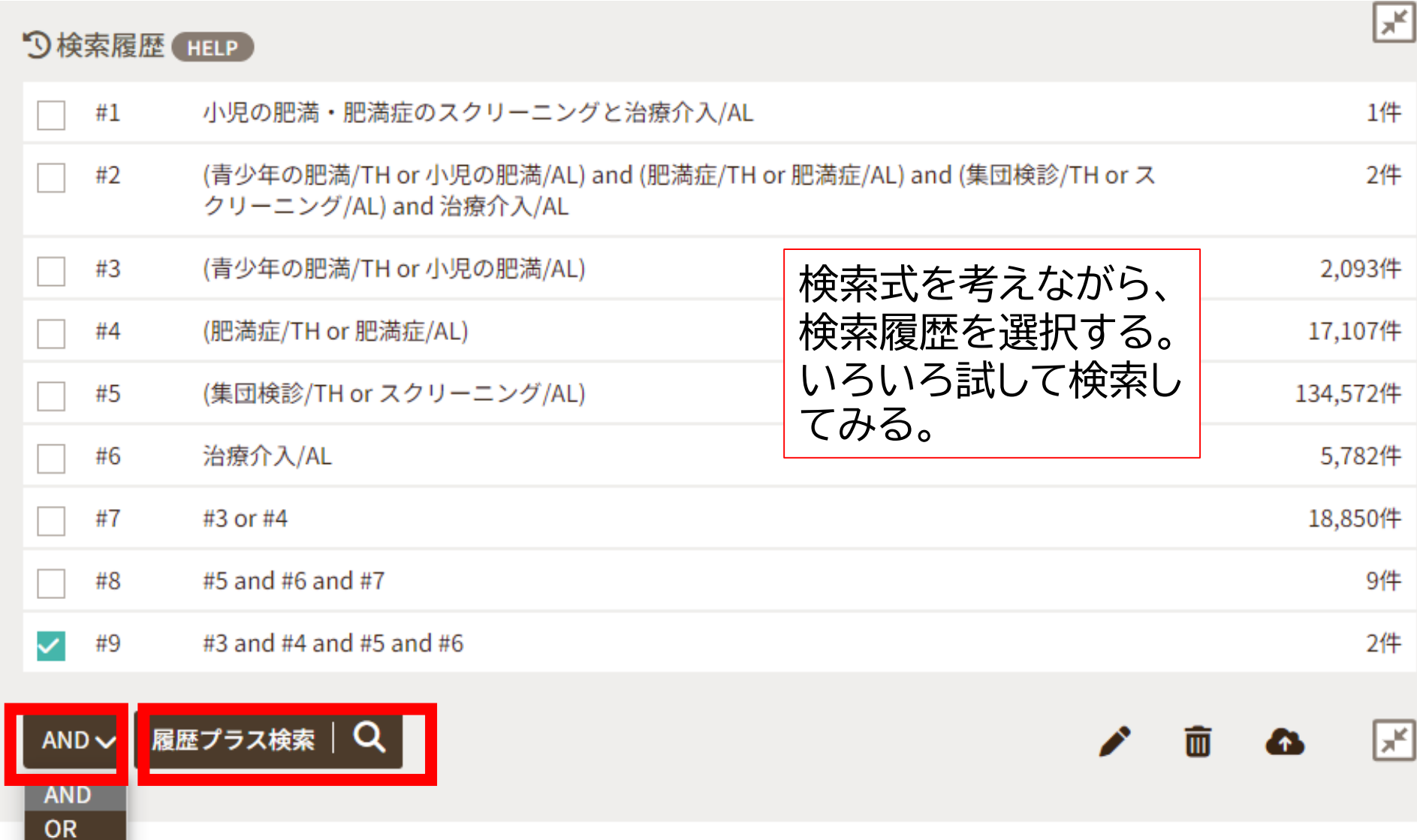

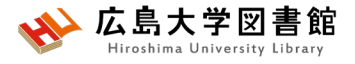

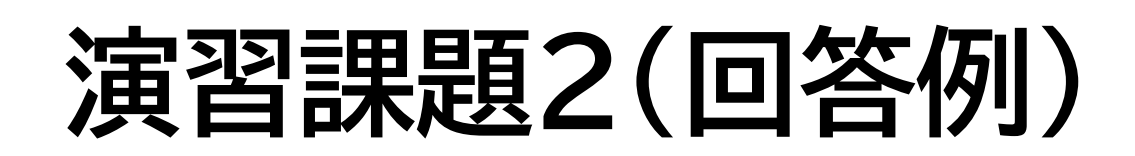

**2.**検索履歴にチェックを入れて、 絞り込み条件で 発行年:最新5年分,論文種類**:**会議録除く を選択して、 AND で、履歴プラス検索を押す。

検索式:

「子ども」の場合 ((((花粉症/TH or 花粉症/AL) and (小児 /TH or 子ども/AL))) and (DT=2019:2024 and PT=会議録除く)) 14件

「小児(6~12)」の場合 (((((花粉症/TH or 花粉症/AL)) and (CK=小児(6~12)))) and (DT=2019:2024 and PT=会議録除く)) 109件 (2024/4/23調べ)

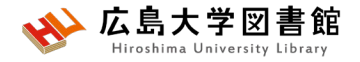

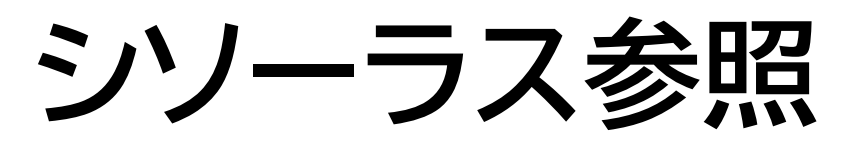

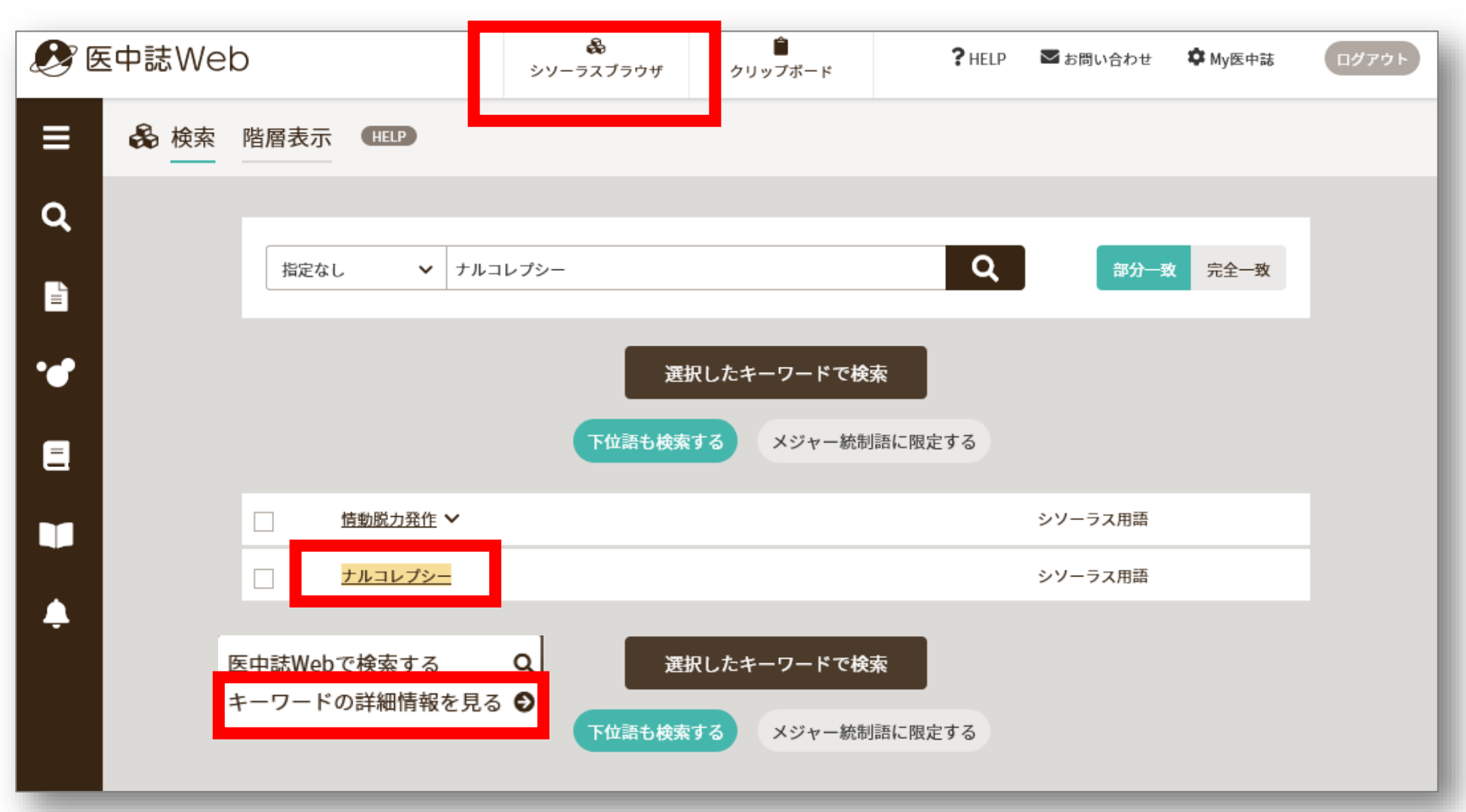

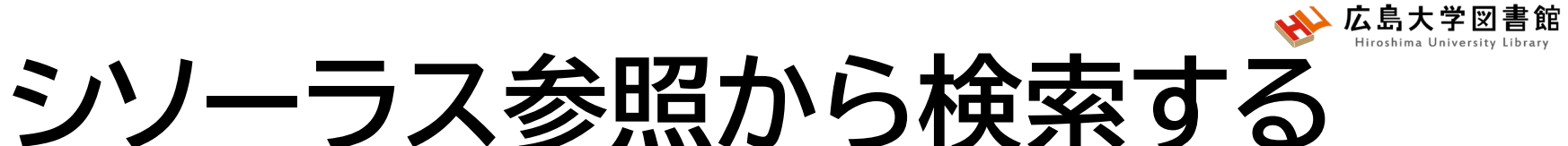

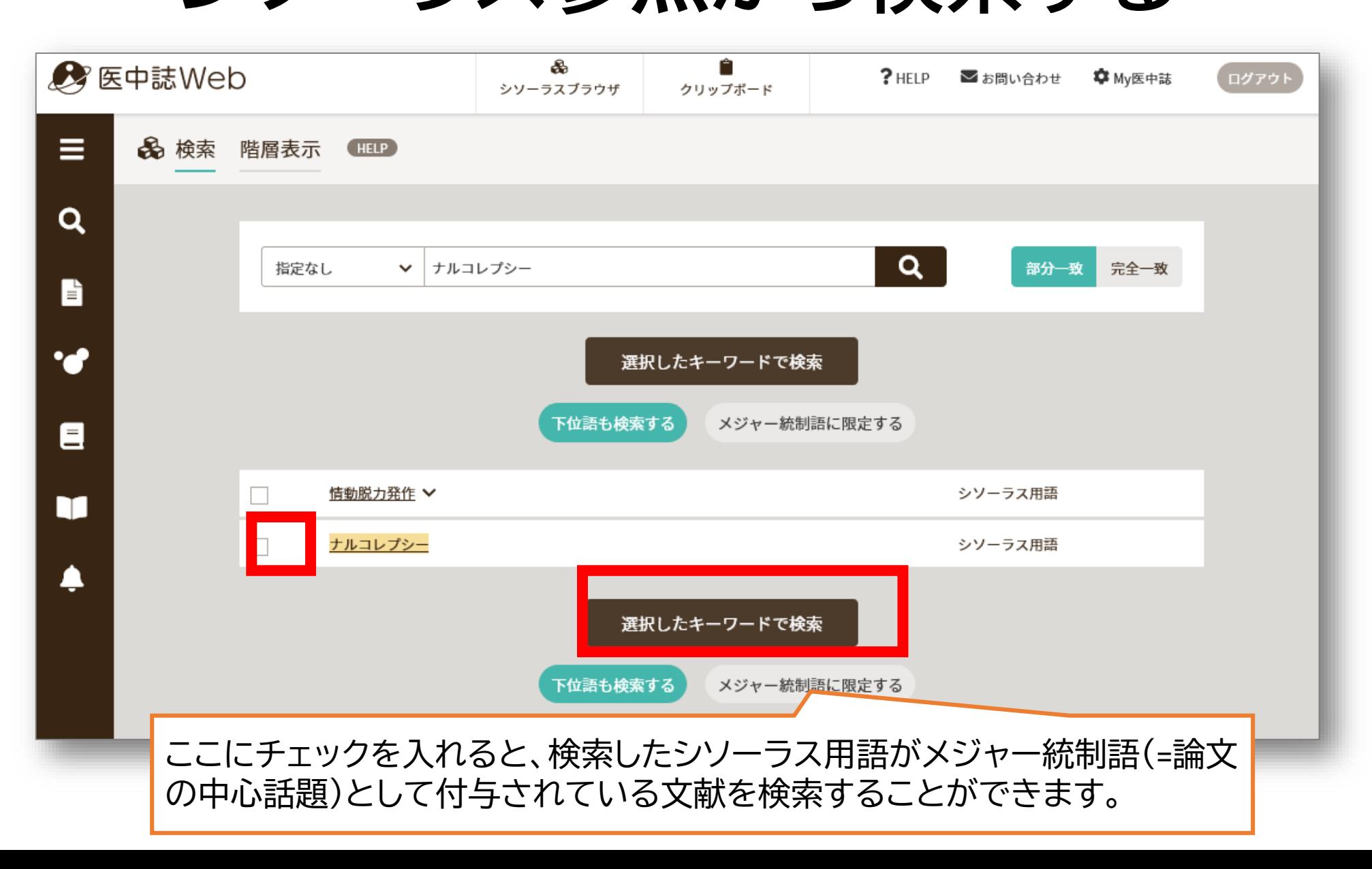

## **シソーラス参照:キーワードの詳細情報**

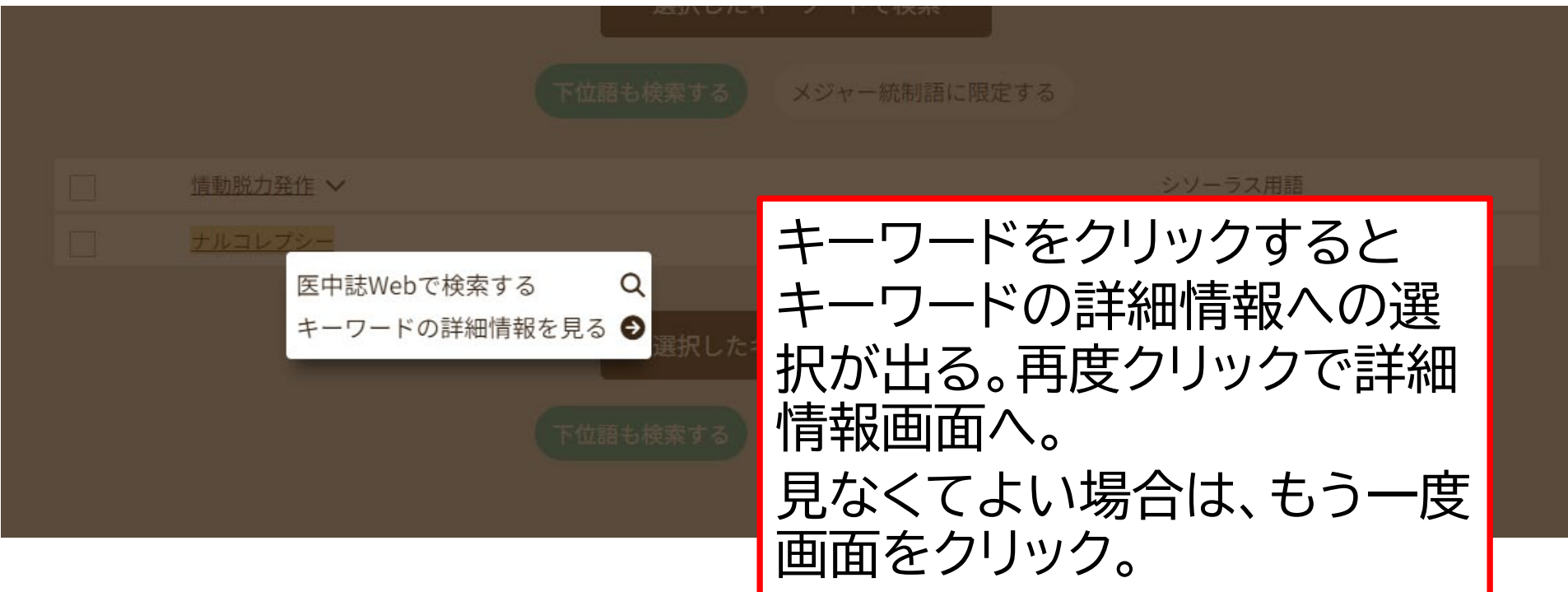

# **シソーラス参照:キーワードの詳細情報**

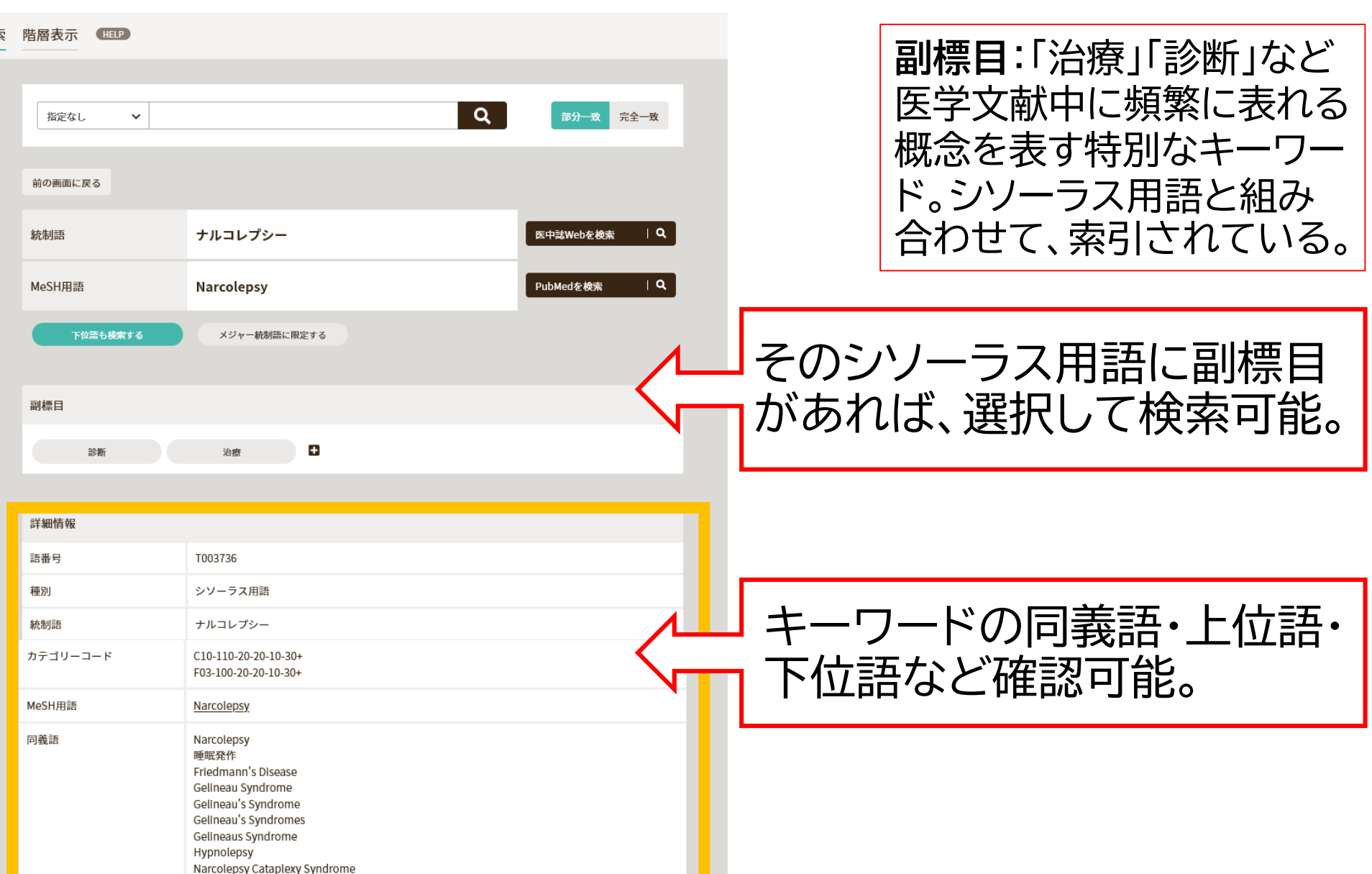

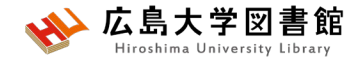

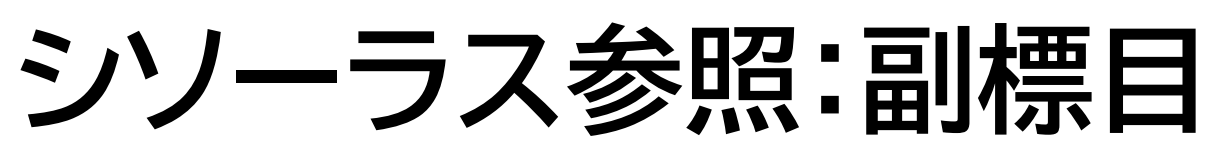

病因、予後、食事療法などそのシソーラス用語に付与可能な副標目 を追加して検索することで、制度の高い検索ができる。

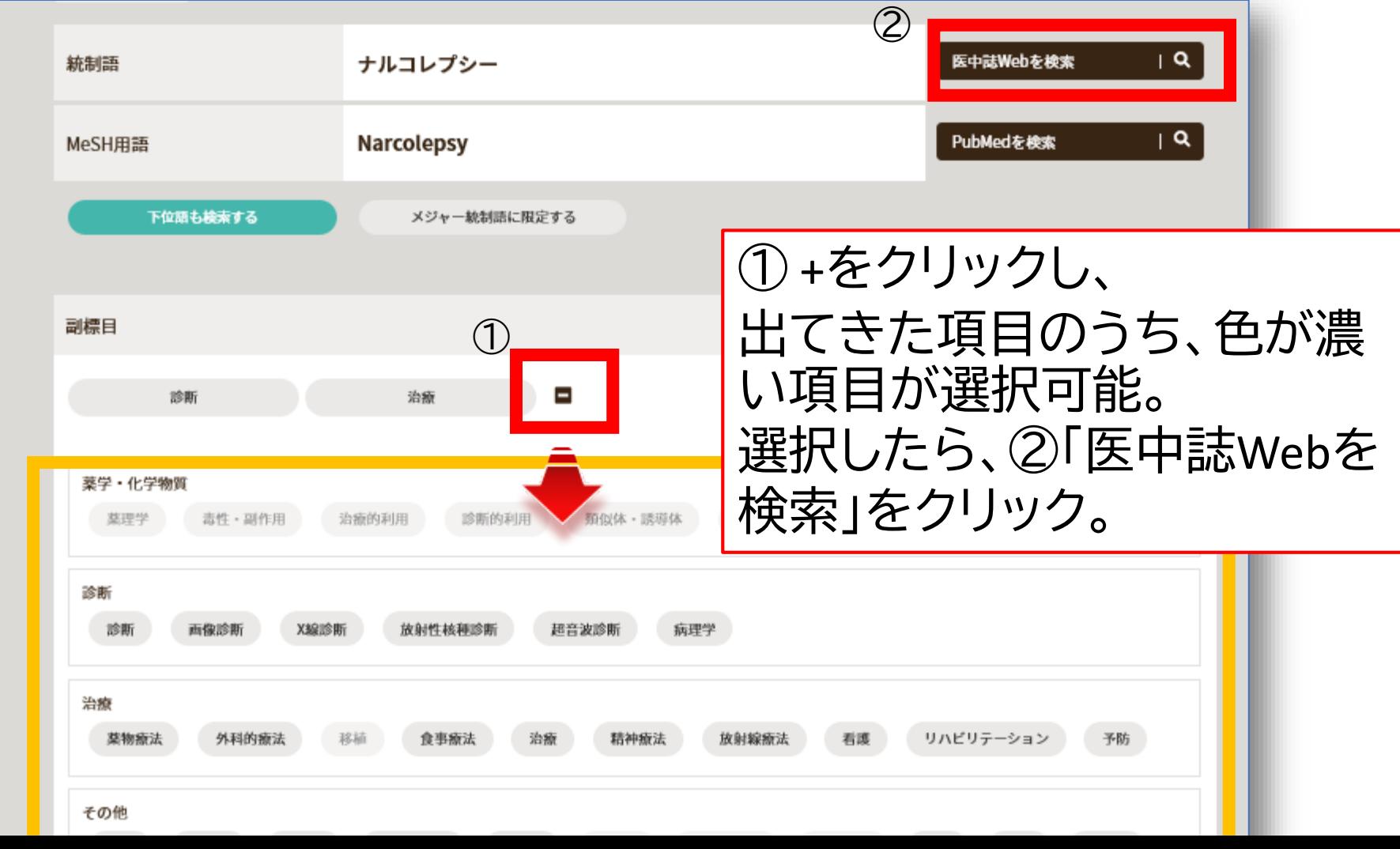

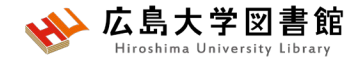

#### **演習課題3**

1.演習課題1の3.を 「花粉アレルギー」でも検索してみ ましょう。用語をシソーラスブラウザで確認してみよう。 2.花粉症について、シソーラスブラウザと副標目を活用 して検索し、検索式とヒット件数を書きましょう。

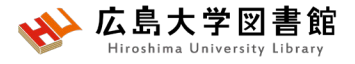

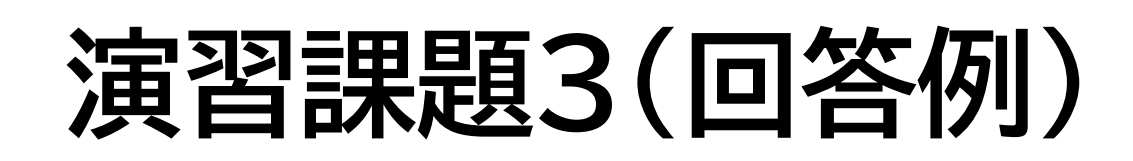

- **1.キーワード入力:"花粉アレルギー""子ども"**
- (((花粉症/TH or 花粉アレルギー/AL) and (小児/TH or 子ども /AL))) 229件
- **キーワード入力:"花粉""アレルギー""子ども"**
- ((花粉/TH or 花粉/AL) and (アレルギー/TH or アレルギー/AL) and (小児/TH or 子ども/AL)) 299件 (2024/4/23調べ)

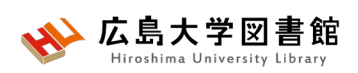

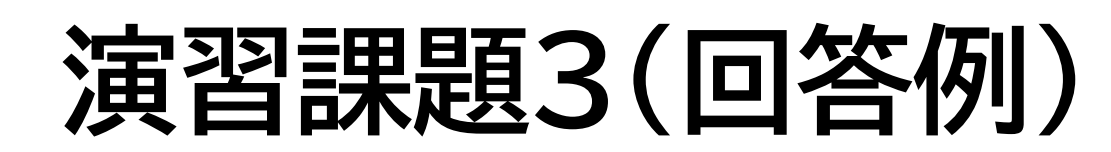

#### **1.**シソーラスブラウザ:花粉症 →キーワードの詳細情報

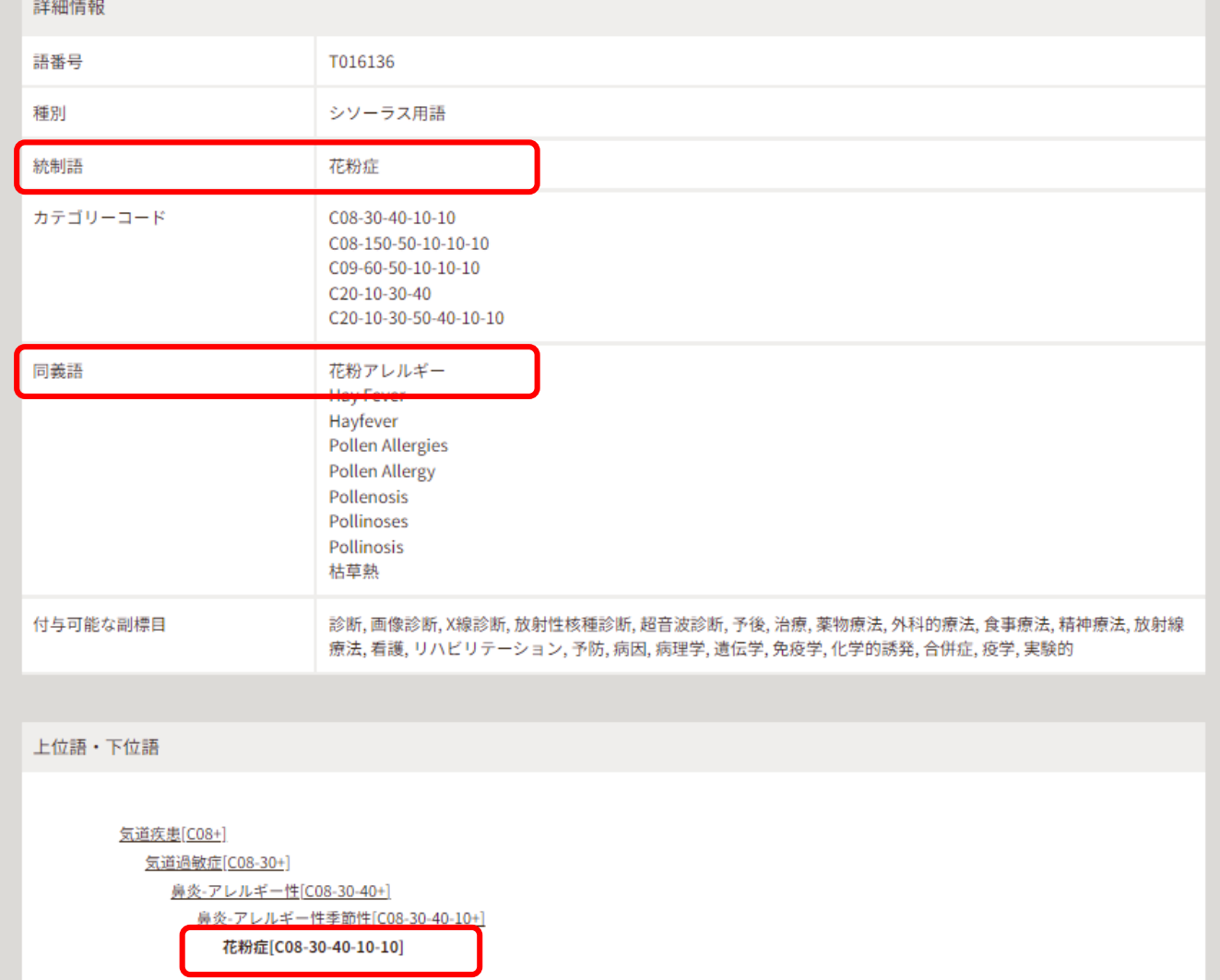

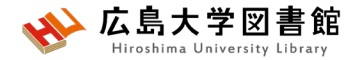

#### **演習課題3(回答例)**

#### 2.キーワード:花粉症 副標目: 食事療法 131件

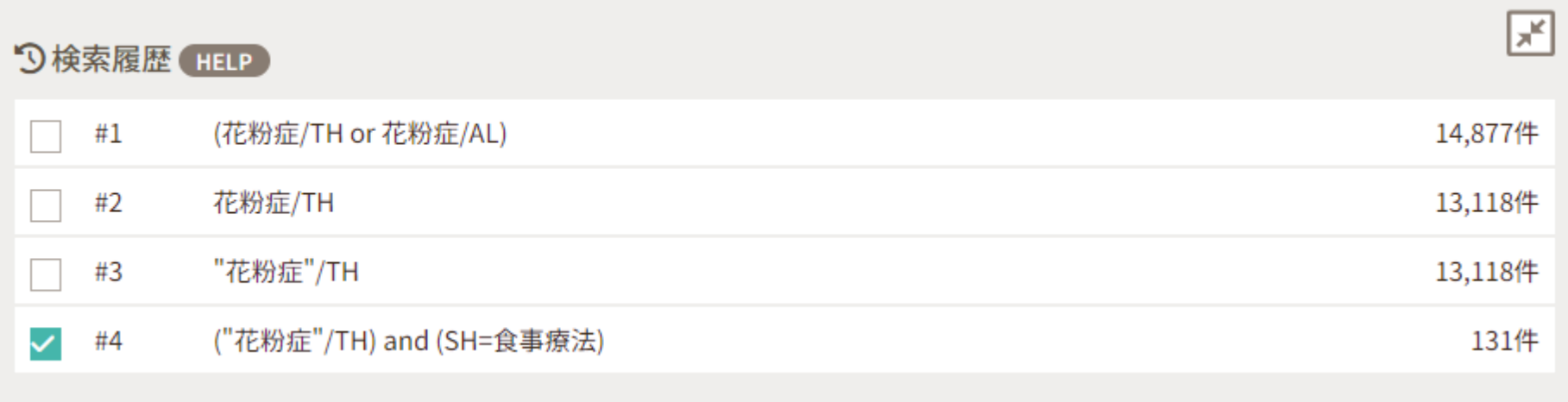

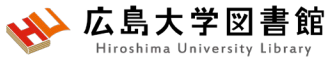

**検索窓に直接入力して検索する**

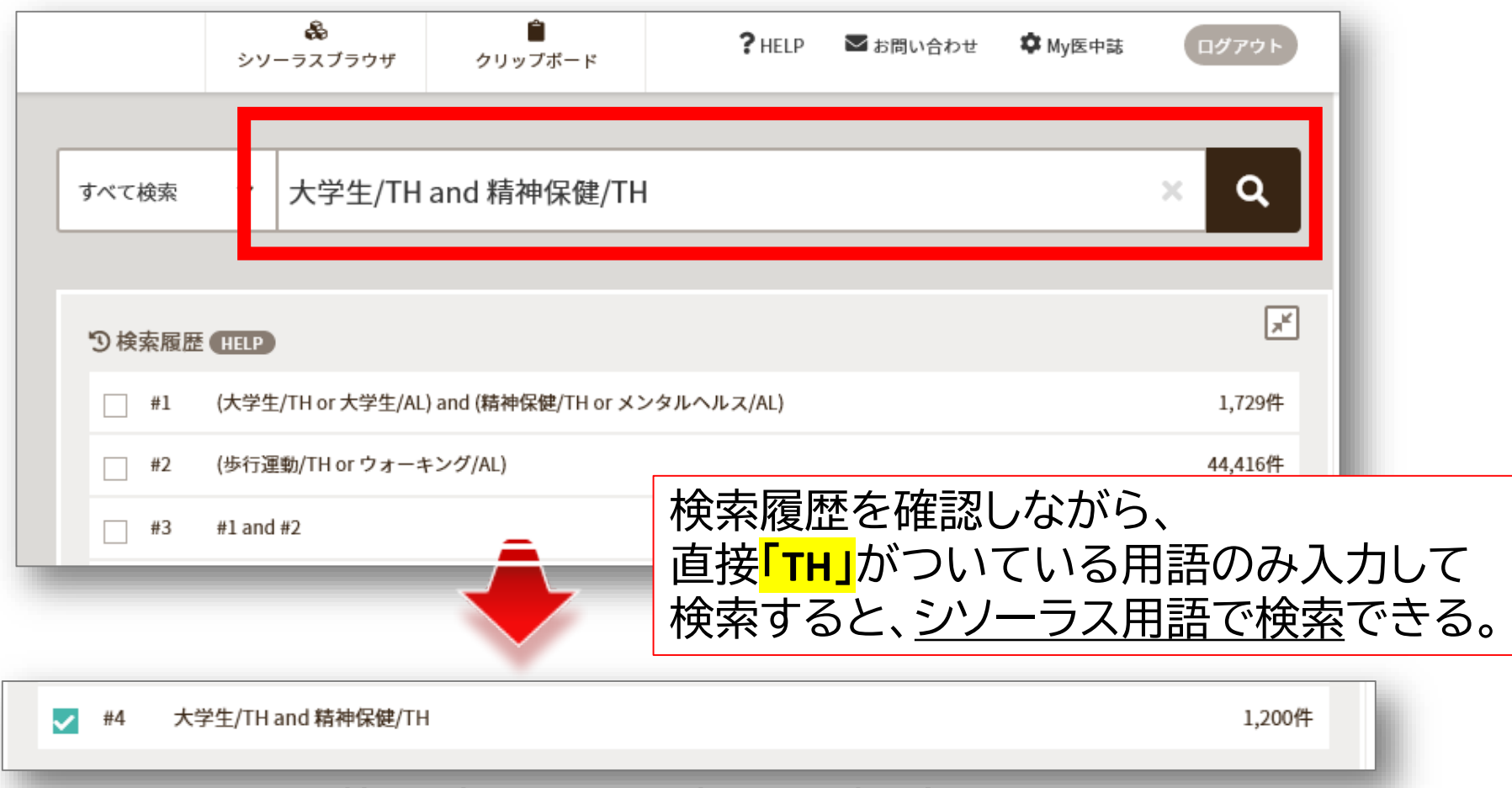

#### そのままの言葉の方がうまく探せる場合もあるので、 キーワード検索も必ず行って、検索結果を確認しましょう。

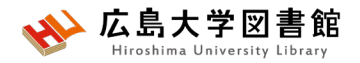

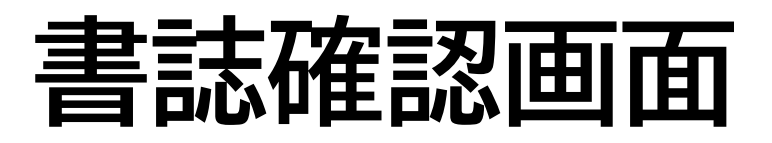

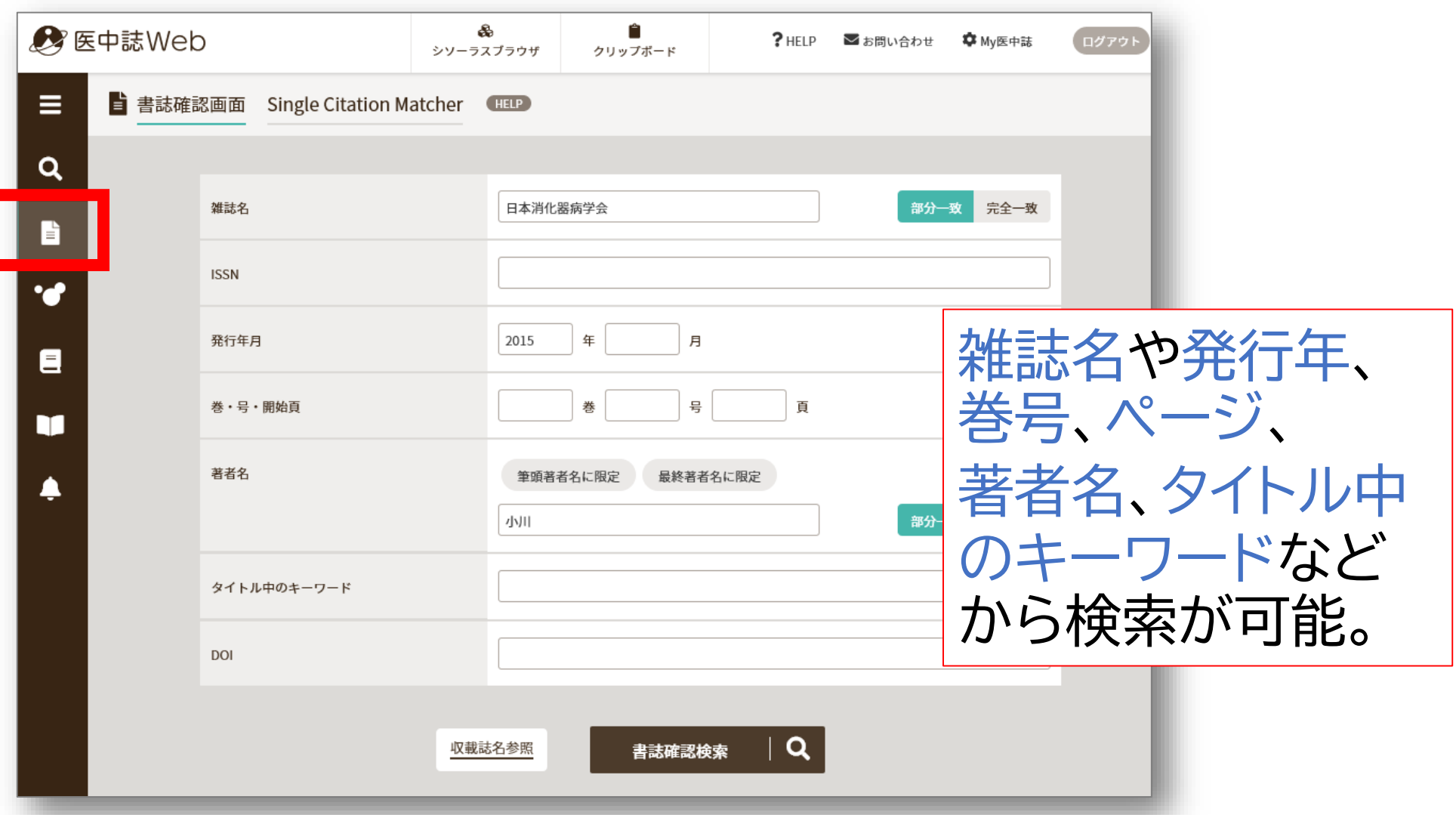

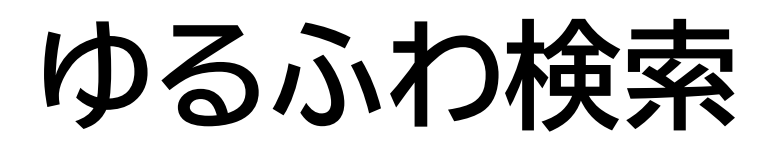

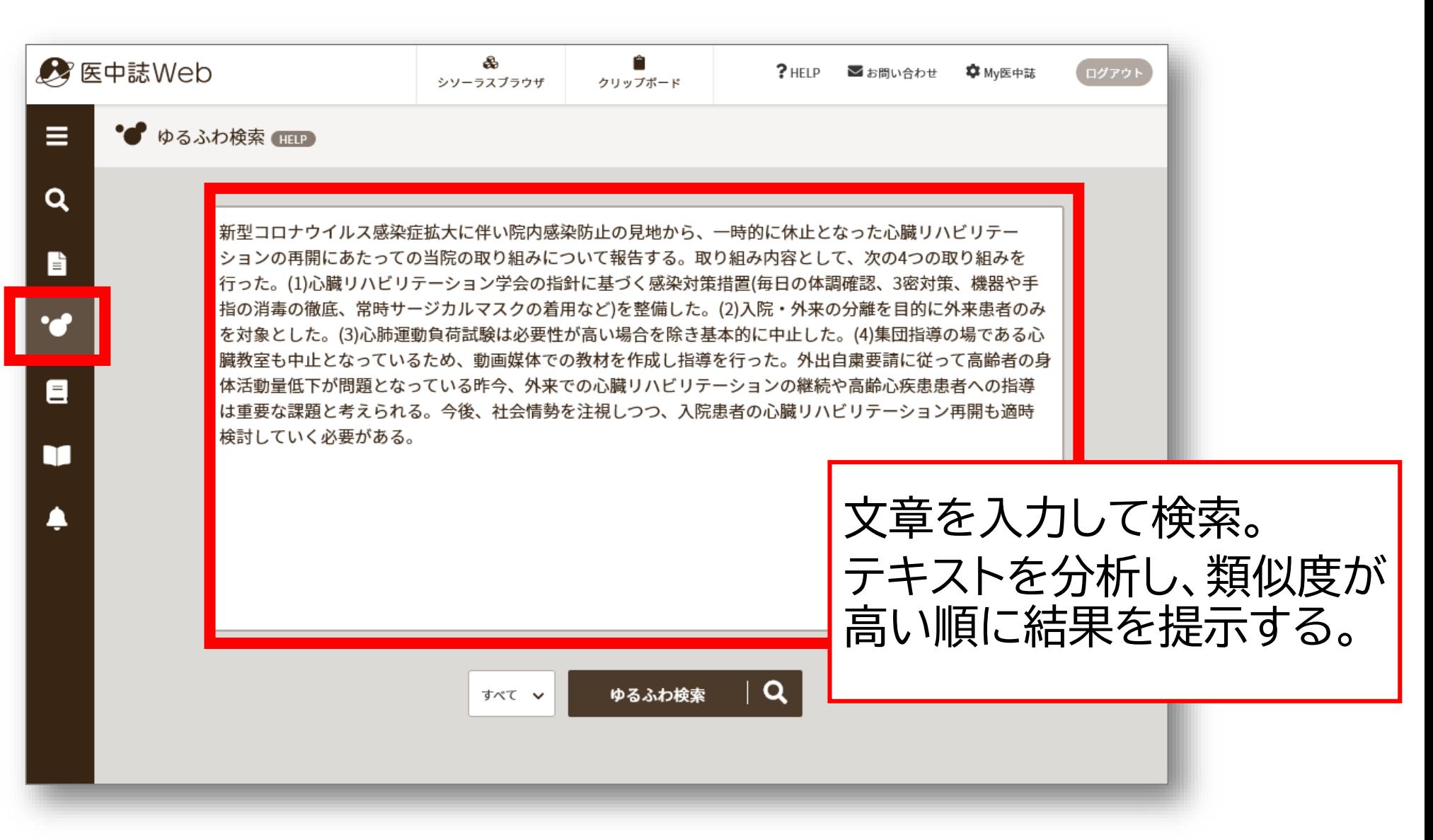

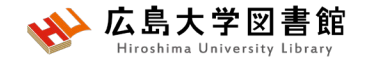

### **PubMed検索**

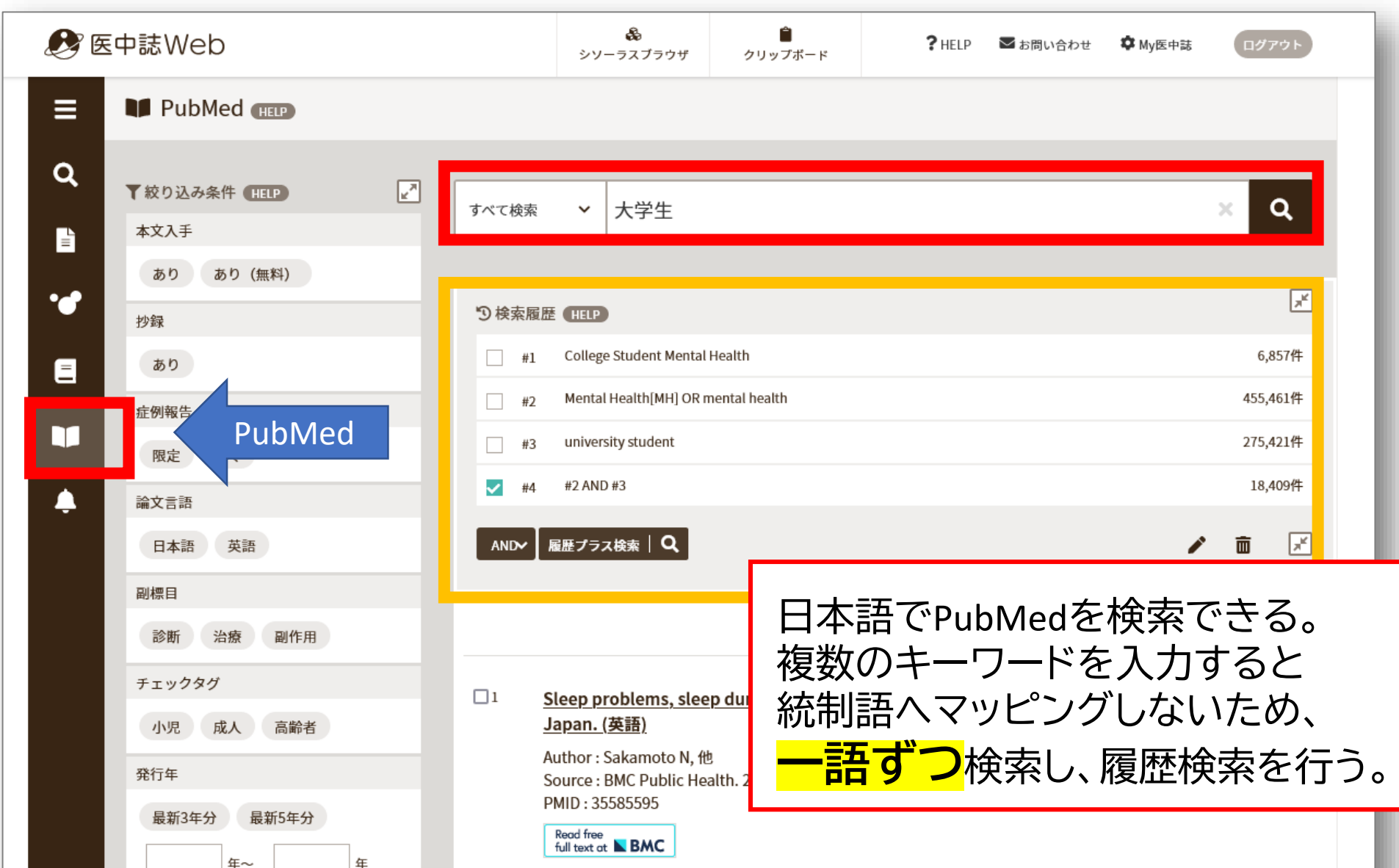

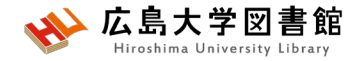

#### **演習課題4**

#### 1.演習課題1の3.を医中誌WebのPubMed検索

#### で外国語論文を検索してみよう。

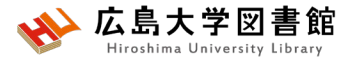

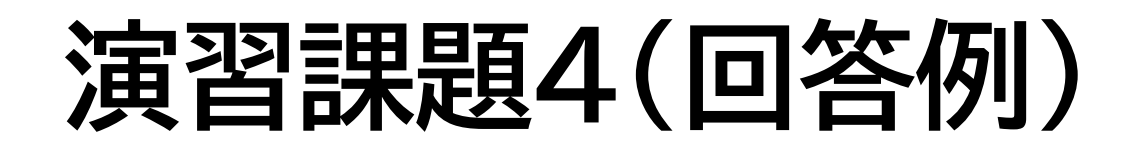

- **1.検索語:** 花粉症、子ども
- **検索式:**(hay fever) AND (Child[MH] OR children) 4,516件
- **検索語:**花粉症 絞り込み条件: 小児(6~12) **検索式:** (hay fever) AND (("Child"[MH:noexp])) 3,787件 (2024/4/24調べ)

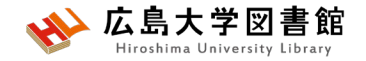

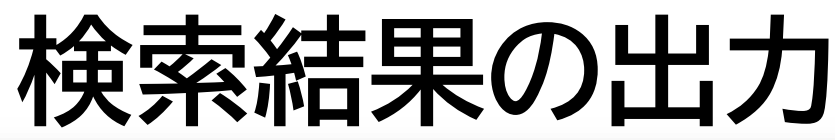

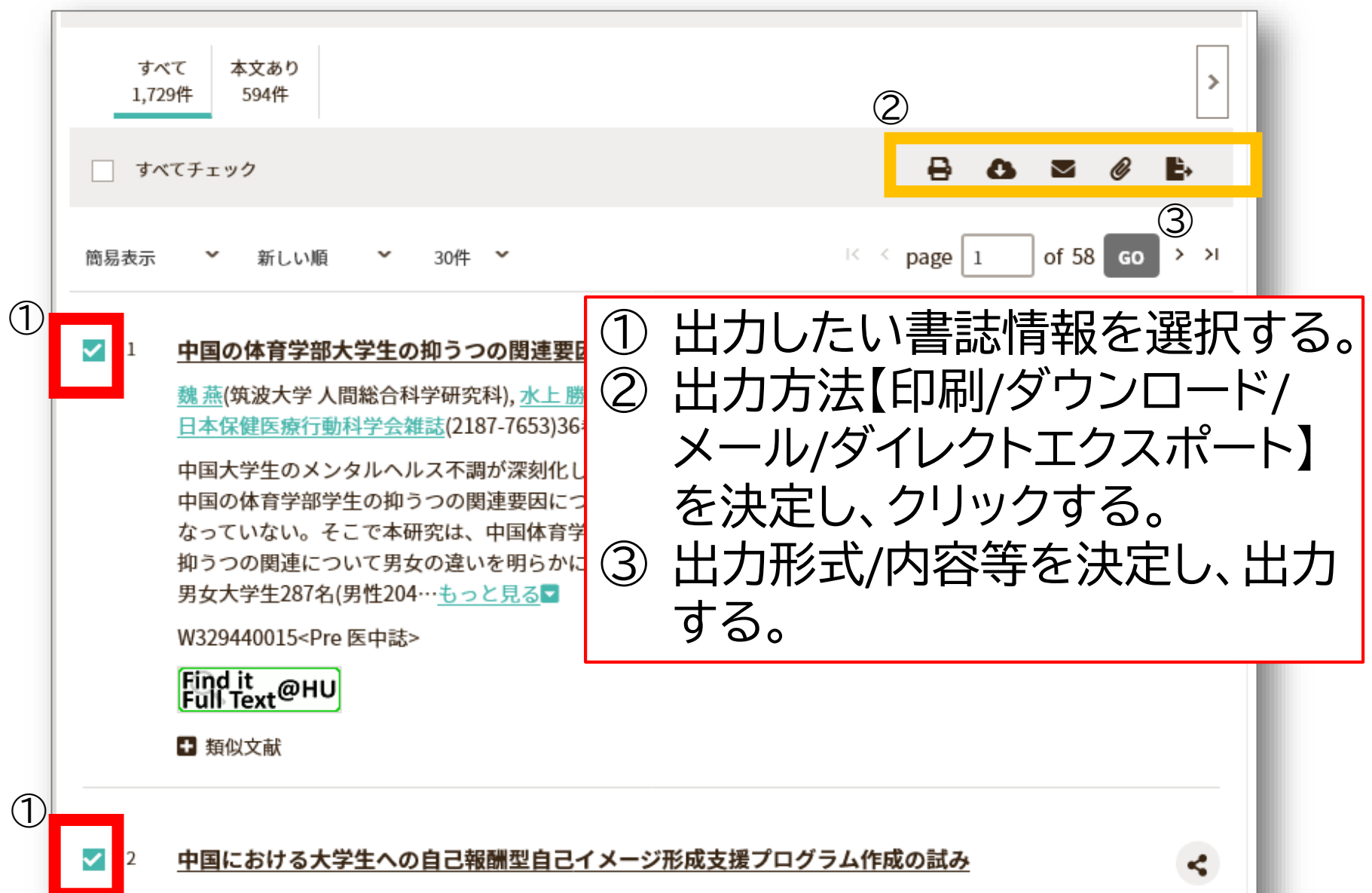

<u> 魏 燕</u>(筑波大学 大学院人間総合科学研究科), <u>蓮井 貴子, 樋口 倫子</u>

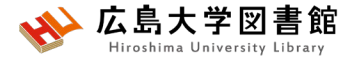

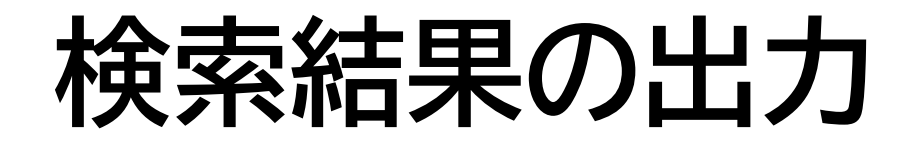

すべてチェック

**A & Z & B** 

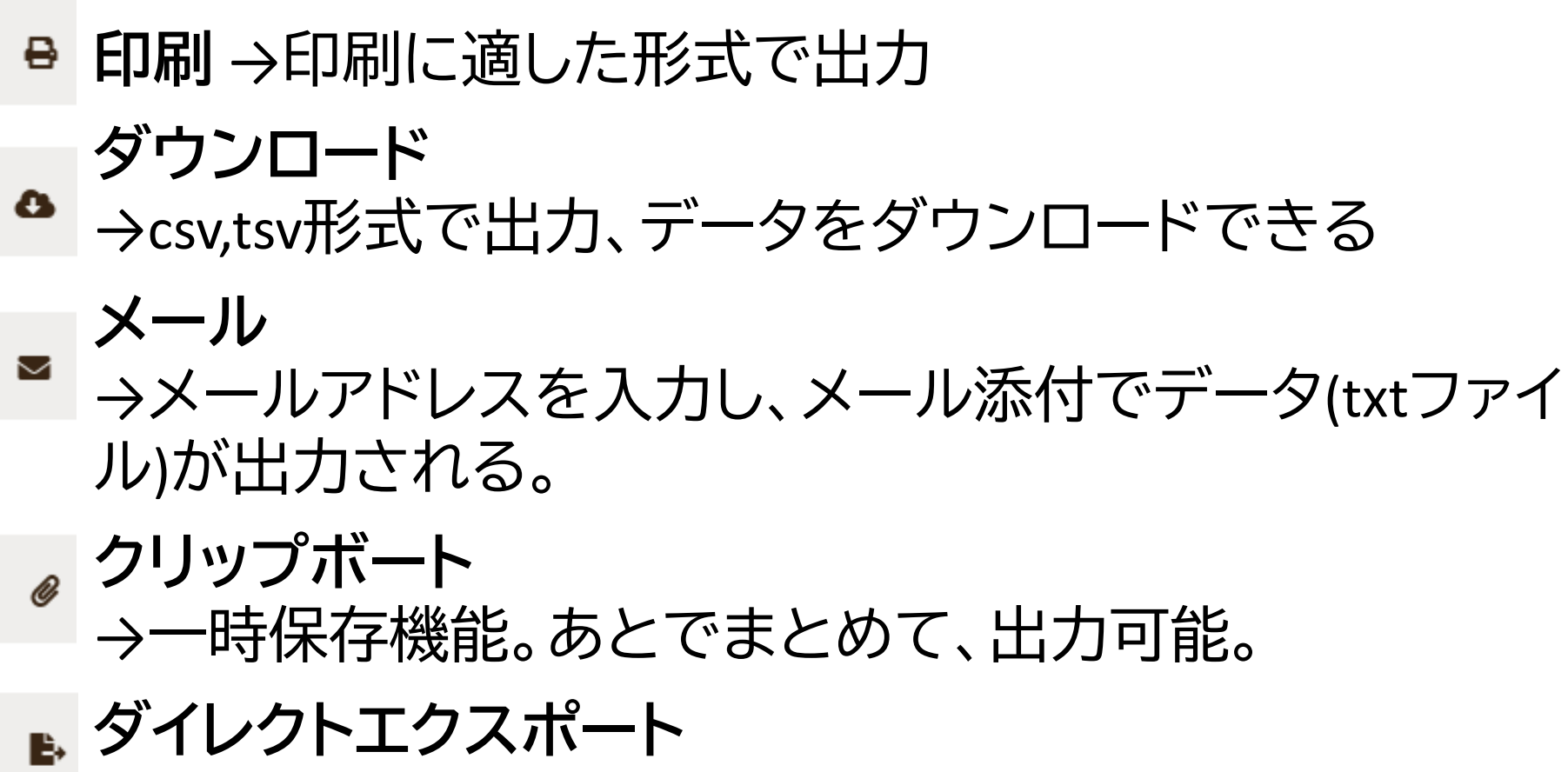

→文献管理ツール[EndNote Web]や[Mendeley]へ情報を 出力できる。

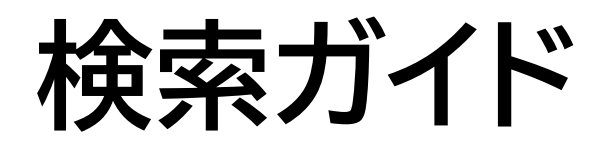

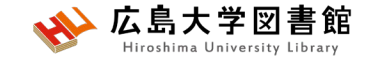

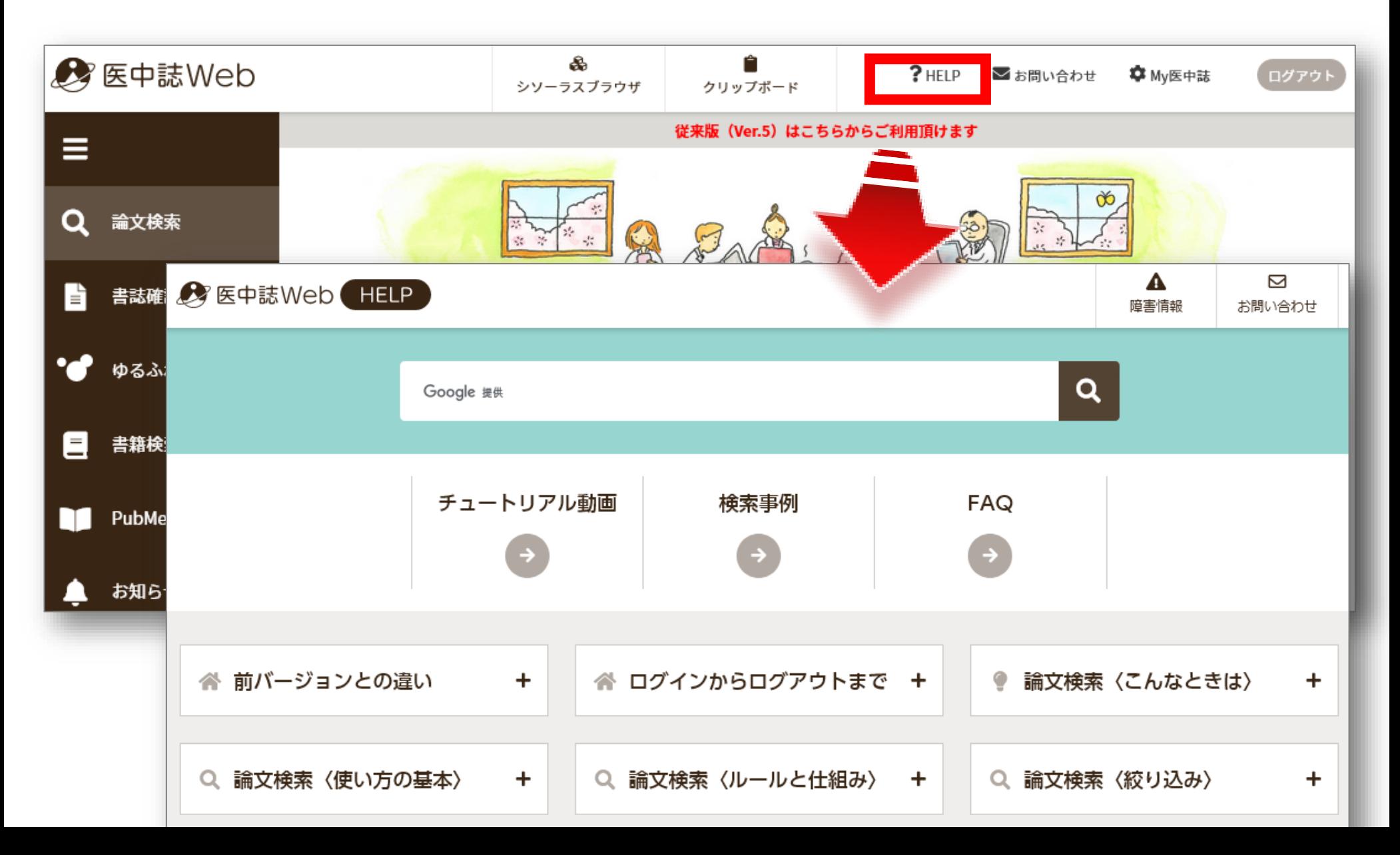

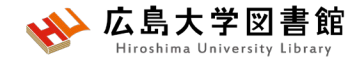

#### **My 医中誌**

- •自身のメールアドレスで**個人登録を行う**
- •検索語の入力欄の大きさ、検索結果の1 ページあたりの表示件数などの変更可能。
- •**検索式を30件まで保存**できる。
- •**保存した検索式で**、毎月2回ある医中誌 Webの論文データ更新時に、**新しく登録**

**された文献を対象に検索結果を自動的 にメールで受け取る**ことができる。

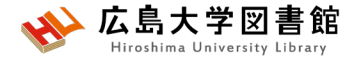

### 3.「PubMed」で英語医学系 文献をさがす

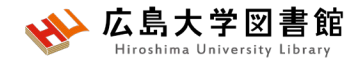

### **PubMed**

- **世界中で発行された**、MEDLINEを含む医学関連分野の 代表的な一般公開されているデータベース(フリー)
- 1946年以降に登録された3,700万件以上の文献データを 収録
- **文献に索引語(MeSH)**が付与されている。
- NLM(米国国立医学図書館)内のNCBI(国立)バイオテクノロ ジー情報センター)が作成、公開している。
- 本文PDFは収録されていないが、リンクがあるものもある。 **広大専用URL**からアクセスすると、文献入手のナビゲー ションがされる。

### **アクセス方法**

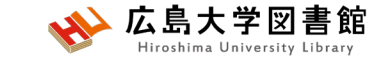

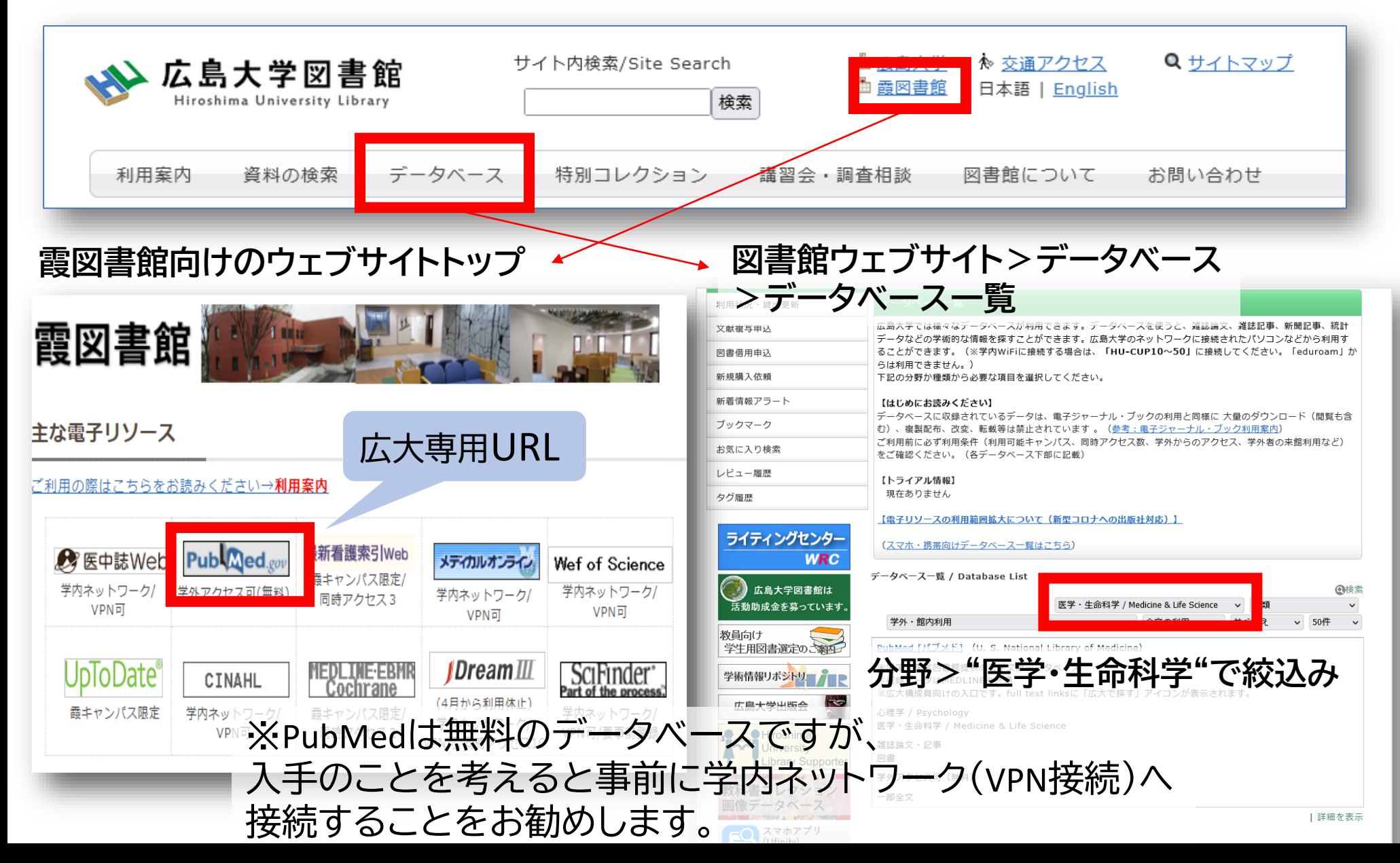

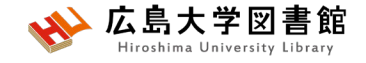

**キーワードで検索する**

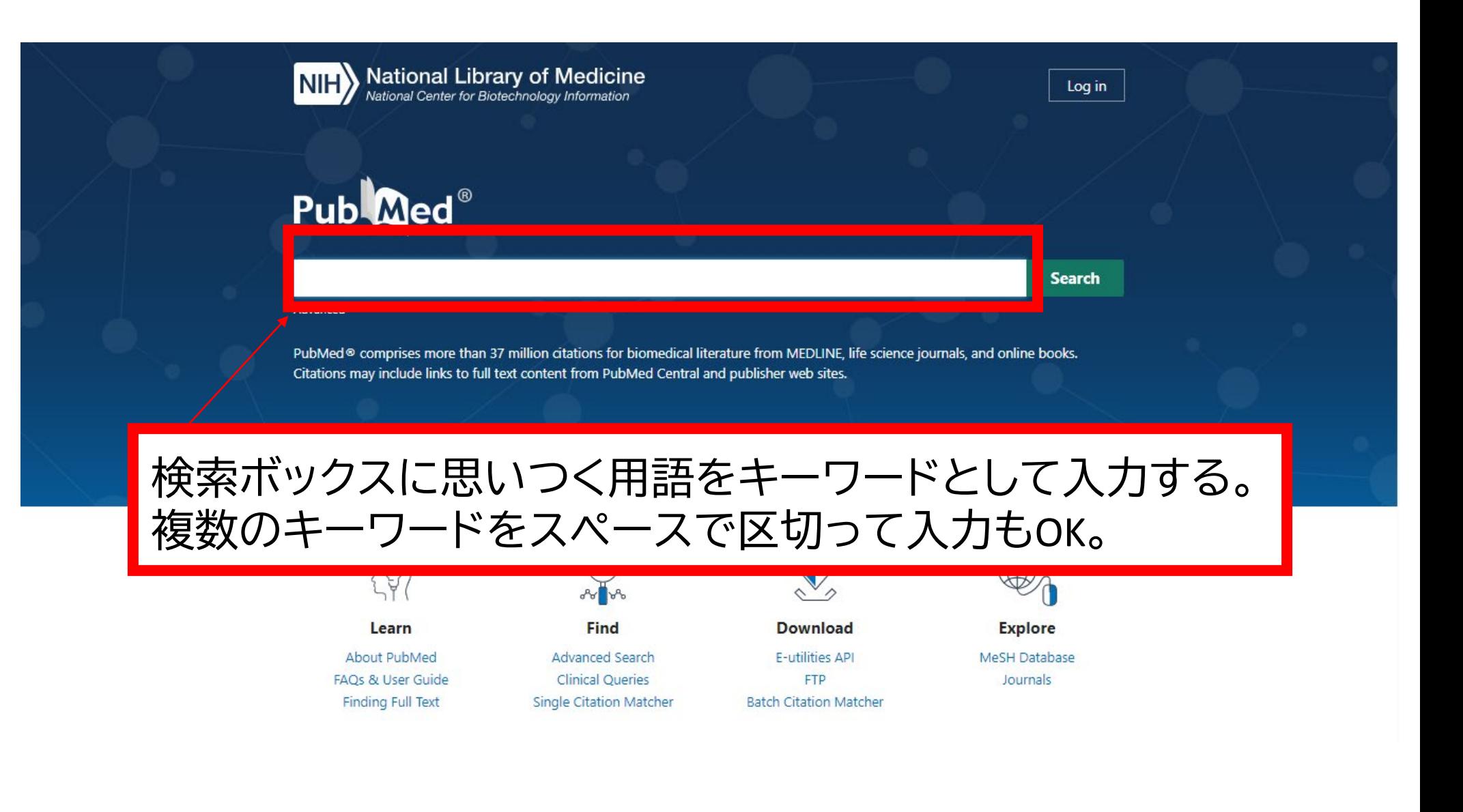

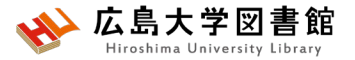

### **検索語の入力ルール**

- 大文字と小文字はどちらでも可 : **「AIDS」「Aids」「aids」** すべて同じ結果になる
- 著者名は姓+名(イニシャル)+ミドルネーム(イニシャル)で 検索。2002年以降はフルネームで検索可能:**Naito m**
- スペースや記号を含む検索語(熟語)は、検索語全体を ダブルクォーテーション「""」で囲む:

**"Apolipoproteines E" , "COVID 19"**

• 語尾の最後に「**\***」で前方一致検索:

**child\* → children, childs, childhood** などもヒットする #後方一致,中間一致検索はできない。

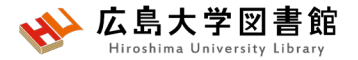

**検索語の入力ルール2**

- ストップワードは検索対象外: **in of always**など
- ギリシャ文字は読みの英語綴り: **α → alpha**
- ウムラウトなどのアクセント記号は省略する:**ä → a**
- ハイフンの代わりにスペースを入力する: **covid-19 →covid 19**
- 分子式は通常の数字をつかう:**H₂O → H2O**
- 温度: **39**℃ **→ "39 degrees C"**

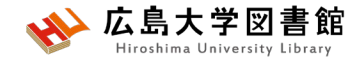

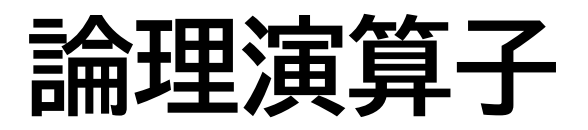

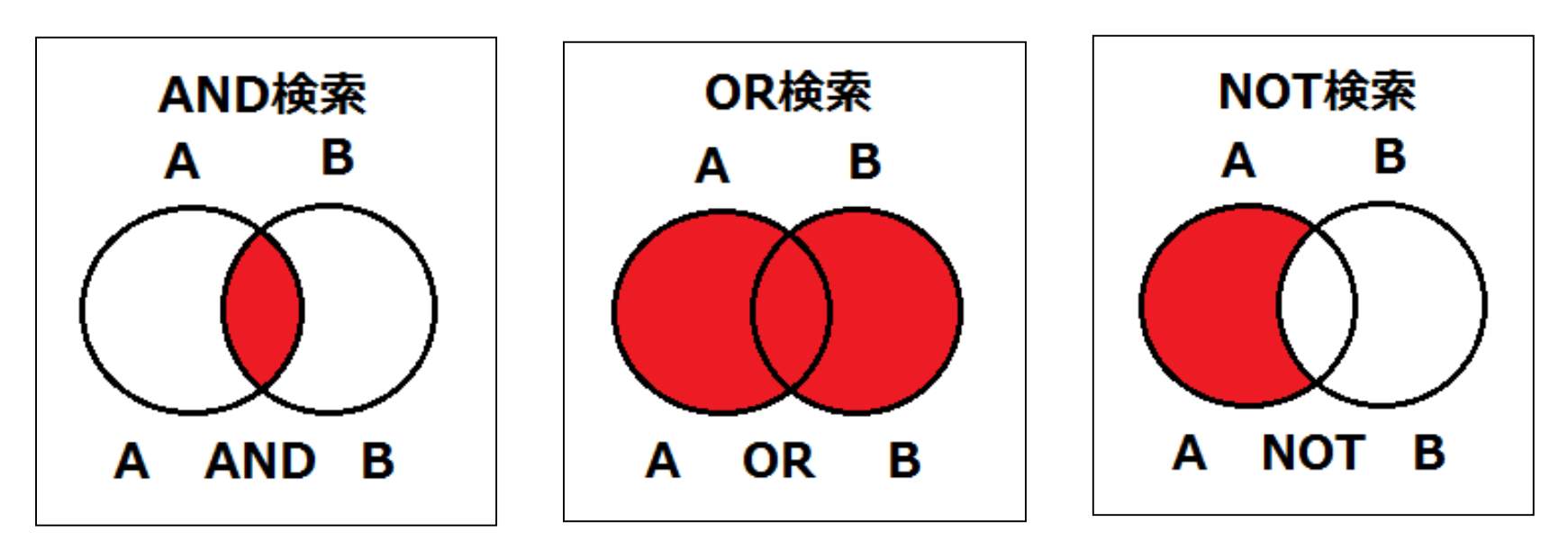

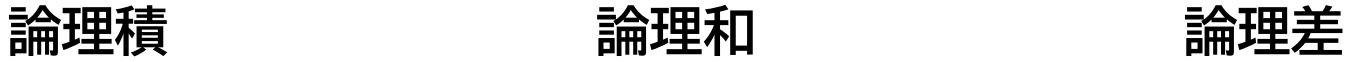

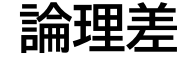

- 論理演算子は**大文字**で入力する
- ANDの代わりに半角スペースも同じ結果になる
- 複数の単語を検索する場合、**() でくくれば、優先**される
- NOT検索の場合だけは、式の順番が変わると結果が異なるこ とに注意 A NOT B ≠ B NOT A

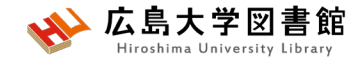

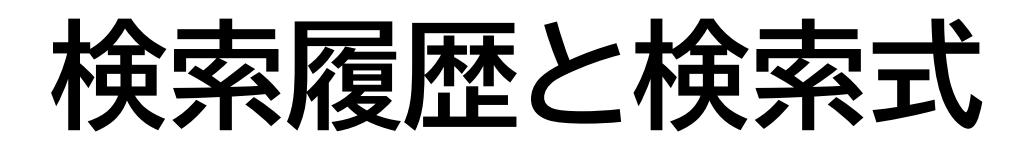

#### 例:口腔がん(oral cancer)で検索する

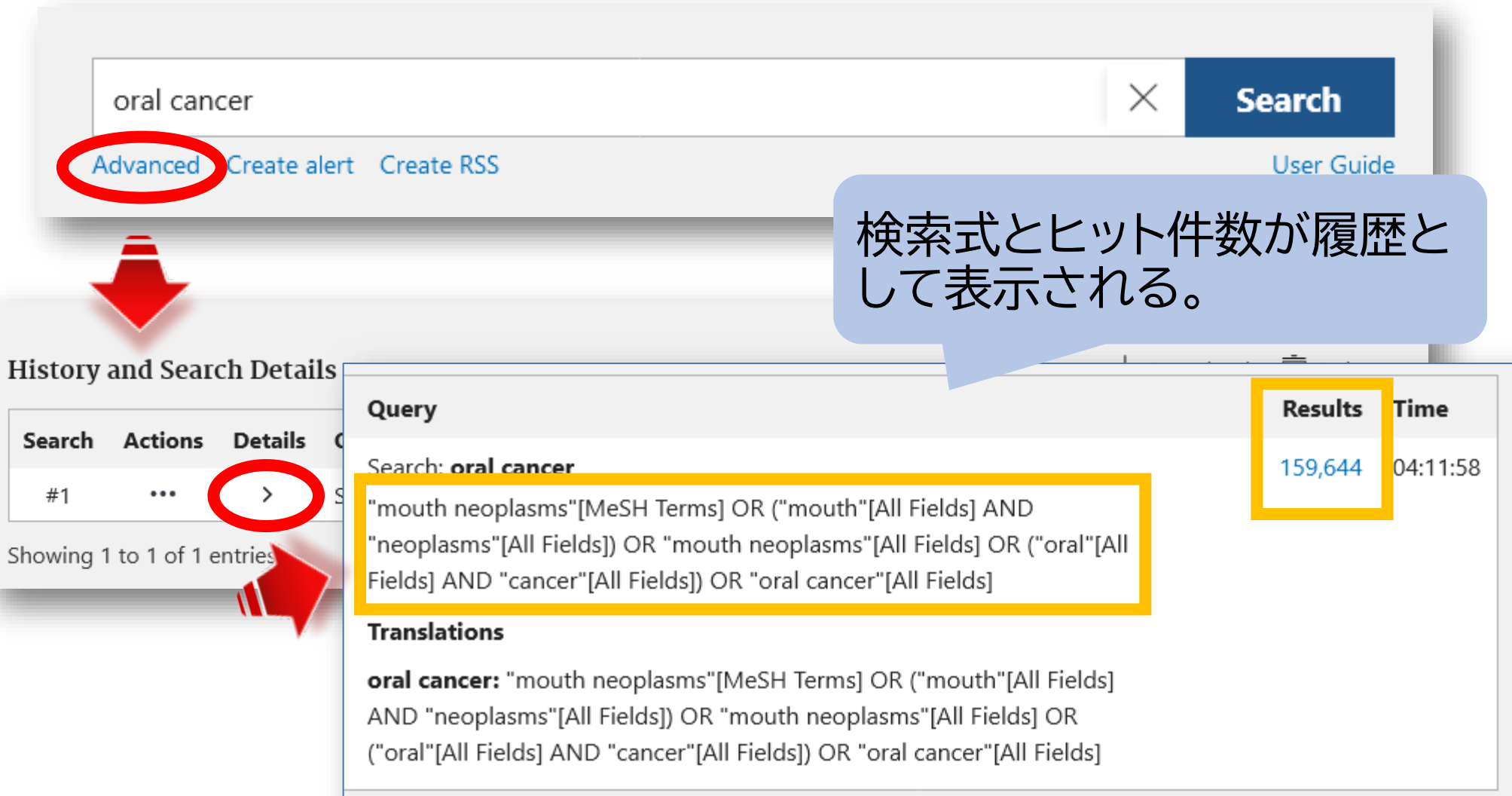

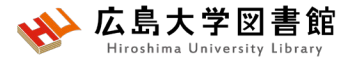

### **MeSHへの自動マッピング**

#### 例:口腔がん(oral cancer)で検索する

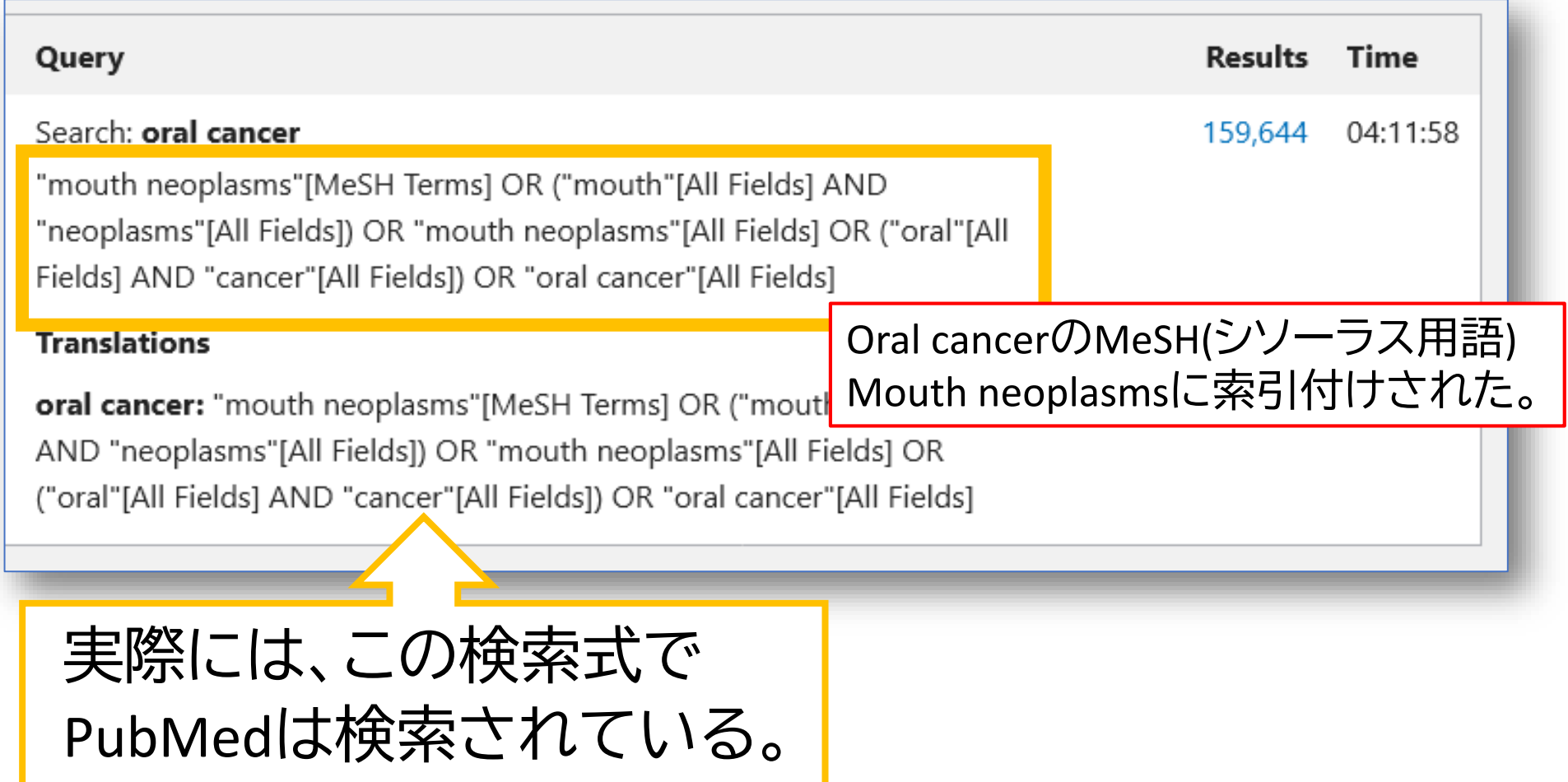

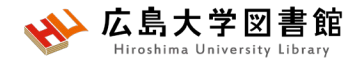

### **MeSHとは**

• Medical Subject Headingsの略

**tumor**

- さまざまな医学用語をできるだけ統一して使える ようにまとめられた用語集。
- NLMの専門のスタッフにより論文毎に10~20語の MeSH用語が付与されている

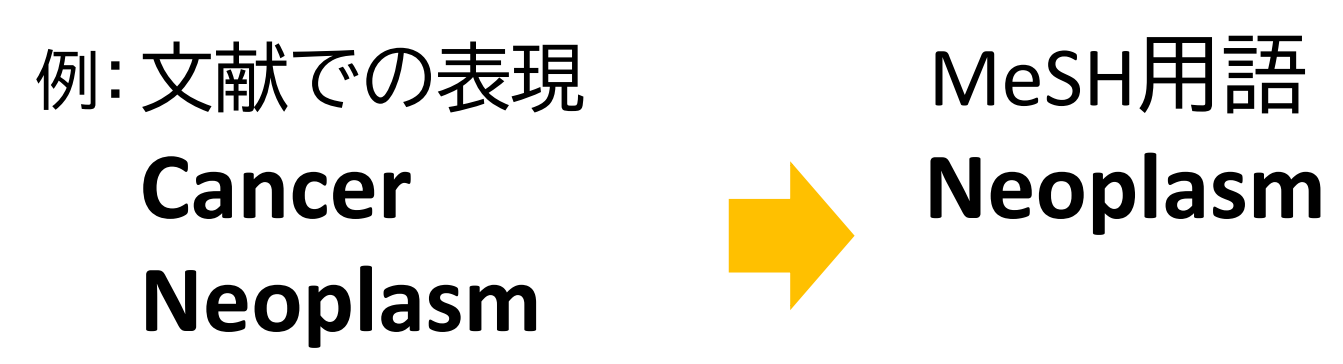

MeSHで検索することで、**検索漏れ**を減らすことができる。

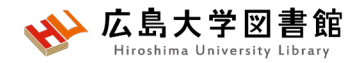

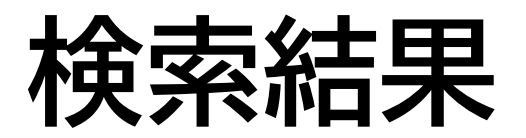

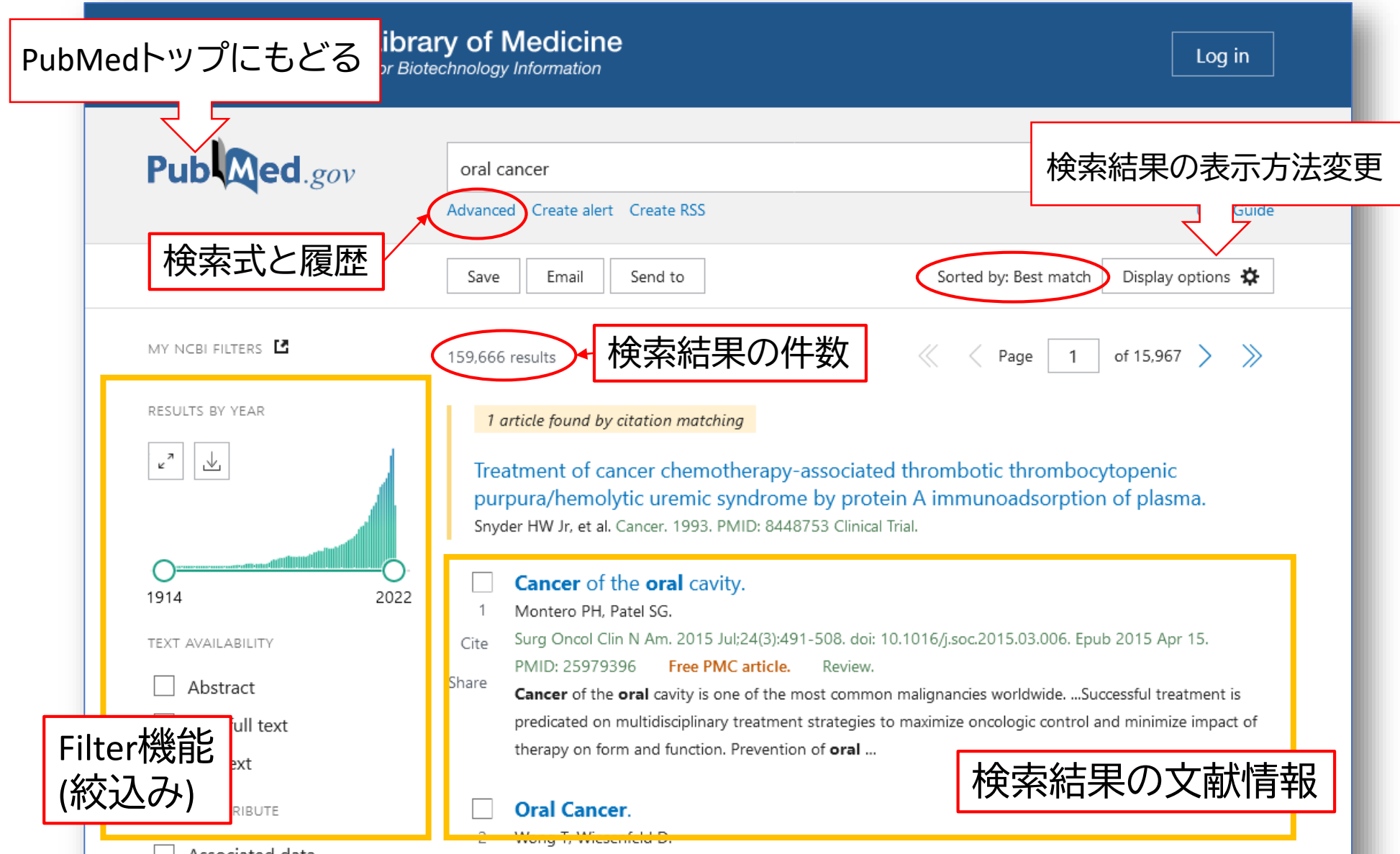

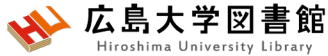

**検索結果の表示方法変更**

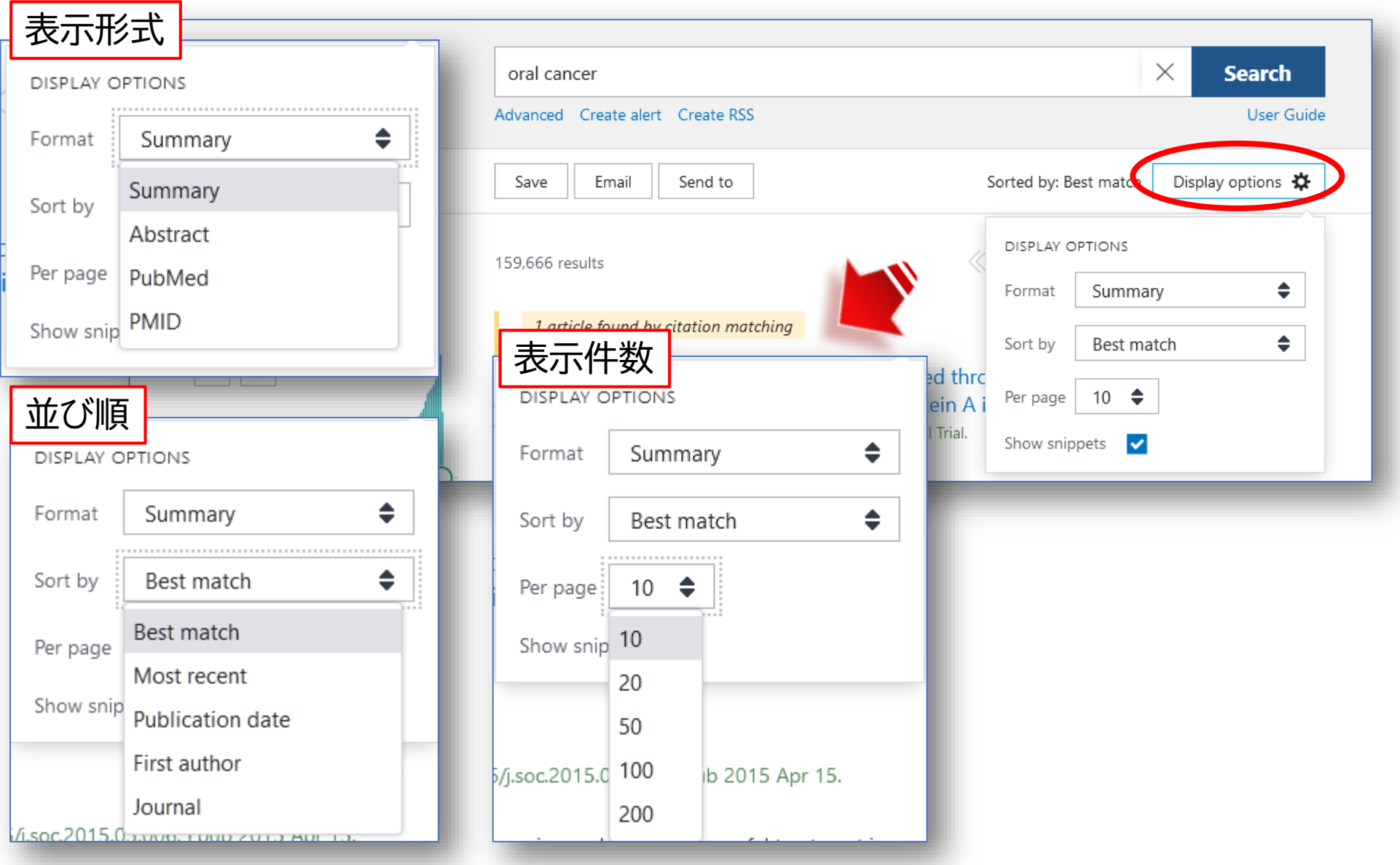

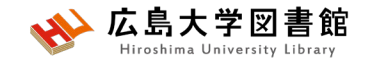

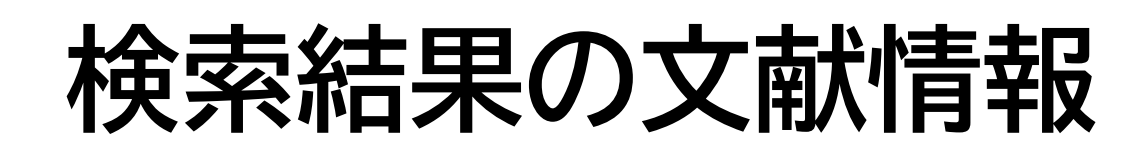

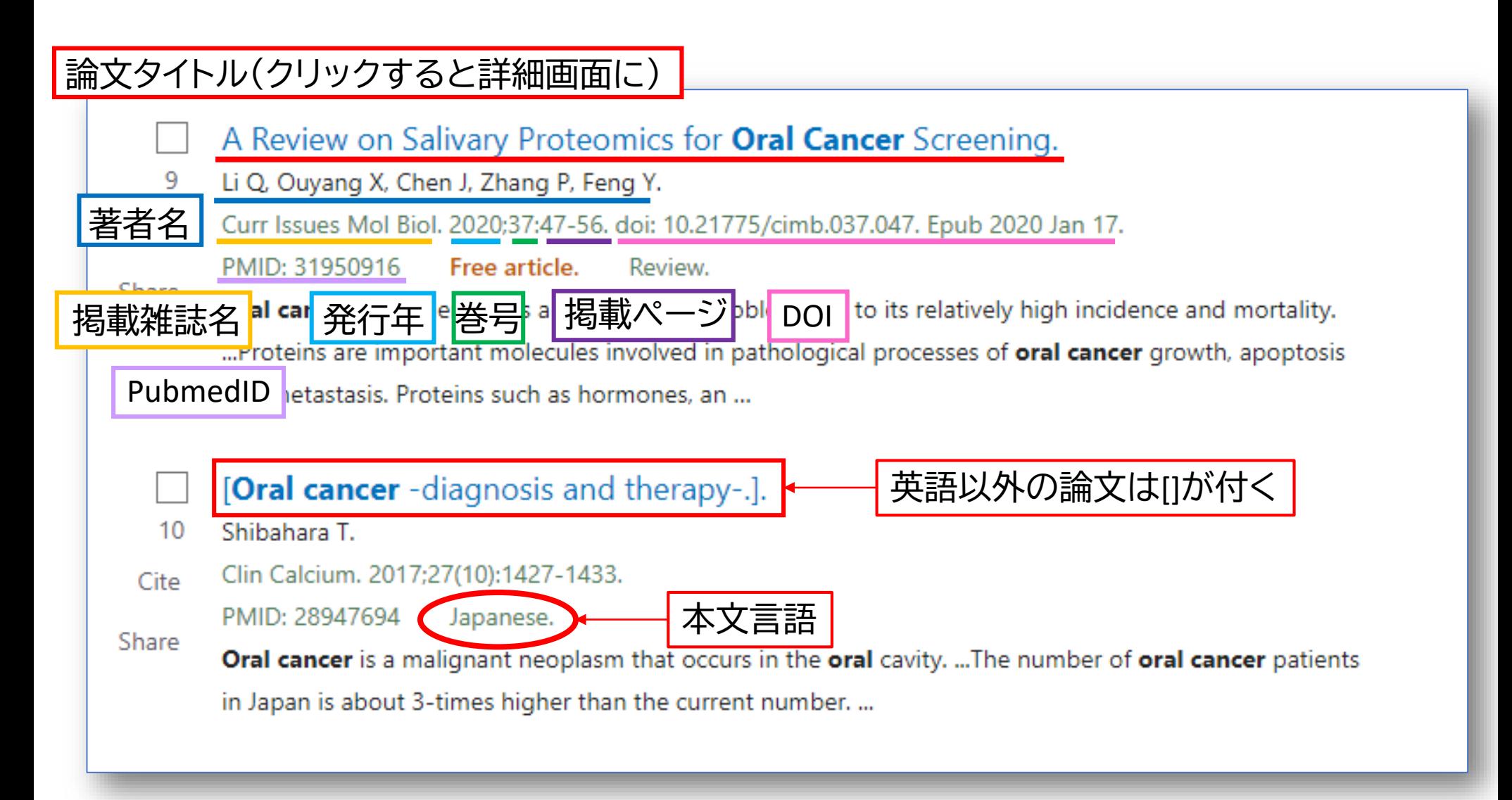

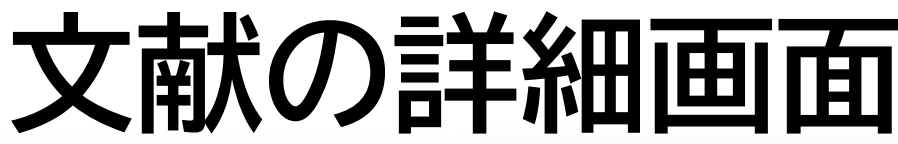

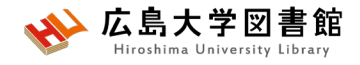

#### Review > Curr Issues Mol Biol. 2020:37:47-56. doi: 10.21775/cimb.037.047. Epub 2020 Jan 17. Cited by 4 articles **広大で探す Findi** A Review on Salivary Proteomics for Oral Cancer Saliva changes in composition associated to COVID-19: a preliminary study. Muñoz-Prieto A, Rubić I, Gonzalez-Sanchez JC, Kuleš J, Martínez-Subiela S, Cerón JJ, Bernal E, Torres-Cantero A, Screening Vicente-Romero MR, Mrljak V, Tvarijonaviciute A. Sci Rep. 2022 Jun 27;12(1):10879. doi: 10.1038/s41598-022-14830-6. Qian Li<sup>I1</sup>, Xiangying Ouyang<sup>2</sup>, Jiao Chen<sup>11</sup>, Ping Zhang<sup>11</sup>, Yun Feng<sup>1</sup> cc Cite PMID: 35760827 Free PMC article. Affiliations + expand Optimization and Standardization of Human Saliva Collection for MALDI-TOF MS. 広島大学内の所蔵情報を PMID: 31950916 DOI: 10.21775/cimb.037.047 Costa MM, Benoit N, Saby F, Pradines B, Granjeaud S, Almeras L. 検索します。入手可能な Diagnostics (Basel), 2021 Jul 21:11(8):1304, doi: 10.3390/diagnostics11081304. PMID: 34441239 Free PMC article. **Abstract** 電子ジャーナルの有無がわ Oral Cancer Screening: Past, Present, and Fu Oral cancer has emerged as a global health problem Warnakulasuriya S, Kerr AR. Human saliva as a diagnostic fluid can offer an easy. この文献を引用いている かります。 J Dent Res. 2021 Nov:100(12):1313-1320. doi: 10.1177/ disease detection. Direct contact between saliva and PMID: 34036828 Free PMC article. Review. 文献です。PubMed Central biomarkers for oral cancer especially attractive. Prote pathological processes of oral cancer growth, apoptosis and metastasis. Proteins such as hormones, **Identification of Salivary Proteomic Biomar** antibodies, enzymes and cytokines in saliva secreted by oral cancer cells or by host cells not only Ishikawa S, Ishizawa K, Tanaka A, Kimura H, Kitabatake K に収録されている論文の < Title & authors In Vivo, 2021 Jan-Feb:35(1):541-547, doi: 10.21873/inv provide comprehensive pathological information of oral cancer but also are considered potential targets for non-invasive screening of oral cancer. This article provides a review of potential salivary PMID: 33402507 Free PMC article. みになります。 Abstract proteomic biomarkers in oral cancer screening. **Publication types PubMed Disclaimer** Similar articles  $\geq$  Review Similar articles Cited by **MeSH** terms Role of Salivary Biomarkers in Oral Cancer Detection. **Publication types** Khurshid Z, Zafar MS, Khan RS, Najeeb S, Slowey PD, Rehman IU. > Biomarkers, Tumor\* Adv Clin Chem. 2018:86:23-70. doi: 10.1016/bs.acc.2018.05.002. Epub 2018 Jul 23. > Early Detection of Cancer / methods MeSH terms PMID: 30144841 Review. > Early Detection of Cancer / standards > Humans Review Insights on Salivary Proteomics Biomarkers in Oral Cancer Detection and Diagnosis. Substances > Liquid Biopsy / methods Umapathy VR, Natarajan PM, Swamikannu B. > Liquid Biopsy / standards Molecules, 2023 Jul 7:28(13):5283, doi: 10.3390/molecules28135283. Related information > Mass Screening PMID: 37446943 Free PMC article. Review. > Mouth Neoplasms / diagnosis\* Salivary proteins from dysplastic leukoplakia and oral squamous cell carcinoma and their > Mouth Neoplasms / epidemiology > Mouth Neoplasms / metabolism\* potential for early detection. この文献に付与されている > Proteome\* Sivadasan P, Gupta MK, Sathe G, Sudheendra HV, Sunny SP, Renu D, Hari PS, Gowda H, Suresh A, Kuriakose MA > Proteomics\* MeSHです。 Sirdeshmukh R. > Saliva / metabolism\* J Proteomics. 2020 Feb 10;212:103574. doi: 10.1016/j.j PubMedがMeshやタイトル、 PMID: 31706945 「\*」がついている用語が **Substances** Salivary Cytokines as Biomarkers for Oral 抄録中のキーワードを自動 主な統制語(Major Topic) Ferrari E, Pezzi ME, Cassi D, Pertinhez TA, Spisni A, Me > Biomarkers, Tumor Int J Mol Sci. 2021 Jun 24:22(13):6795. doi: 10.3390/iir > Proteome 的に分析し、関連性の高い PMID: 34202728 Free PMC article. Review. 文献を表示してくれます。**Related information** Salivary proteomics in biomedical research Zhang A, Sun H, Wang P, Wang X. MedGen Clin Chim Acta. 2013 Jan 16:415:261-5. doi: 10.1016/j PMID: 23146870 Review

LinkOut - more resources

Eall Toyot Courses

See all similar articles

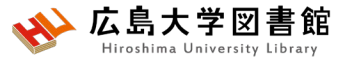

#### **文献を入手する:フルテキストがある**

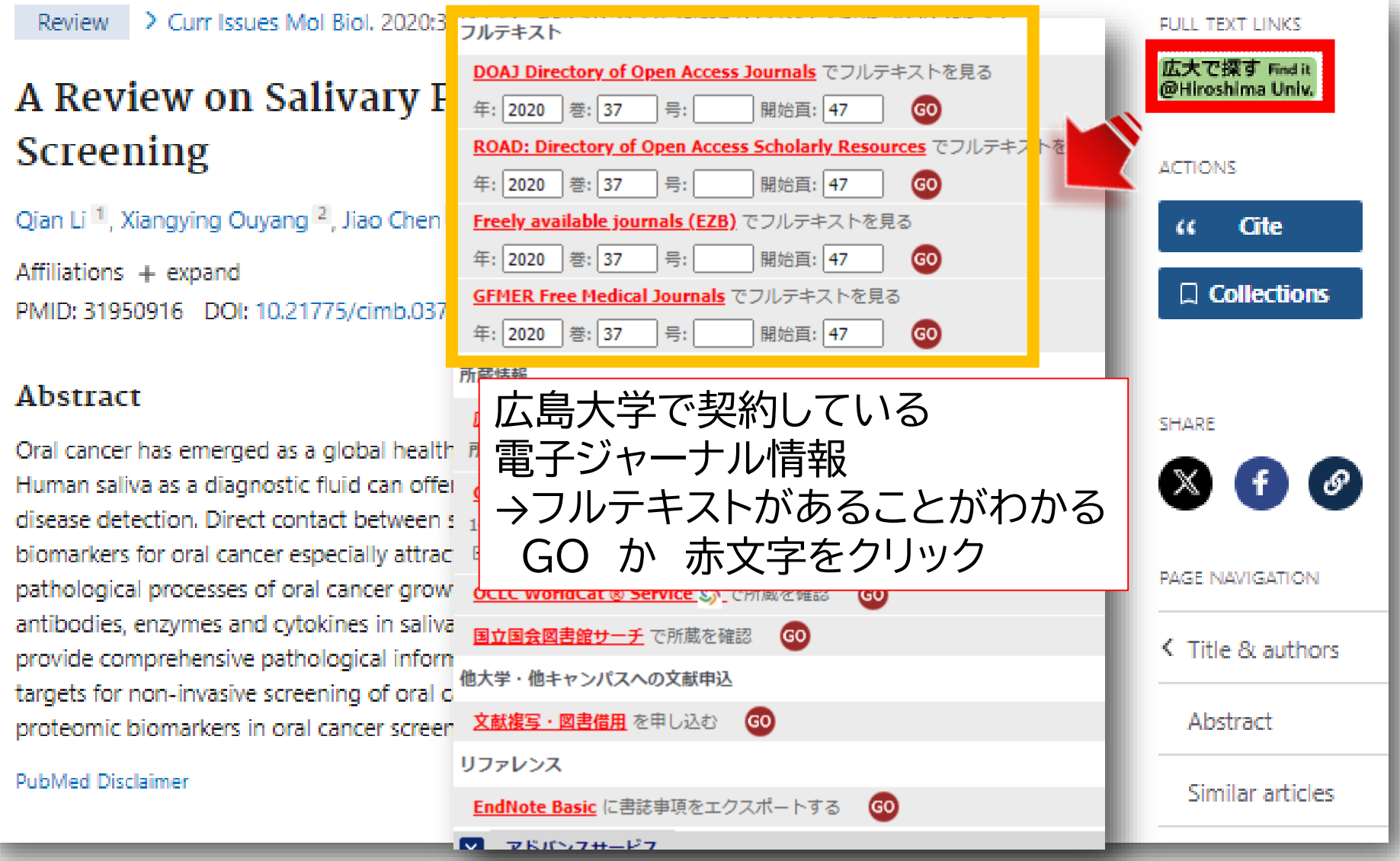
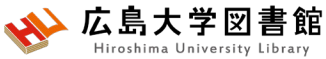

## **文献を入手する:フルテキストがない**

> Clin Calcium. 2017;27(10):1427-1433

#### [Oral cancer

[Article in Japanese] Takahiko Shibahara<sup>1</sup>

Affiliations + expand PMID: 28947694

#### Abstract

Oral cancer is a malignar for over 90% of the oral gland, sarcoma, maligna Japan is about 3-times h which is higher in males common and accounts f exposed to chemical stir including caries and ill-fi circumstances particular can be easily conducted palpation. The significan only oral cancers but also preca

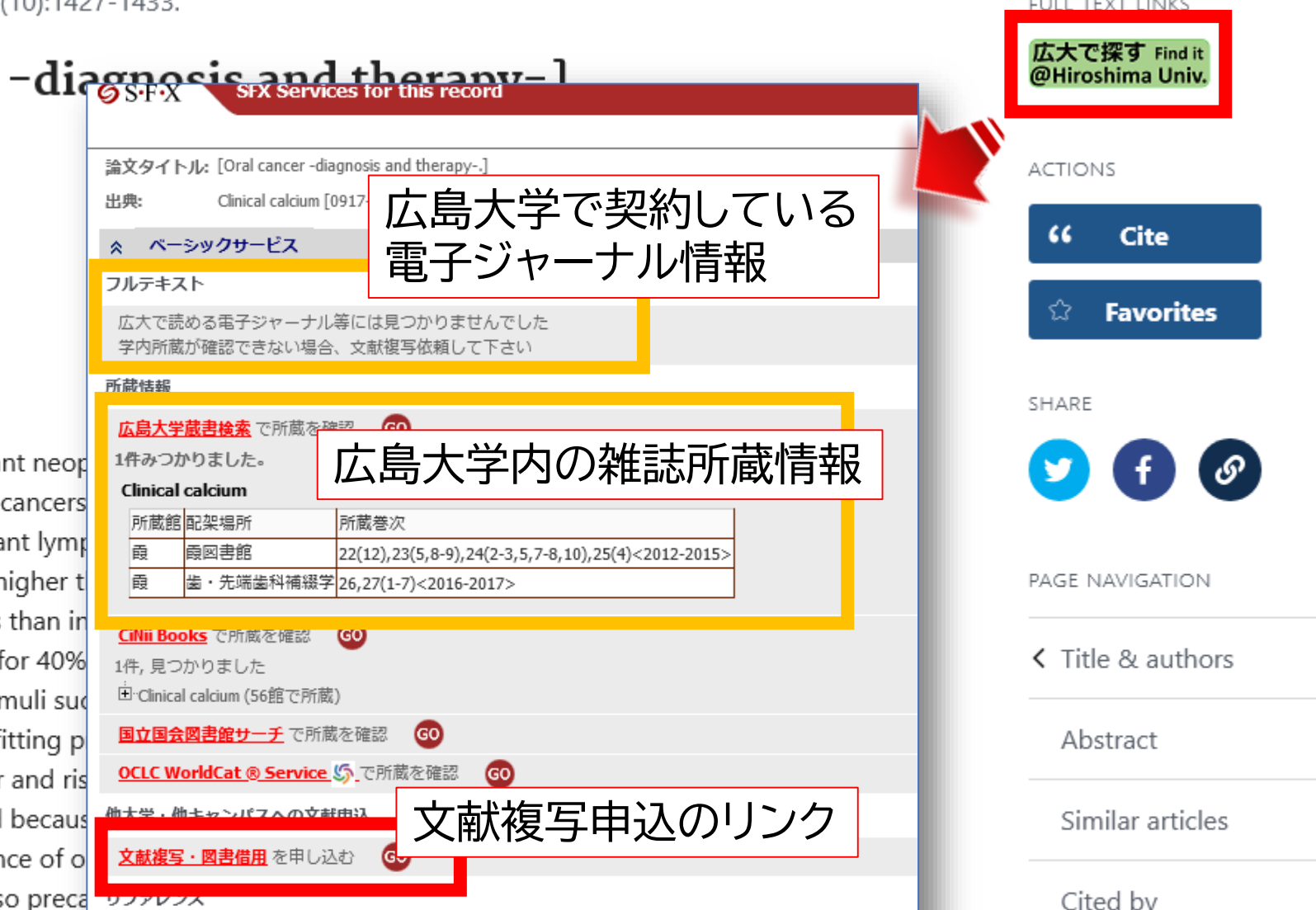

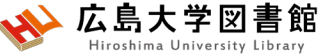

## **文献を入手する:学内に資料がある**

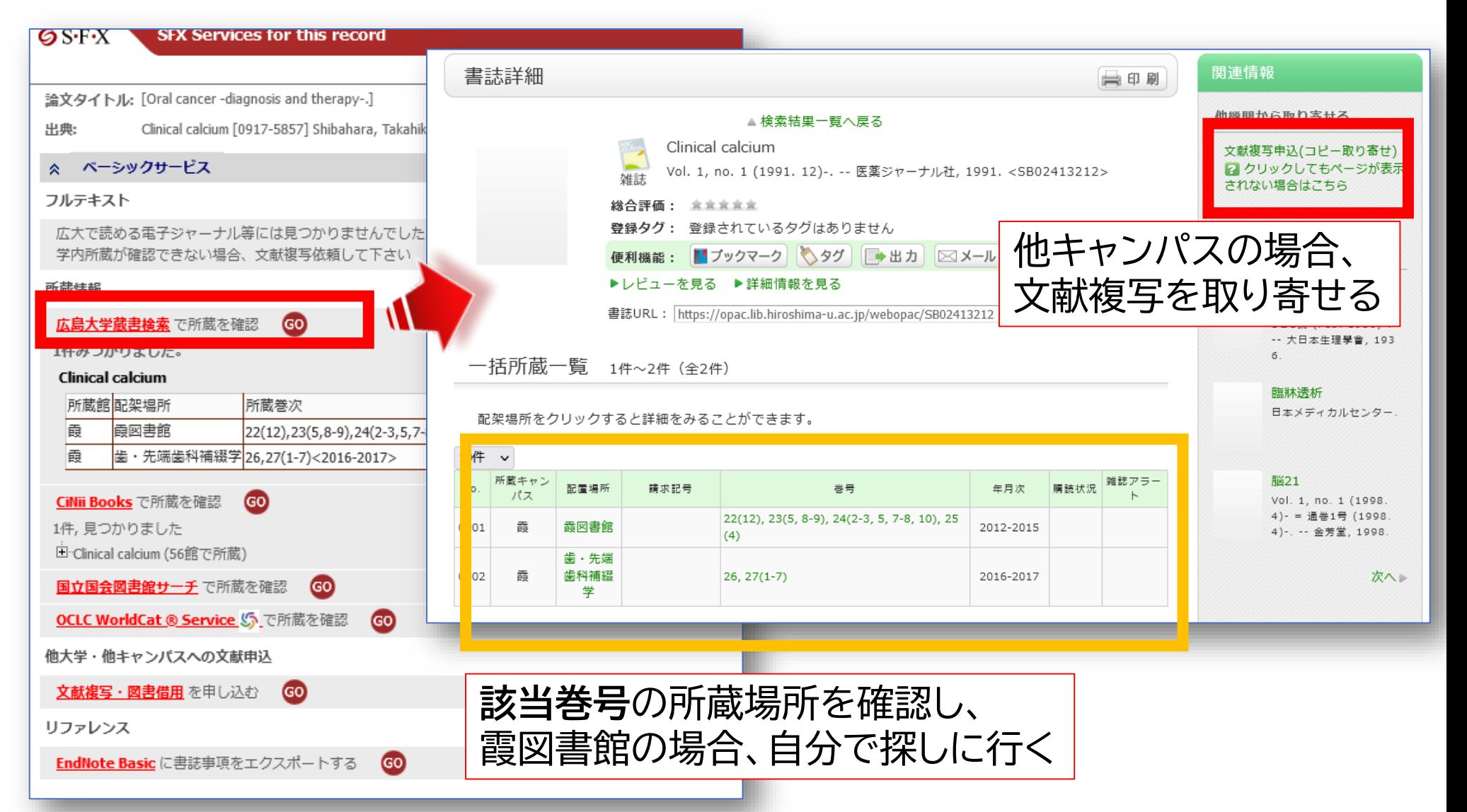

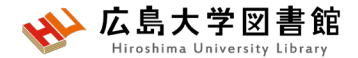

### **文献を入手する:他キャンパスから取り寄せる**

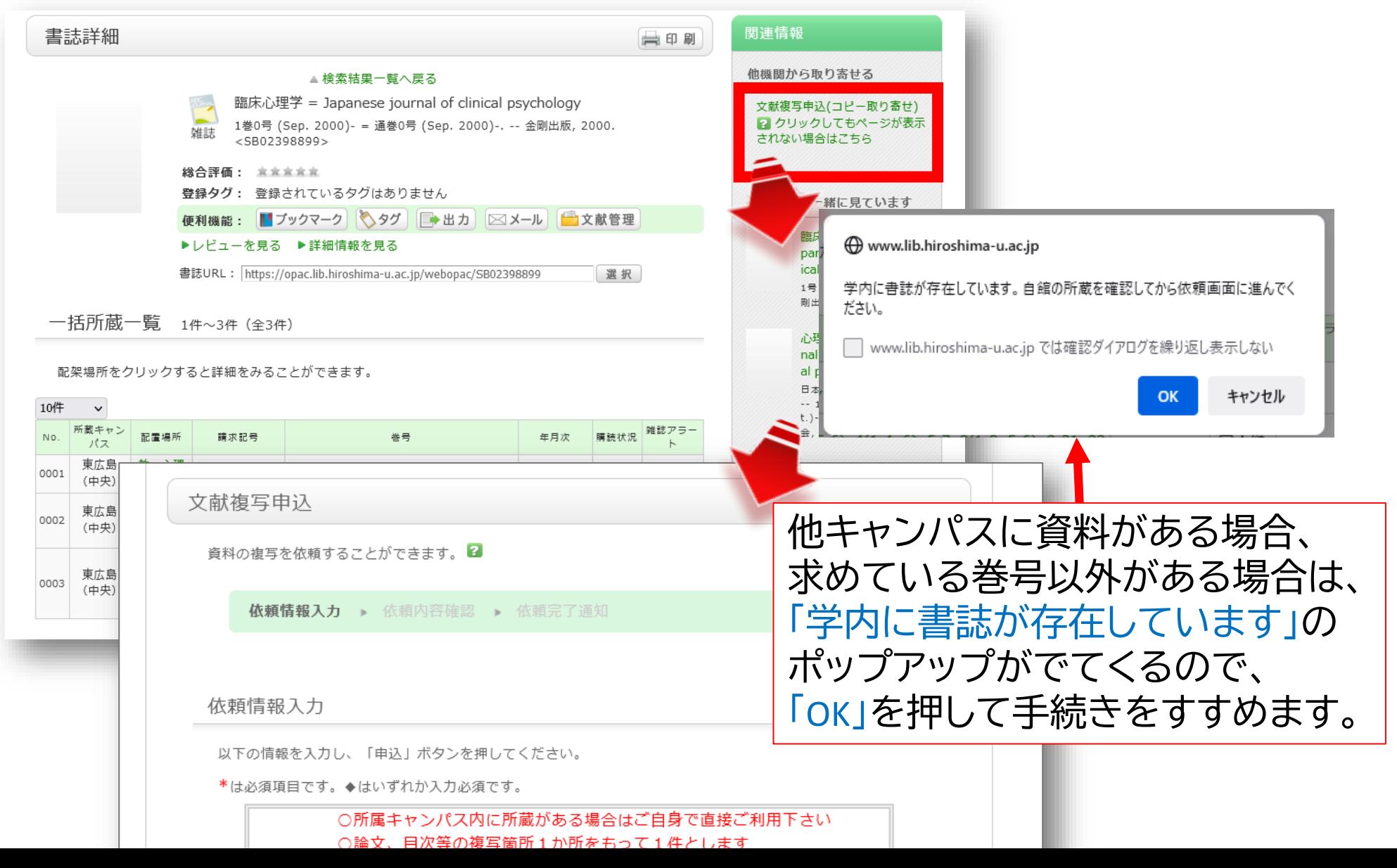

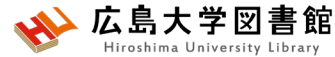

### **文献を入手する:他大学等から取り寄せる**

#### $\circ$  S.F.X SFX Services for this record

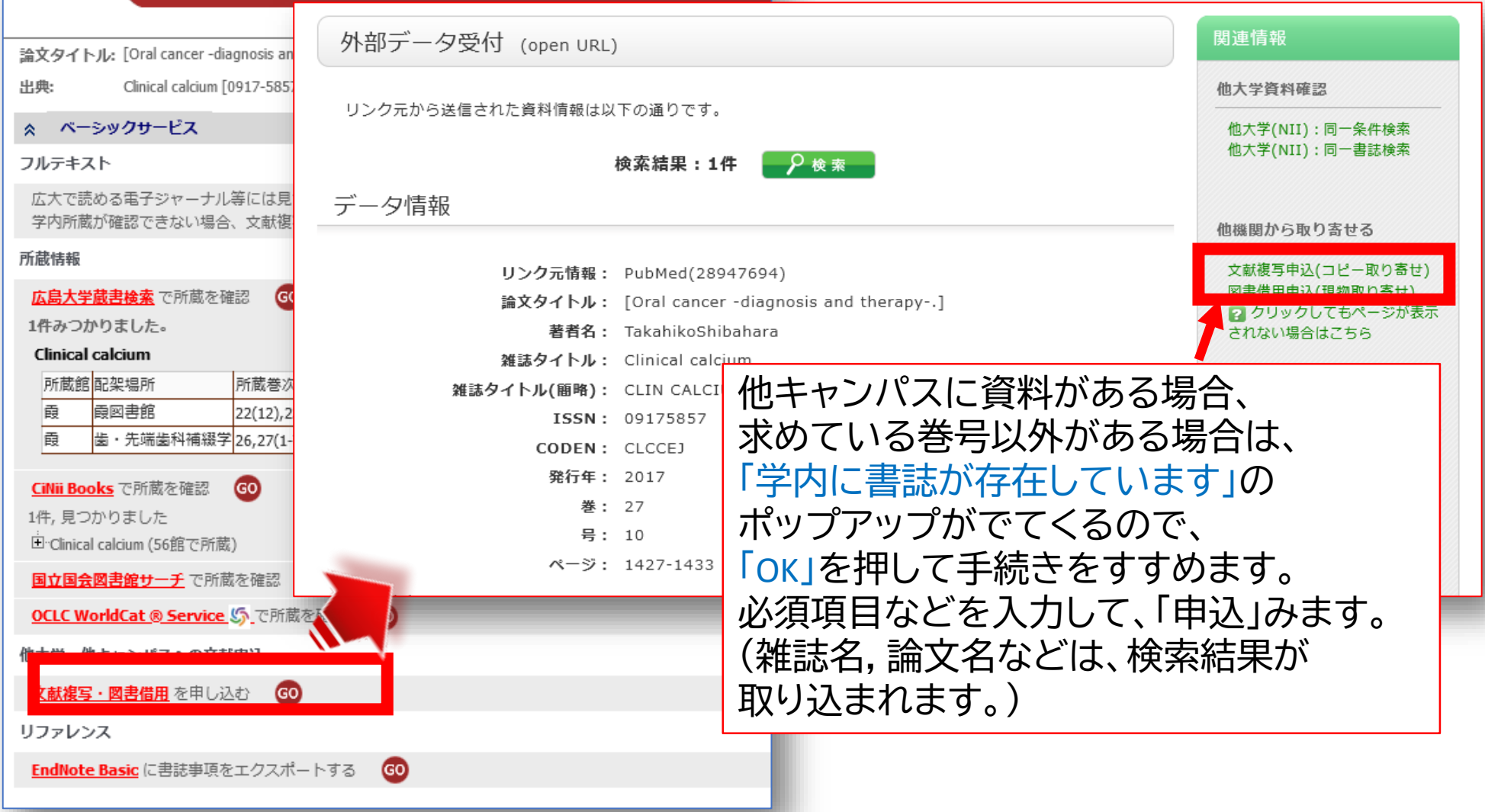

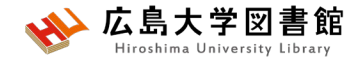

### **演習課題5**

**「デンタルフロスや歯磨きと歯周病について書かれた論文」**

を探しています。

1.検索語を考え、英語にしましょう

2. 1で考えた検索語でPuBMedを使い検索し、検索式とヒット 件数を書きましょう。

英語の確認に[はライフサイエンス辞書が](https://lsd-project.jp/cgi-bin/lsdproj/ejlookup04.pl)便利です。

3.ヒットした論文から1つ選択し、タイトル等を書き、その論文 の入手方法を考えましょう

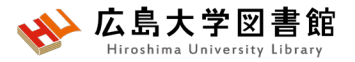

## **演習課題5(回答例)**

#### **1.検索語:**

dental floss, toothbrush, periodontal disease

#### **2.検索式:**

("dental floss" OR toothbrush) AND "periodontal disease" 524件 (2024/4/24調べ)

**実際の検索式:**("dental floss"[All Fields] OR ("toothbrush"[All Fields] OR "toothbrushes"[All Fields] OR "toothbrushing"[MeSH Terms] OR "toothbrushing"[All Fields] OR "toothbrushings"[All Fields])) AND "periodontal disease"[All Fields]

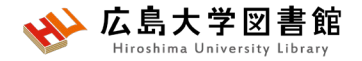

**演習課題5(回答例)**

**タイトル:** Contemporary practices for mechanical oral hygiene to prevent periodontal disease

- **掲載雑誌名:** Periodontology
- **出版年:**2020 **巻号:**84(1) ページ:35-44. **PMID:**32844413
- **入手方法:**広島大学契約電子ジャーナルがあり(PubMedからFull text のリンクあり)、PDFファイルで入手可能

#### (例2)

**タイトル:**Periodontal Disease in Pregnancy: The Influence of General Factors and Inflammatory Mediators

**掲載雑誌名:** Oral health & preventive dentistry

**出版年:**2019 **巻号:**17(1) ページ:69-73 **PMID:**30793124

**入手方法:**電子ジャーナル契約、広大に冊子がないため、他大学等か ら文献複写を取り寄せる

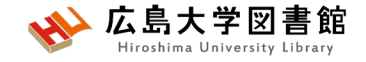

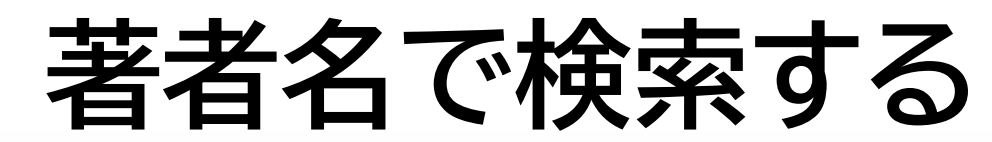

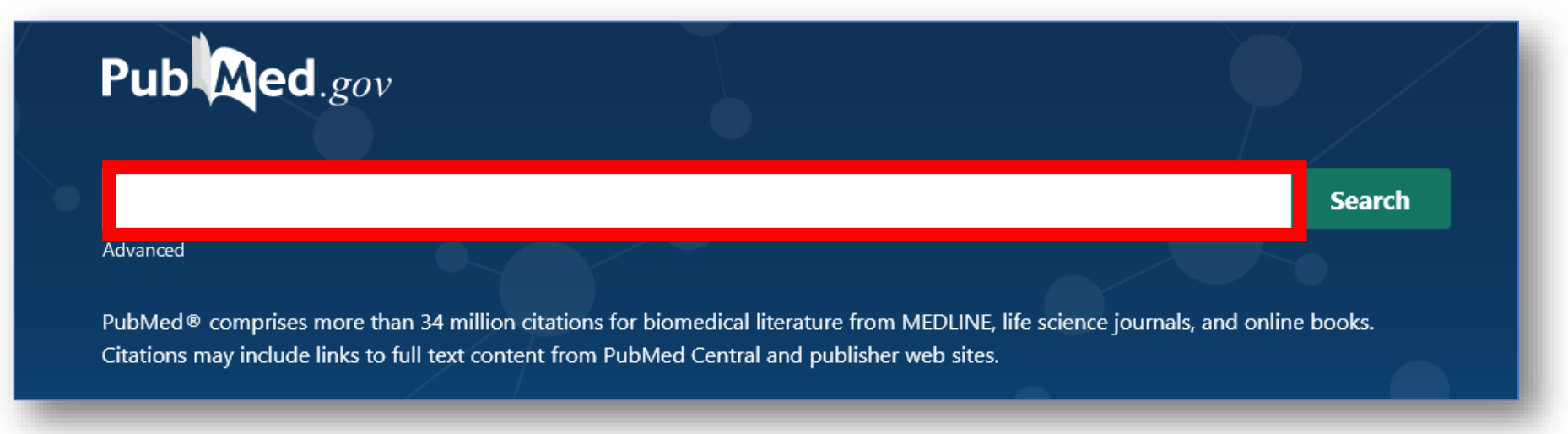

- 姓+名(イニシャル)+ミドルネーム(イニシャル)で検索。2002年以降は フルネームで検索可能。イニシャルには句読点をつけない。姓の後の カンマは任意。 例 **Naito m**
- 入力した著者名だけにしたいときは、「**""**」でくくり**[au]**をつける 例:Smith R で検索 → Smith RE, Sumith RV もヒット **"Smith R"[au]** で検索すると、 Smith R のみヒットする

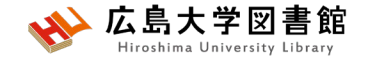

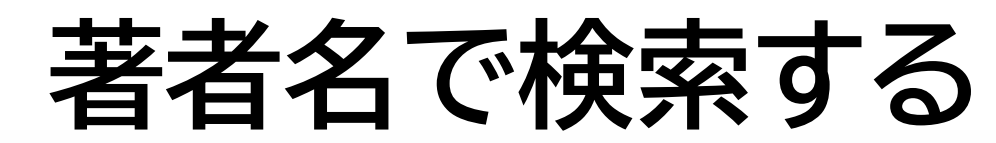

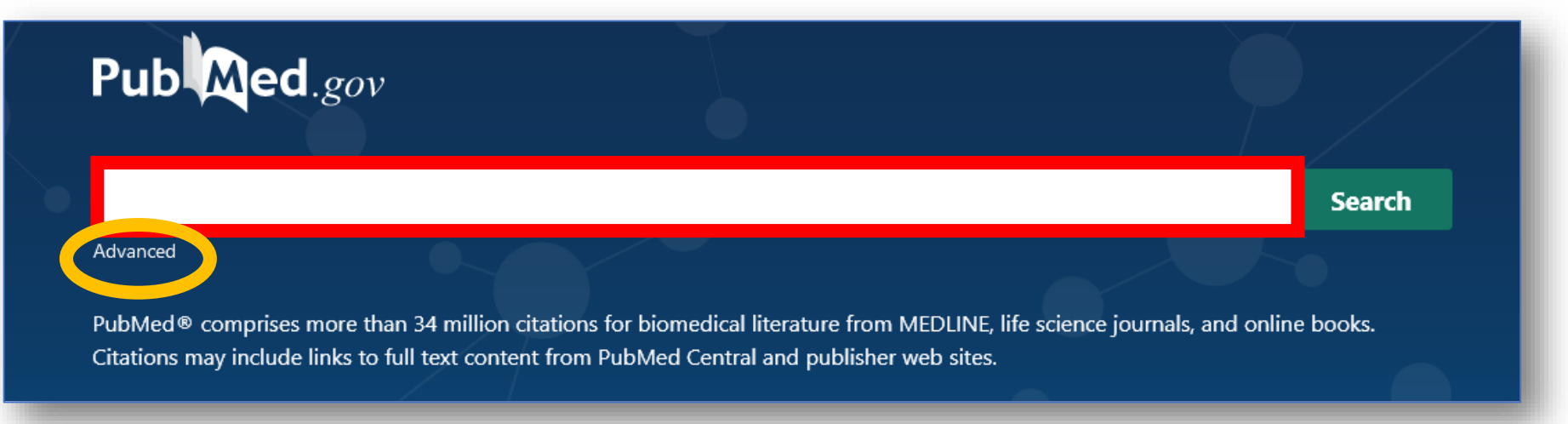

- 著者の姓しか分からない場合、著者検索フィールドタグ **[au]**を入力して検索する 例 **Smith[au] #Advanced**をクリックし、【**All Fields**】から【**Author**】に 変更して検索もOK
- 第1著者を検索する場合は[1au]、最後の著者名を検索す る場合は[lastau]をつけて検索する

# **Filter機能**

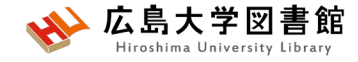

#### 例:小児の口腔健康について1年以内に出版されたレビュー論文 を探している

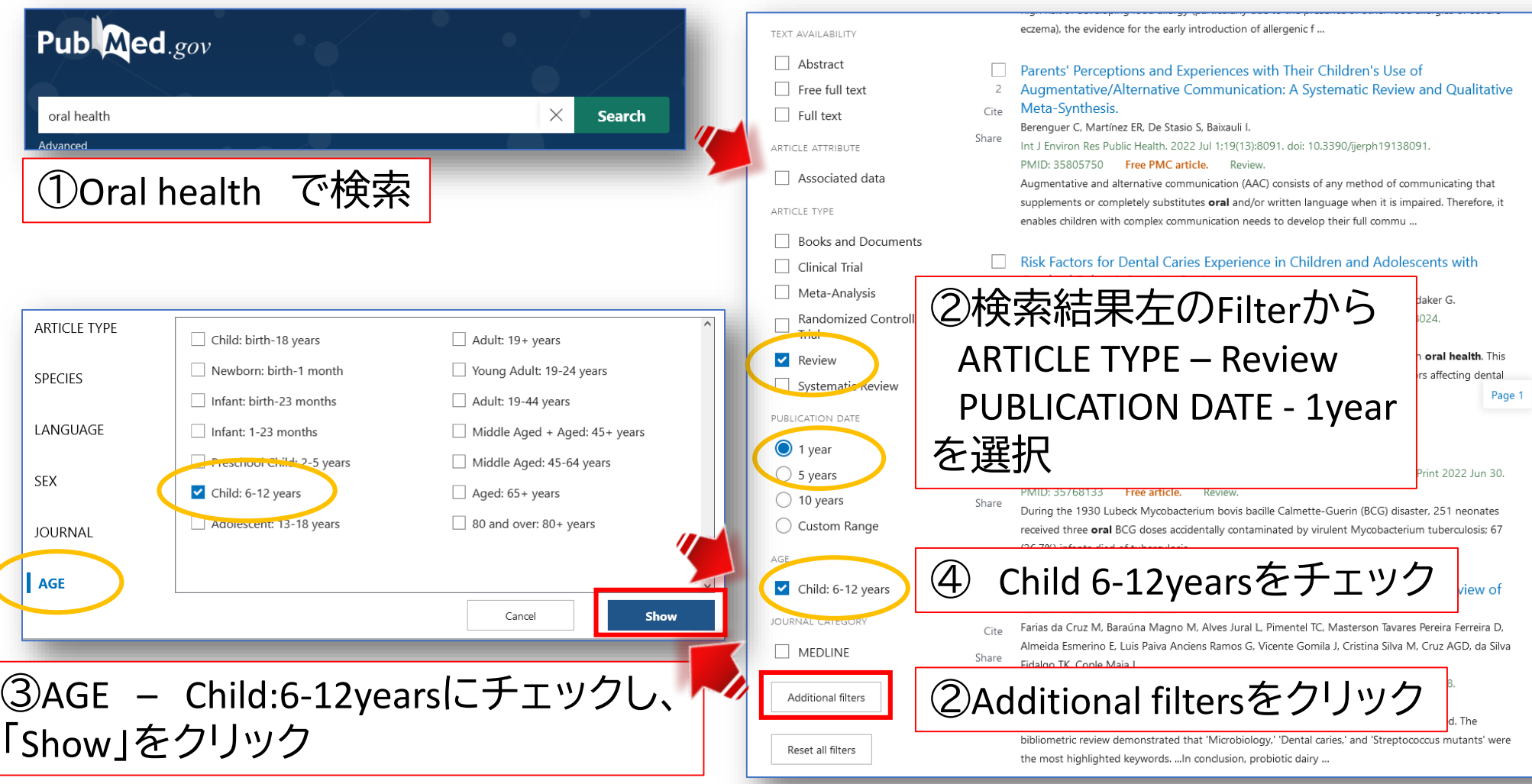

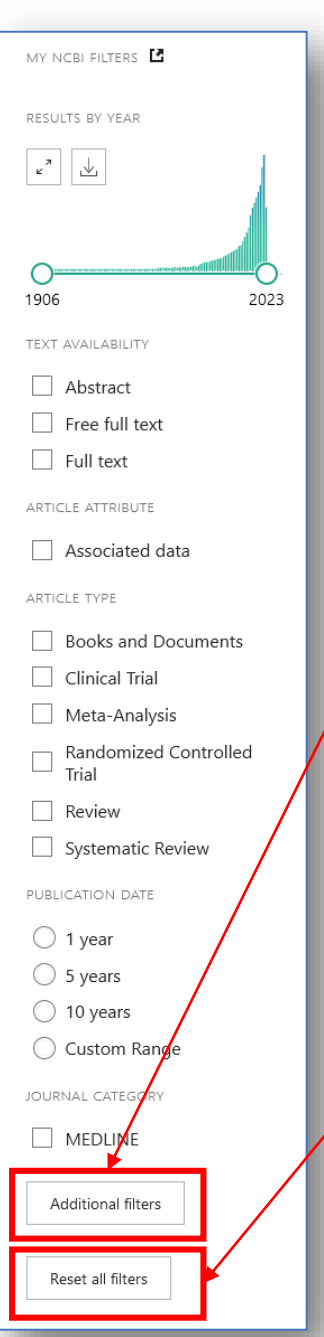

# **Filter機能**

- チェックボックスにチェックをいれると 自動的に絞り込み検索が行われる
- **「Additional filters」**をクリックすると更に 詳しい絞込み項目が選択できる。 # Article type, Species, Language, SEX, Journal,Age
- 続けて検索する場合、**「Reset all filters」** をクリックするまで選択したFilter条件が 残る

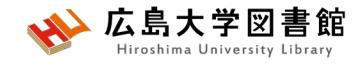

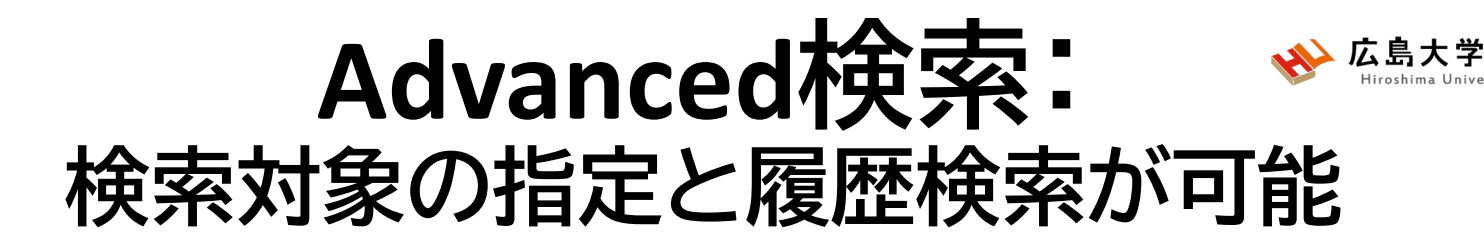

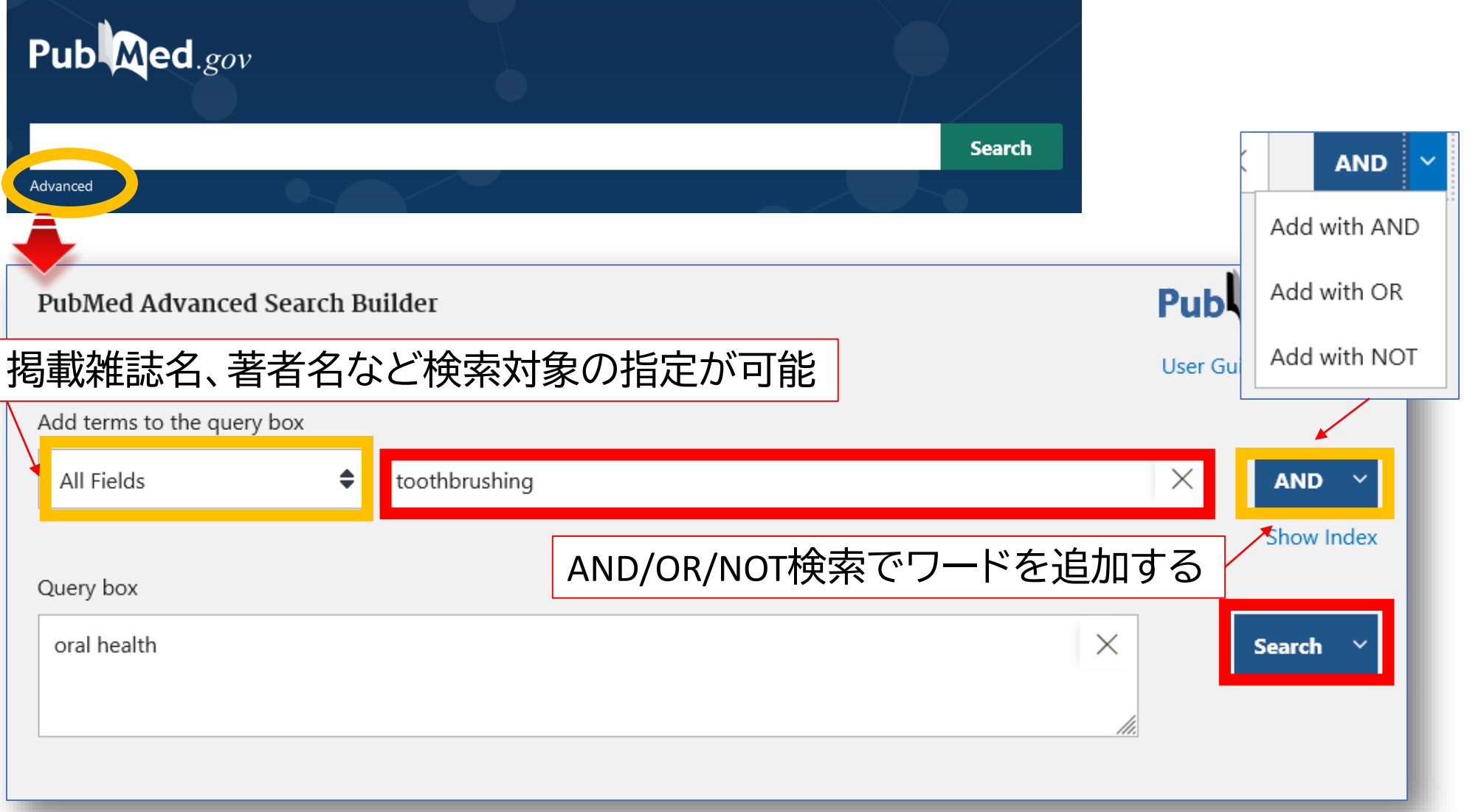

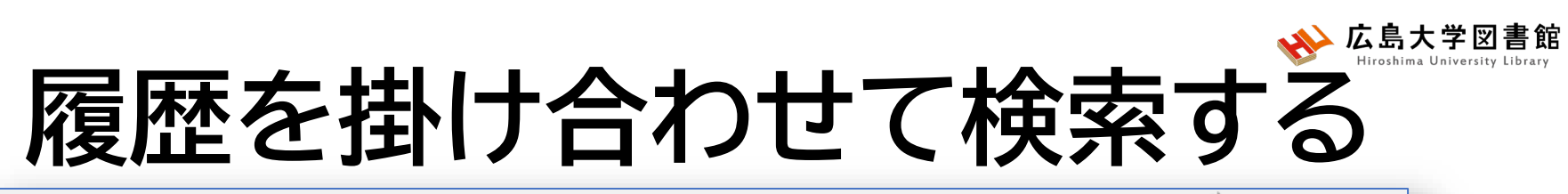

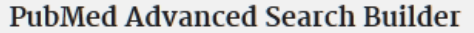

#### Publ@ed.gov

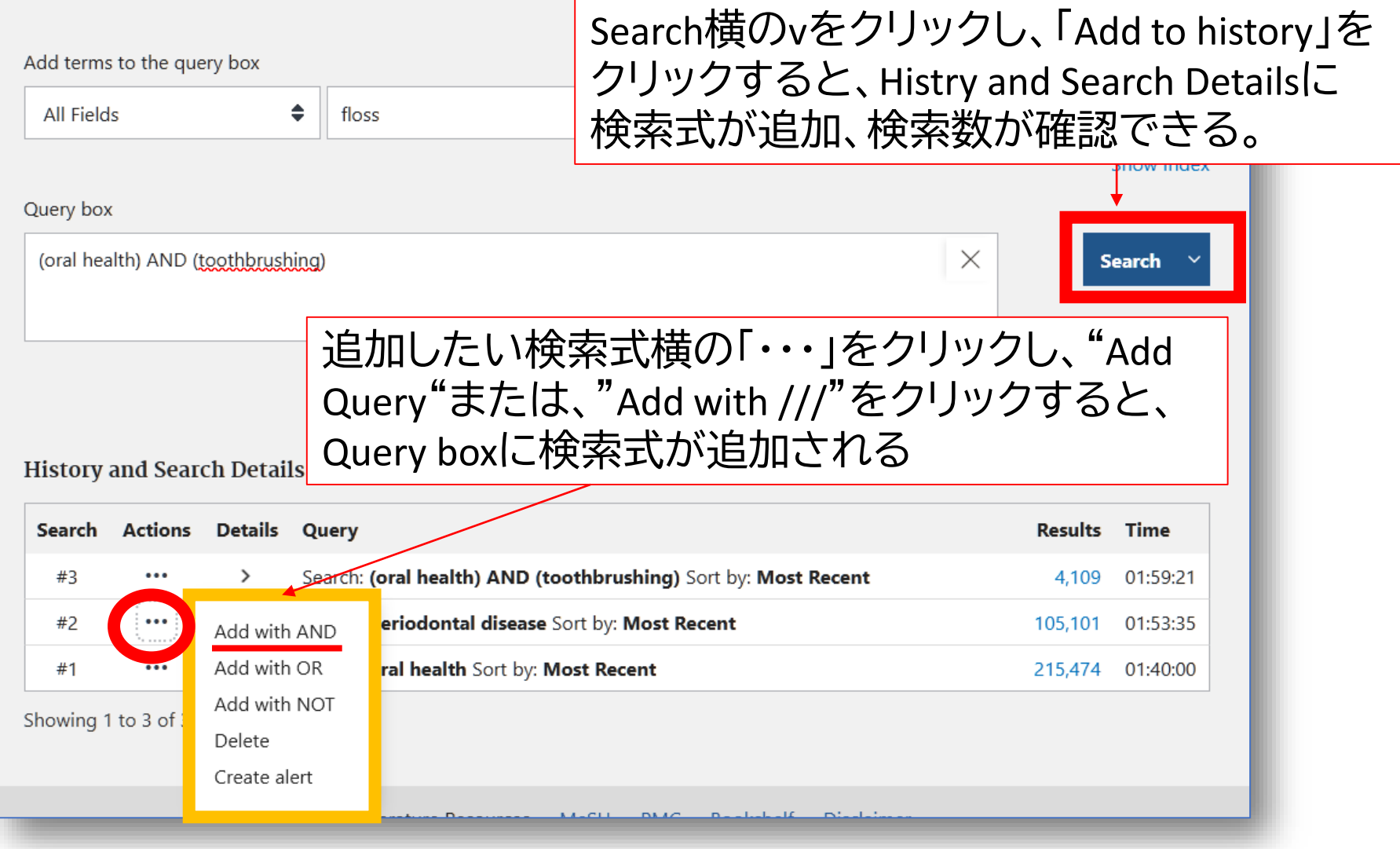

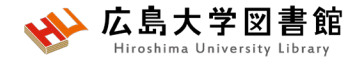

## **特定の論文を探す: Single Citation Matcher**

#### **PubMed Single Citation Matcher**

Lise this tool to find PubMed citations. You may omit any field

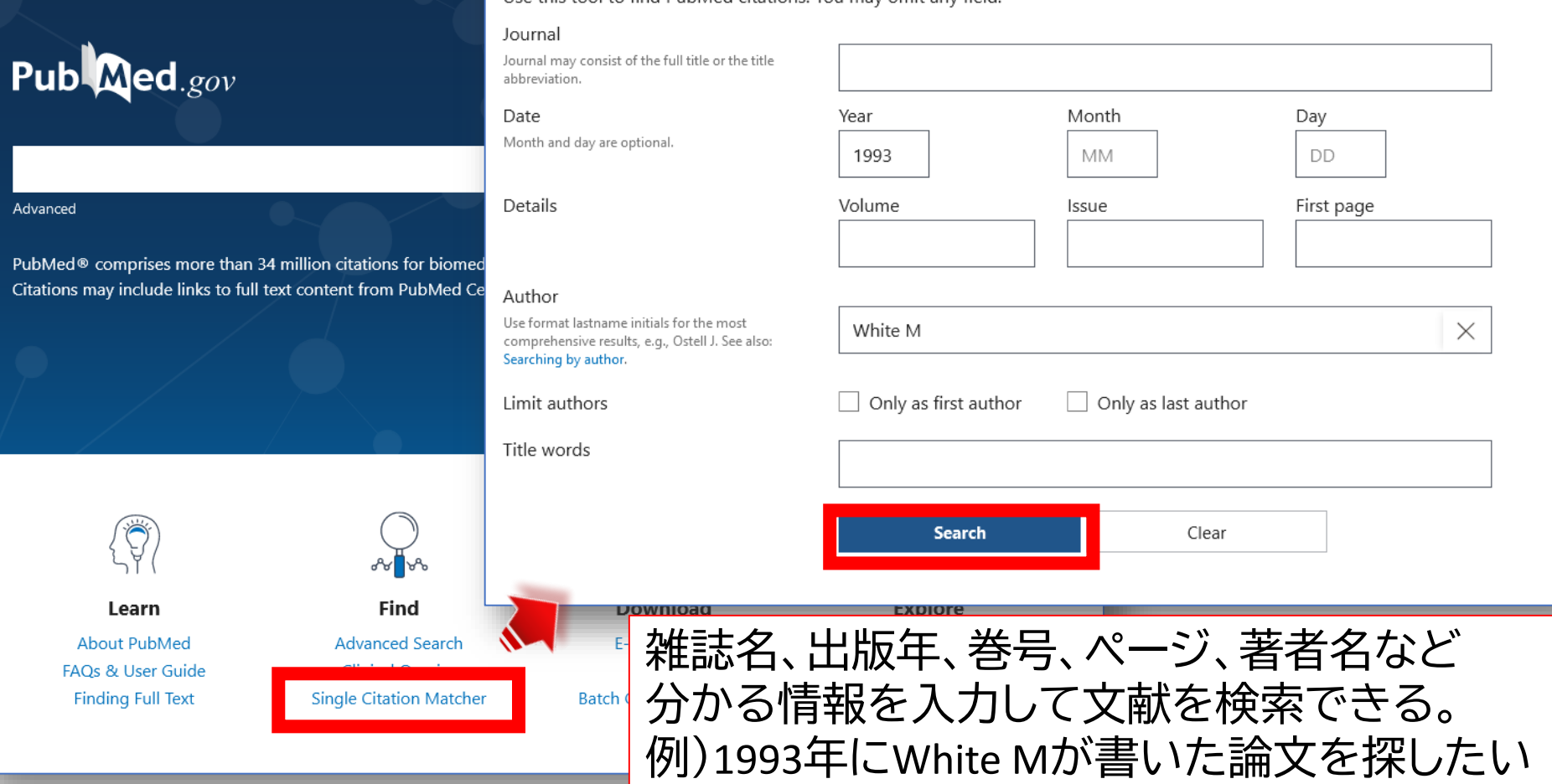

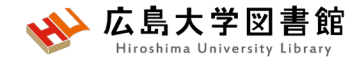

### **演習課題6**

- 1.演習課題5で検索した結果から、
- **「最近5年以内に出版された論文」**かつ対象を**「中高年」** で絞り込み、検索式とヒット件数を書きましょう。
- 2.演習課題5の検索を一語ずつ検索し、履歴検索をして みよう。

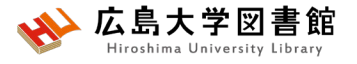

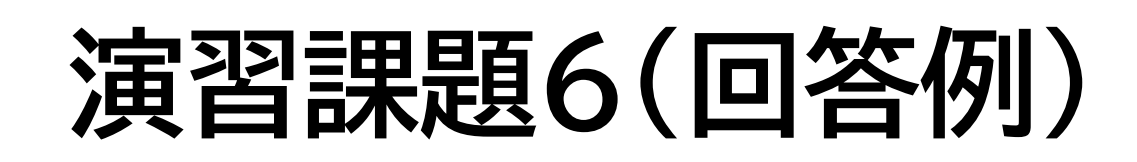

**1.Publication date :**5years, **AGE:** Middle Aged:45-64years にチェックをし、フィルターをかける。

**検索式:**Search: ("dental floss" OR toothbrush) AND "periodontal disease" Filters: in the last 5 years, Middle Aged: 45-64 years 15**件** (2024/4/24調べ)

実際の検索式:

(("dental floss"[All Fields] OR ("toothbrush"[All Fields] OR "toothbrushes"[All Fields] OR "toothbrushing"[MeSH Terms] OR "toothbrushing"[All Fields] OR "toothbrushings"[All Fields])) AND "periodontal disease"[All Fields]) AND ((y\_5[Filter]) AND (middleaged[Filter]))

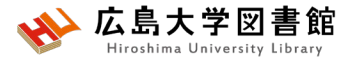

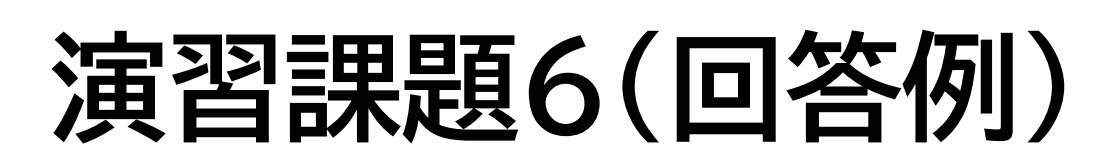

#### 2.各単語をPubMed検索し、Advancedをクリックする。

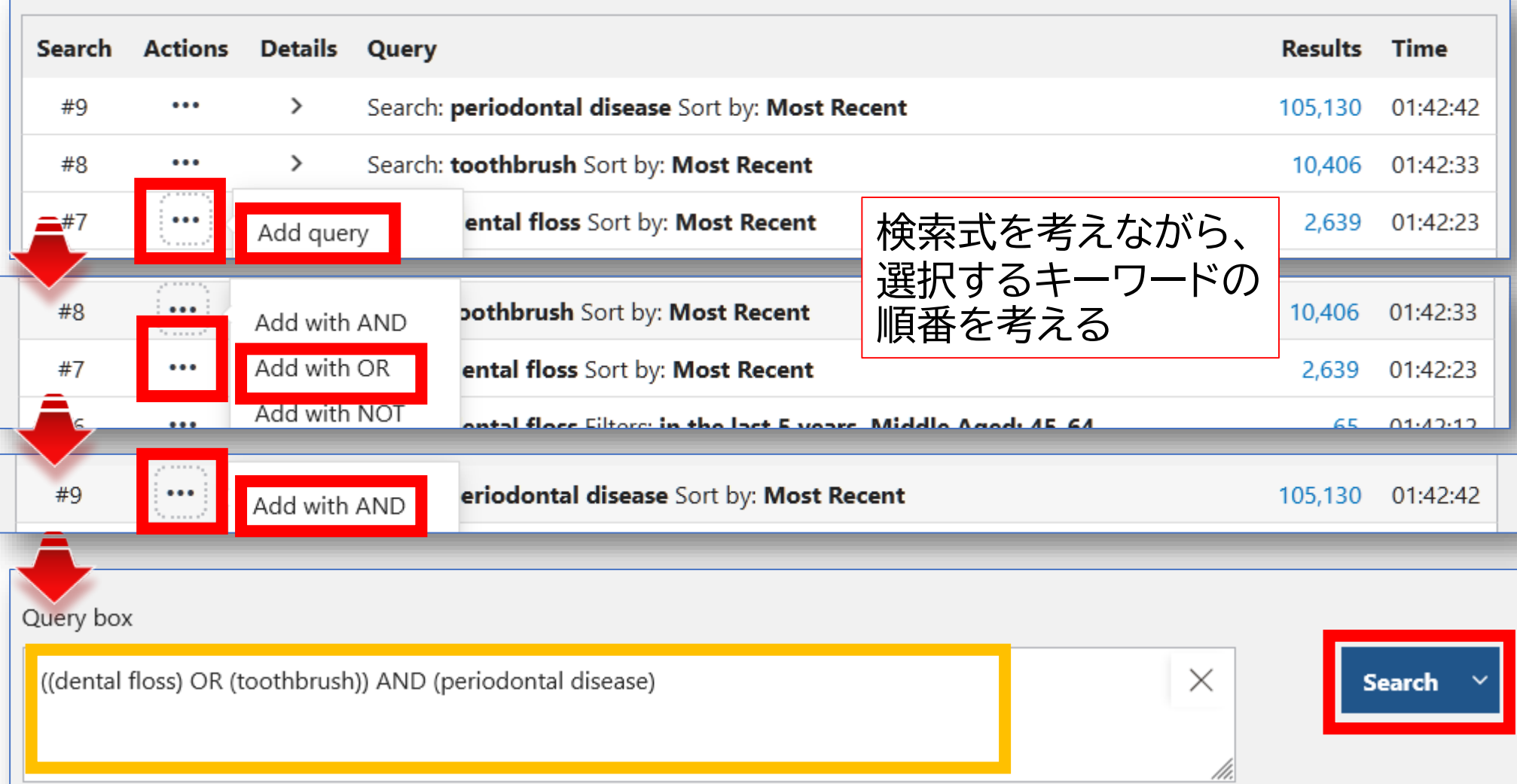

## **MeSH検索**

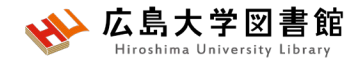

#### 検索ワードにMeSH用語があるか、ある場合どういった単語か、 用語の階層を確認できます。

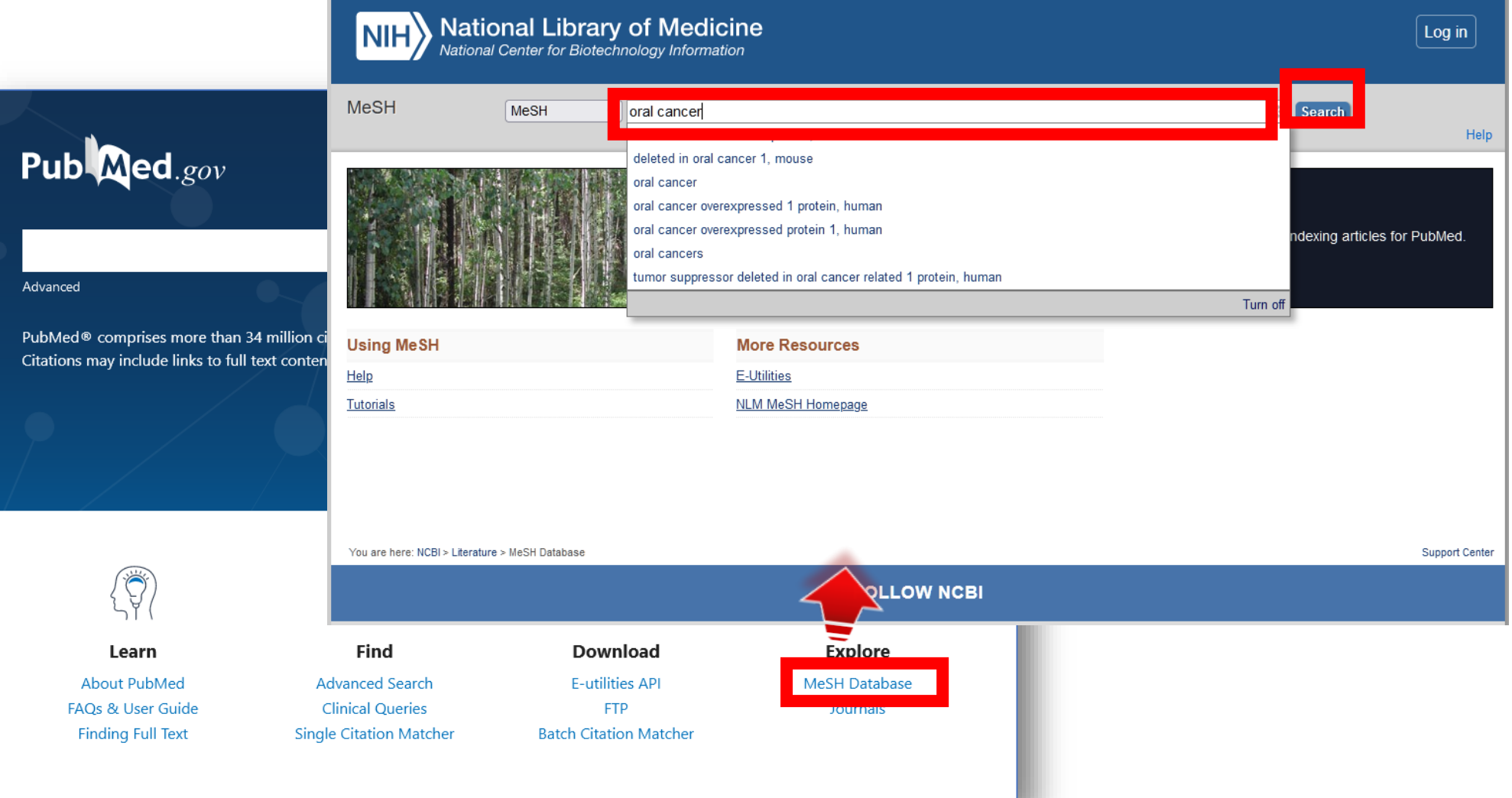

# **MeSH:キーワードの詳細情報1/2**

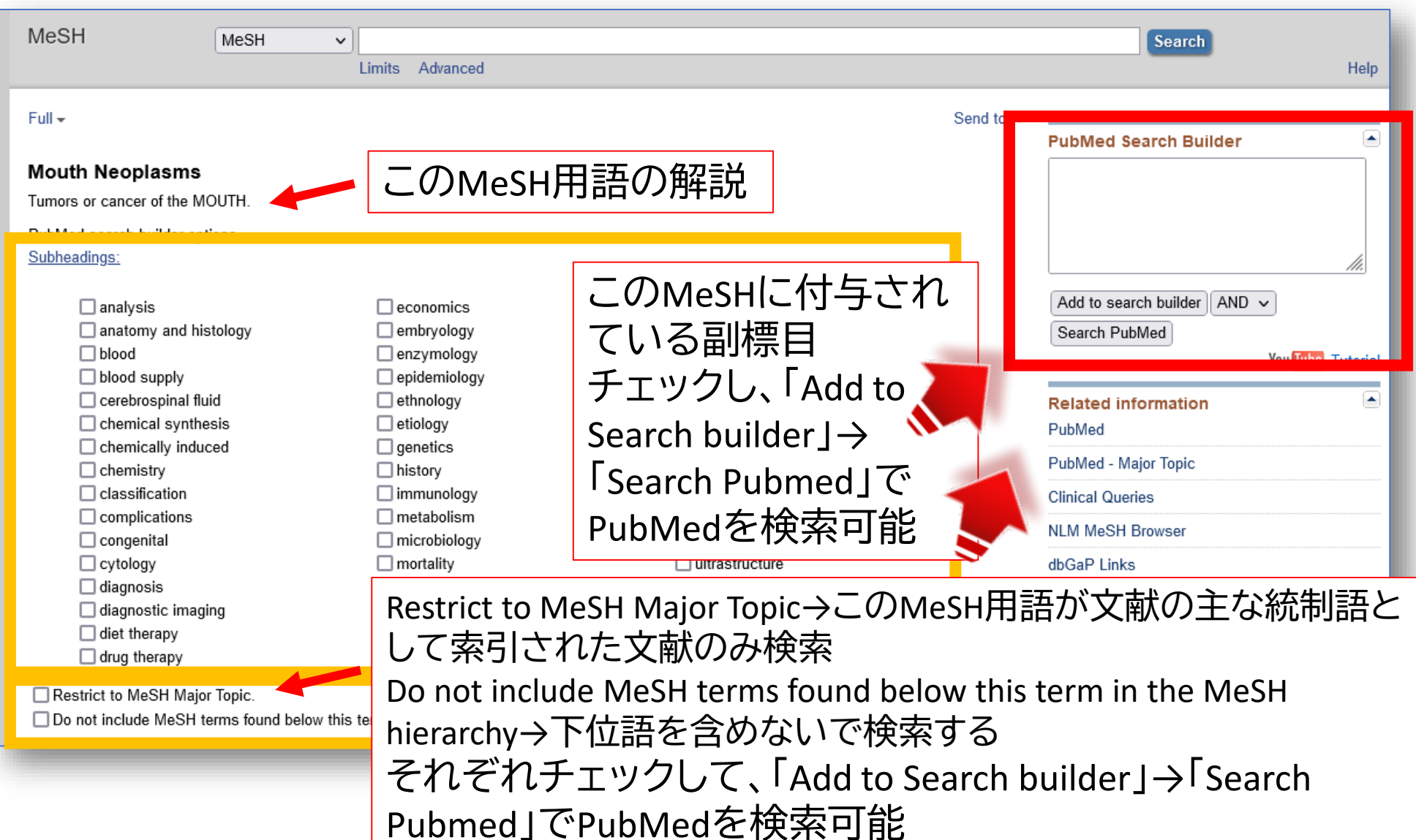

# **MeSH:キーワードの詳細情報2/2**

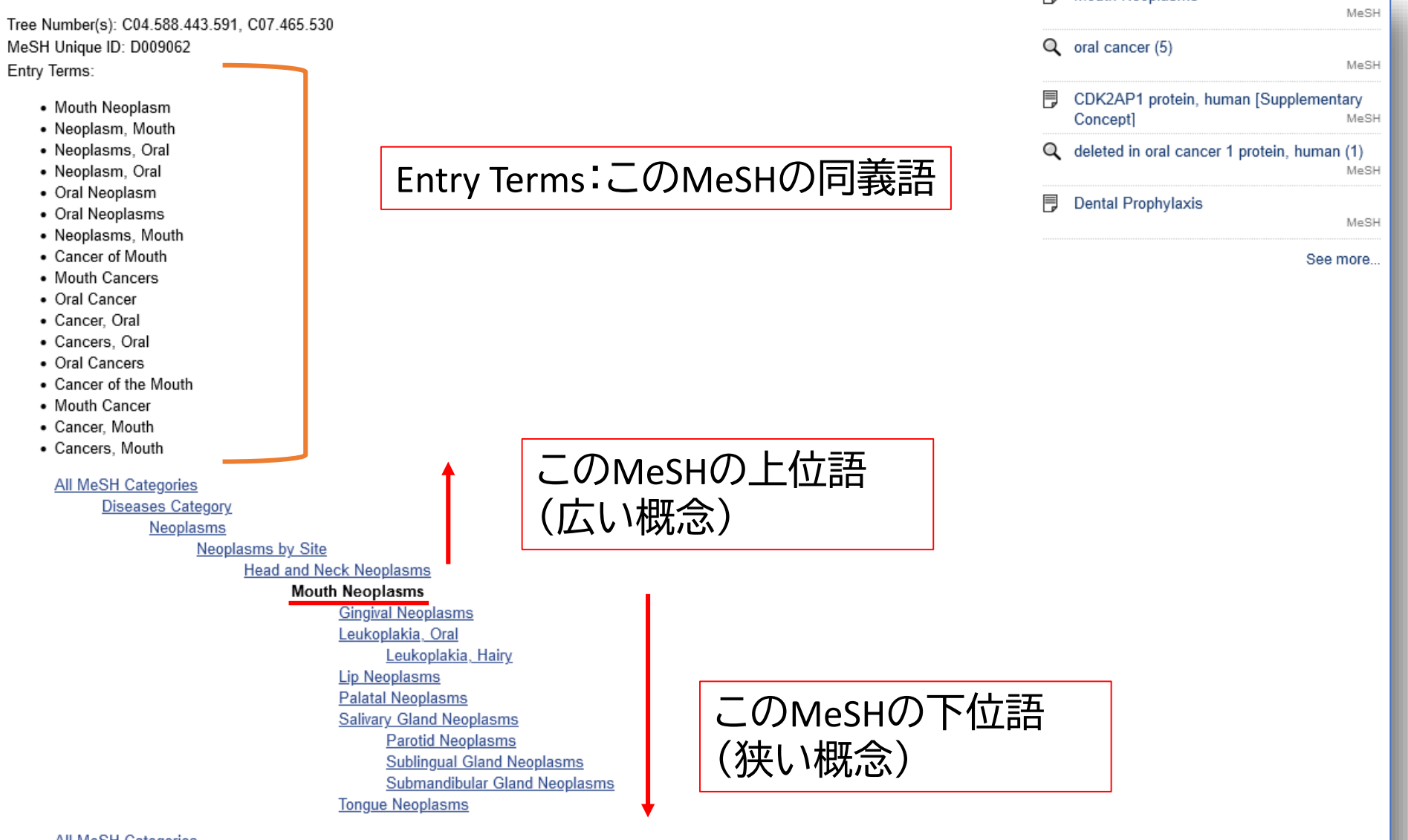

Diseases Category

Ctemetegnethic Dioegoego

## **MeSH:Subheading(副標目)**

治療法、転移性、病因などそのMeSH用語に付与可能な副標目を 追加して検索することで、制度の高い検索ができる。

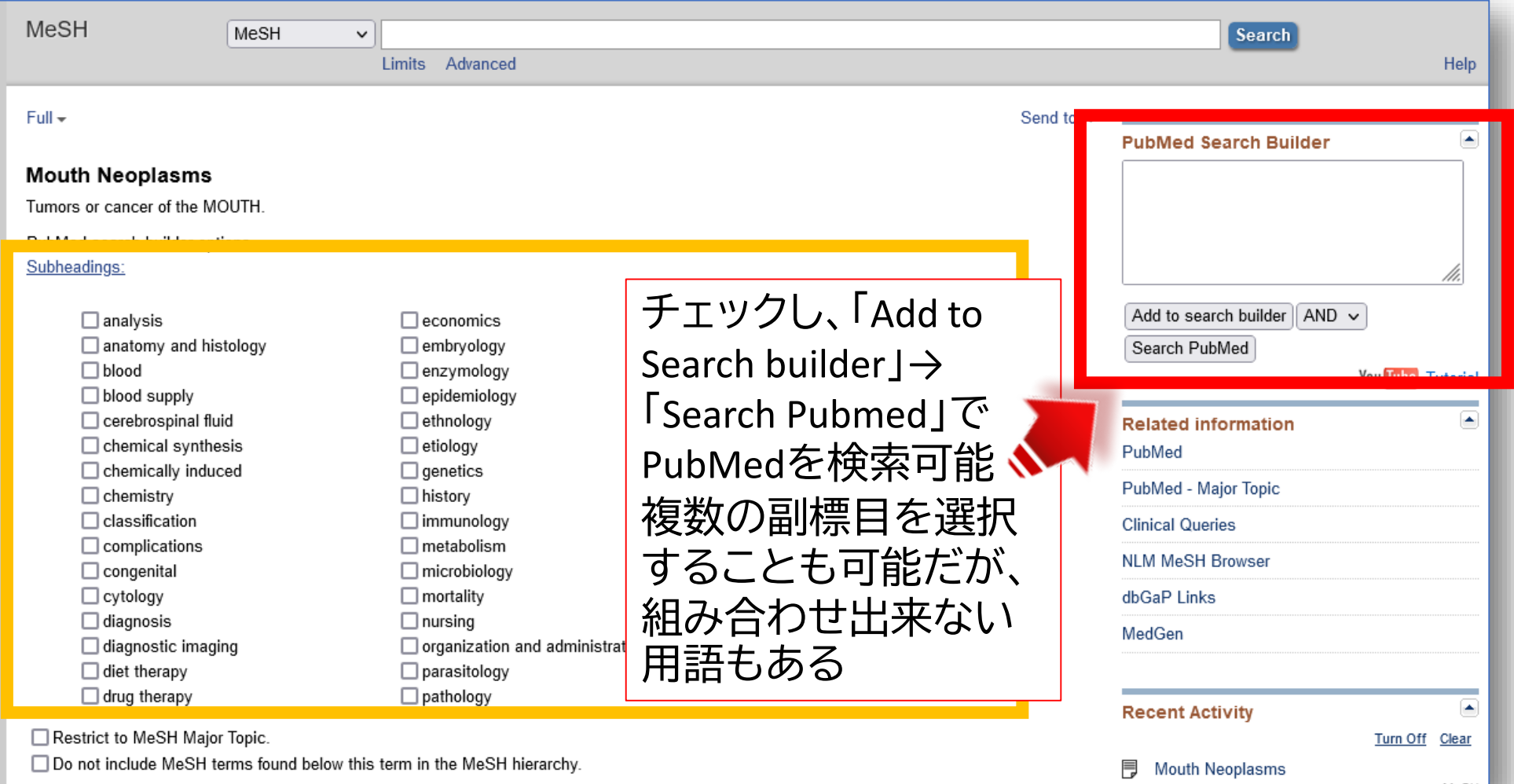

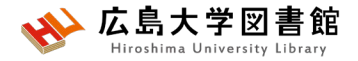

## **MeSH検索の注意点**

- 新しい概念の言葉はないものも
- 検索できるようになったあと、数週間後にMeSHが 付与されるため、タイムラグが発生する
- MeSHがいつ追加されたかによっては、古い文献が ヒットしない場合もある

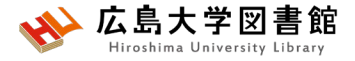

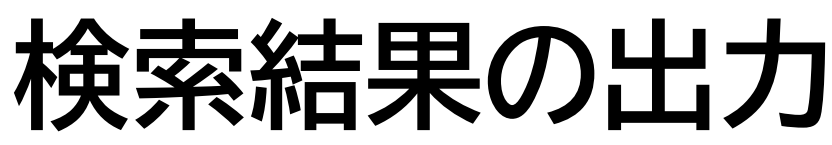

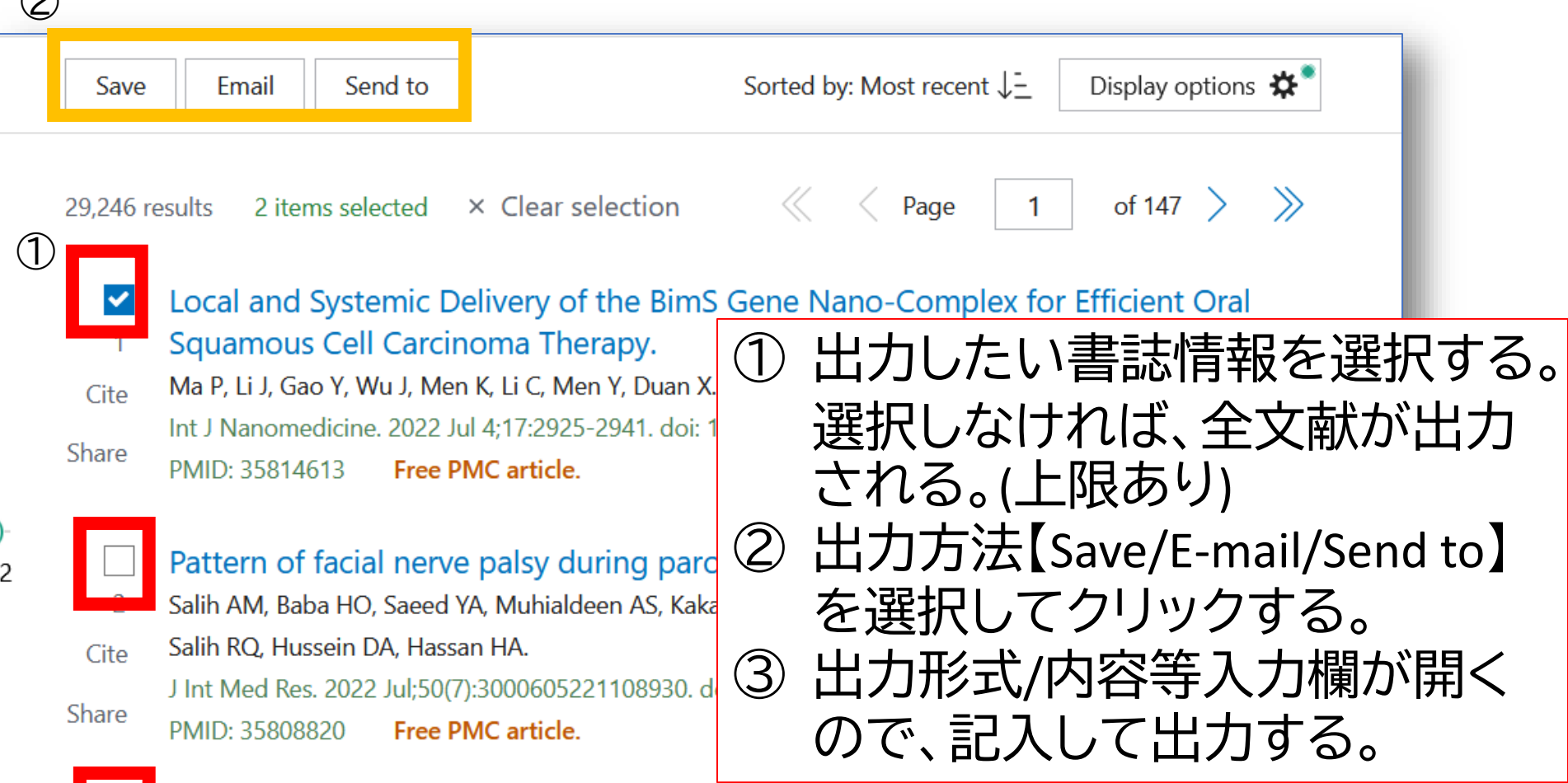

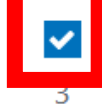

 $\bigcap$ 

Deoxyshikonin Mediates Heme Oxygenase-1 Induction and Apoptotic Response via p38 Signaling in Tongue Cancer Cell Lines.

Chuang CY, Lin CW, Su CW, Chen YT, Yang WE, Yang SF, Su SC. Cite

**OC ODMON TAAR IN AO DOOD PL** 

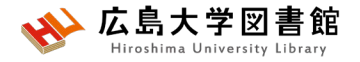

**検索結果の出力**

#### • **Save**

#### →csv、テキスト形式などでデータ出力 #一度に10,000件まで

• **E-mail**

#### → メールアドレスを入力し、メール本文にデータ出力 #一度に1,000件まで

#### • **Send to**

→Clipboard:検索結果の一時保存 #最大500件8時間まで。検索ボックス下に「Clipboard」 のリンク Advanced Create alert Create RSS Clipboard (2)

→Citation manager:文献管理ソフトへのデータ出力 #一度に10,000件まで

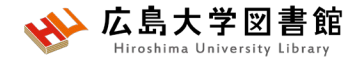

### **演習課題7**

1.口臭予防について、MeSH検索と副標目を活用し て検索し、検索式とヒット件数を書きましょう。 2.演習課題1で検索したキーワードのMeSH用語を 調べ、MeSH用語で検索し、検索式とヒット件数を書 きましょう。

履歴検索を活用しましょう。

MeSH用語がないワードはAll Fieldsで検索しましょう。

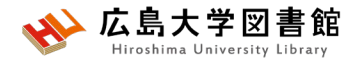

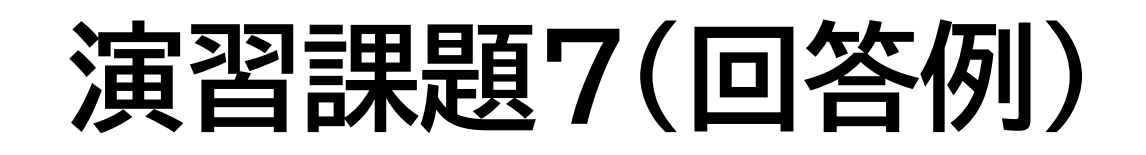

- 1.口臭:**Halitosis** 予防:**prevention and control**(予防と管理) 検索式:**"Halitosis/prevention and control"[Mesh] 213件** (2024/4/24調べ)
- 2.ワード:dental floss MeSH用語:**Dental Devices, Home Care 2,083件**
	- ワード:toothbrush MeSH用語:**なし 11,093件(All Fieldsで検索)**
	- ワード:periodontal diseases

MeSH用語:**periodontal diseases 97,604件**

(2024/4/24調べ)

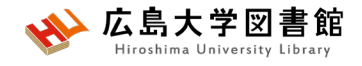

## **MeSH用語の採録年**

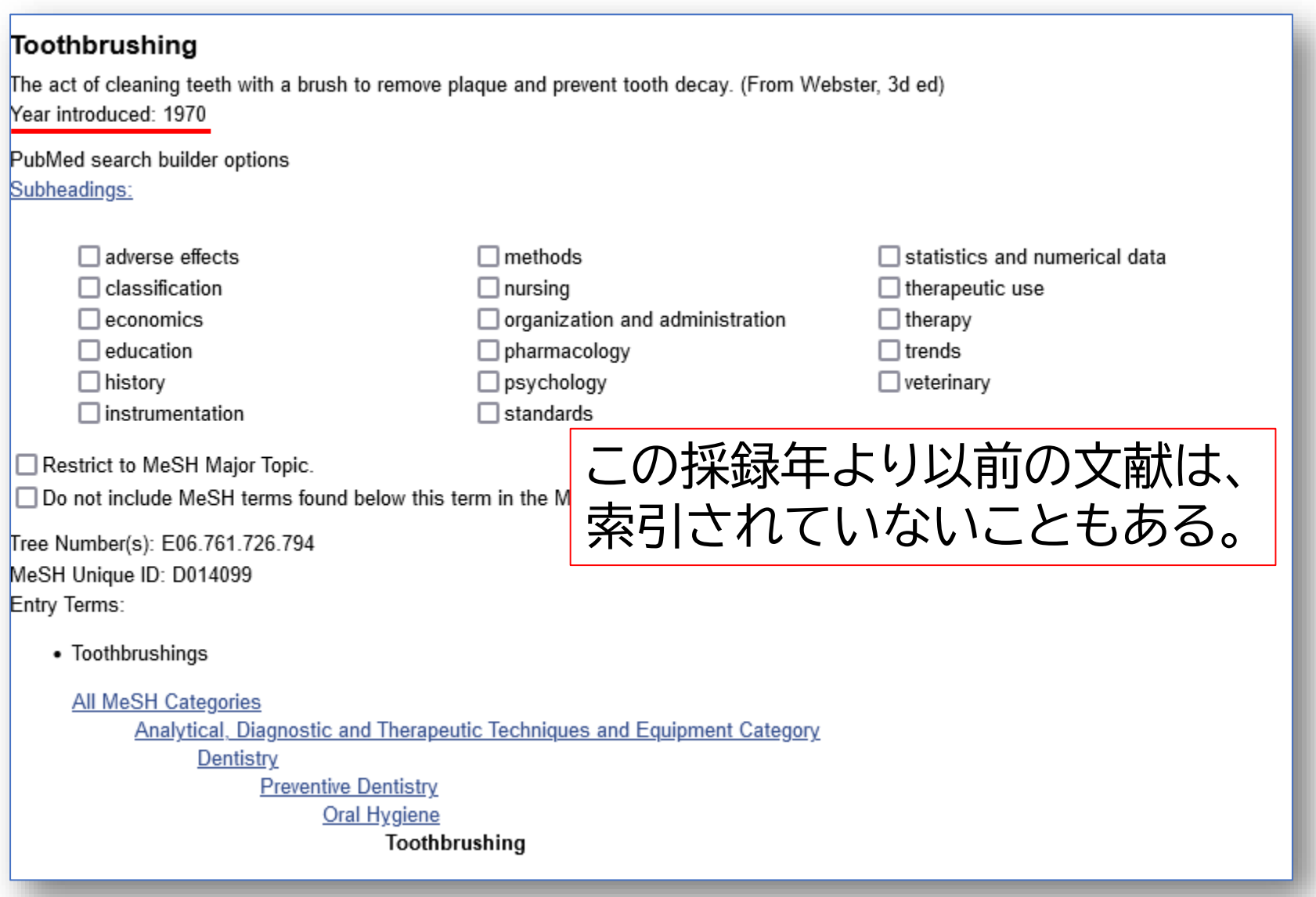

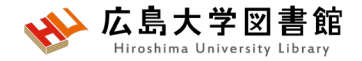

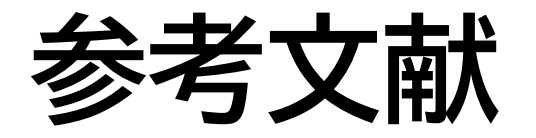

- 図解PubMedの使い方 : インターネットで医学文献を 探す /大﨑泉, 成田ナツキ共著. 第8版. 日本医学図書 館協会, 2022.
- PICOから始める医学文献検索のすすめ /小島原典子, 河合富士美編集.南江堂, 2019.
- 膨大な医学論文から最適な情報に最短でたどり着く テクニック : PubMed, Google Scholar, EndNote活用術 /重見大介, 岩上将夫著. 新興医学出版社, 2021.
- 医学論文と資料の検索マニュアル(PDF)2022年10月 改訂 / 信州大学附属図書館 医学部図書館 [u.ac.jp/institution/library/medicine/news/2017/07/255.](https://www.shinshu-u.ac.jp/institution/library/medicine/news/2017/07/255.html) html (2023/4/28閲覧)

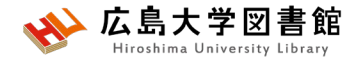

#### みなさまのご利用をお待ちしています。

ご不明な点や、講習会の ご希望がありましたら お気軽にお問合せ下さい。

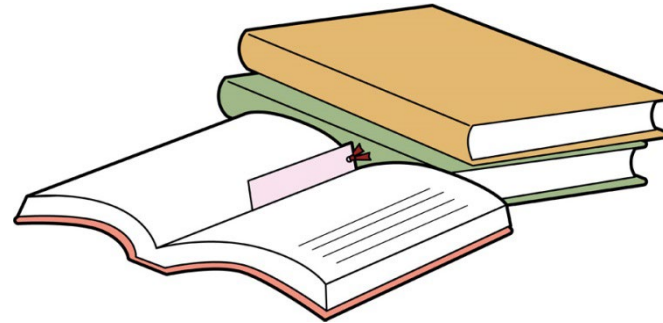

#### 霞図書館/広島地区フロアサービス主担当 Tel:082(257)5902

Mail:tosho-fukyu-hiro@office.hiroshima-u.ac.jp

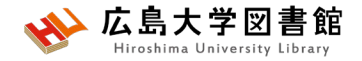

**アンケート**

**本日はご参加ありがとうございました。 今後の参考にいたしますので、アンケートにご協力ください。**

**<https://forms.office.com/r/w1CqxvUBBC>**

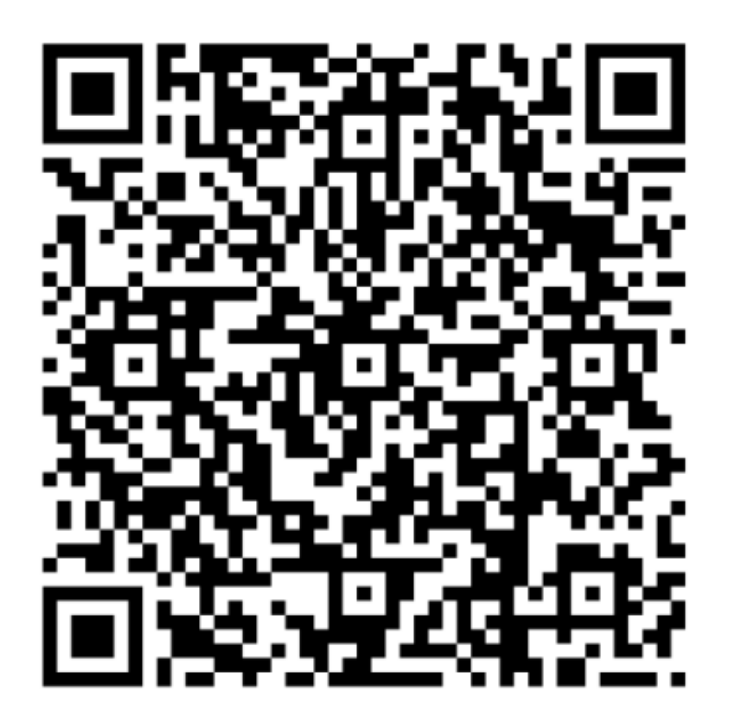

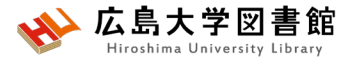

## **(おまけ)霞図書館の概要**

### 蔵書数 図書:約4万5千冊 雑誌:約3,800タイトル 新聞:13紙 座席:約385席

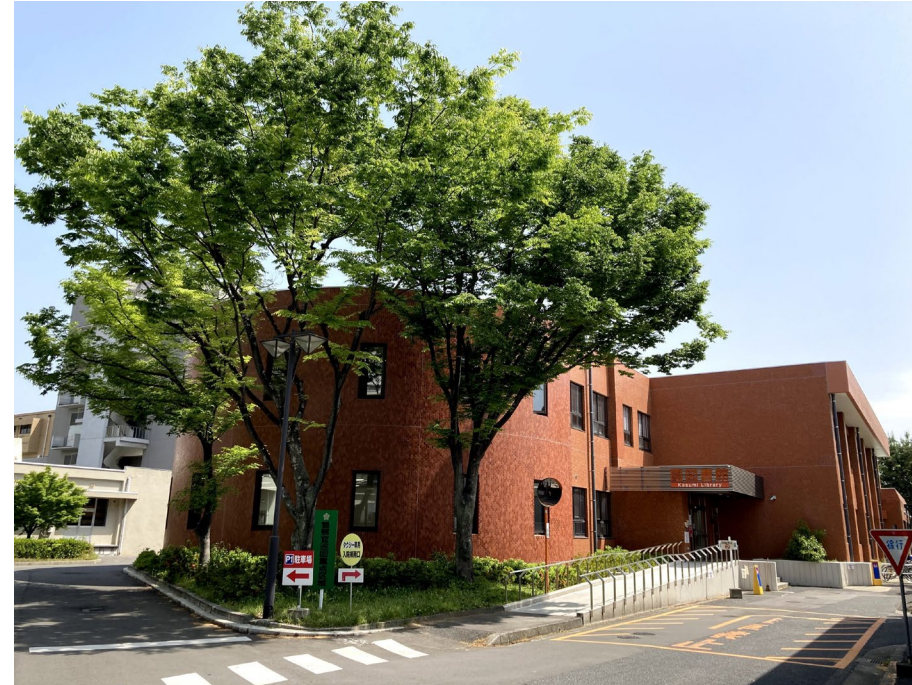

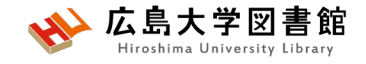

## **開館時間**

#### 授業期: 平日 8:30-21:00

#### 土日 10:00-17:00

休館日 祝日,第1・3月曜日の午前(12:00まで)

#### 休業期や国試対策期間(例年1-2月)は開館時間が 異なります。カレンダーでご確認ください。

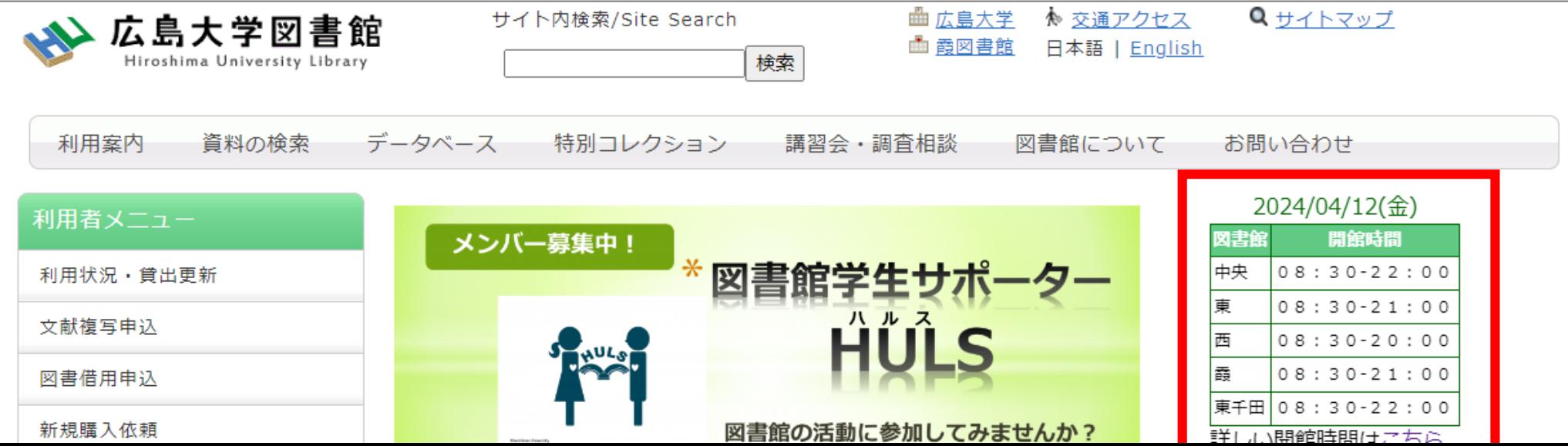

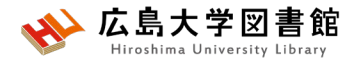

## **24時間特別開館**

- **霞地区構成員限定**で、授業期の平日 1階部分を閉館後も利用できるサービスです。
	- 自動貸出機で図書貸出可能
	- 閉館時間前に全員退館し、再入館します
	- 入退館には学生証が必要
	- 2階は、閉館15分前まで利用可能
	- ✔実施日は<mark>紙と霞図書館HP添付の開館カレンダー</mark>に記載

[https://www.lib.hiroshima-u.ac.jp/?action=common\\_download\\_main&upload\\_id=3955](https://www.lib.hiroshima-u.ac.jp/?action=common_download_main&upload_id=3955)

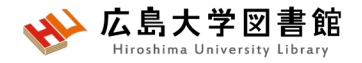

## **24時間特別開館**

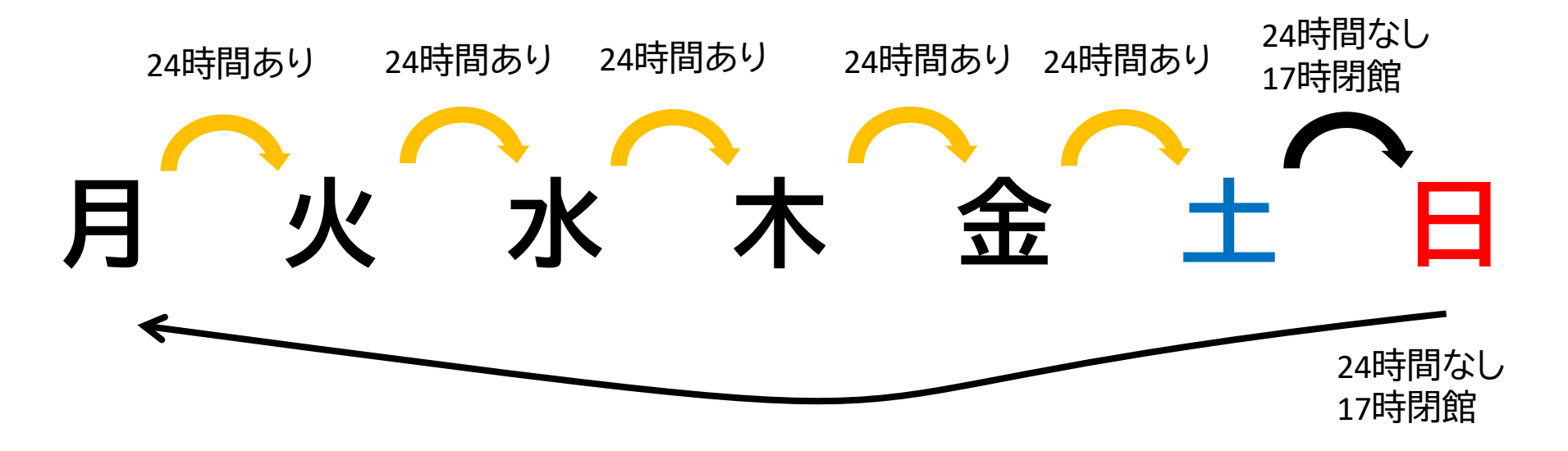

- 長時間荷物が放置されていた場合、忘れ物として 回収します。荷物での席取りはご遠慮ください!
- 館内では、原則飲食禁止ですが、ペットボトルなど 蓋つきの飲み物のみ持ち込めます。

※**図書館のルールとマナーを守って利用ください**

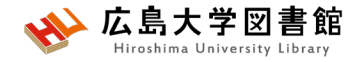

## **入退館方法**

**入館**

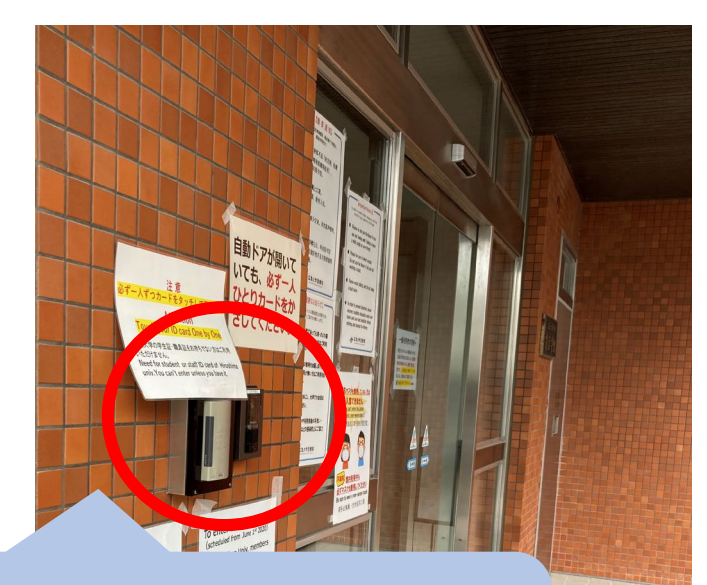

カードリーダーに学生証を かざして、自動扉の方へ移動 する。

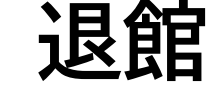

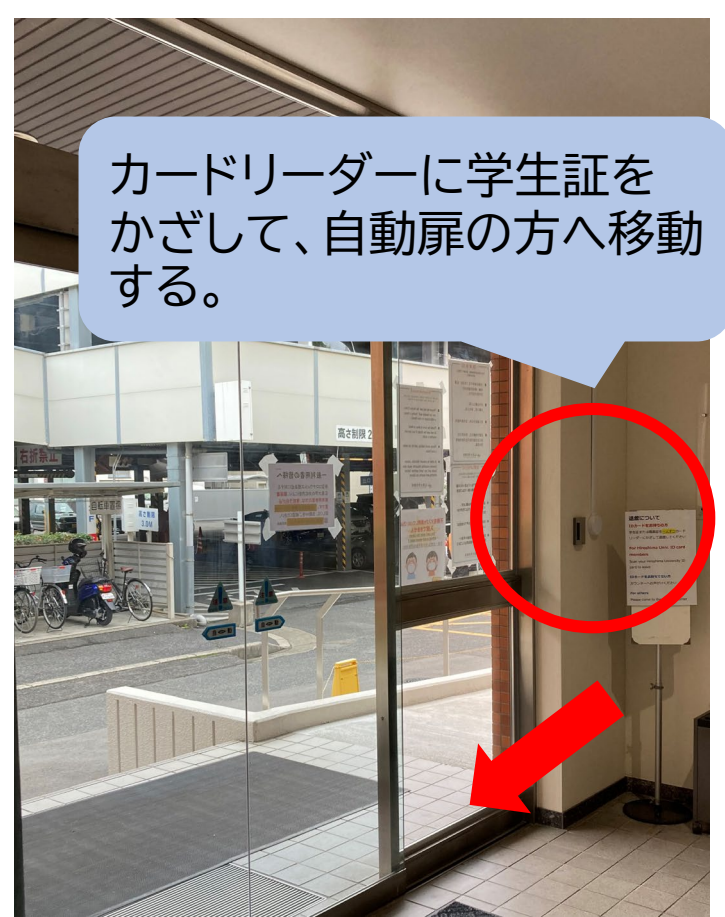

※**扉が開いていても、必ず一人ずつかざしてください。**

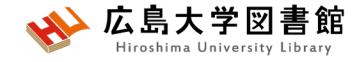

## **館内案内(1階)**

■図書 ■閲覧席

▶図書は、配置 場所ごと("開 架"や"集密 "など)に分か れて、請求記 号順に並んで います。 ▶閲覧席は 自由に利用で きます。

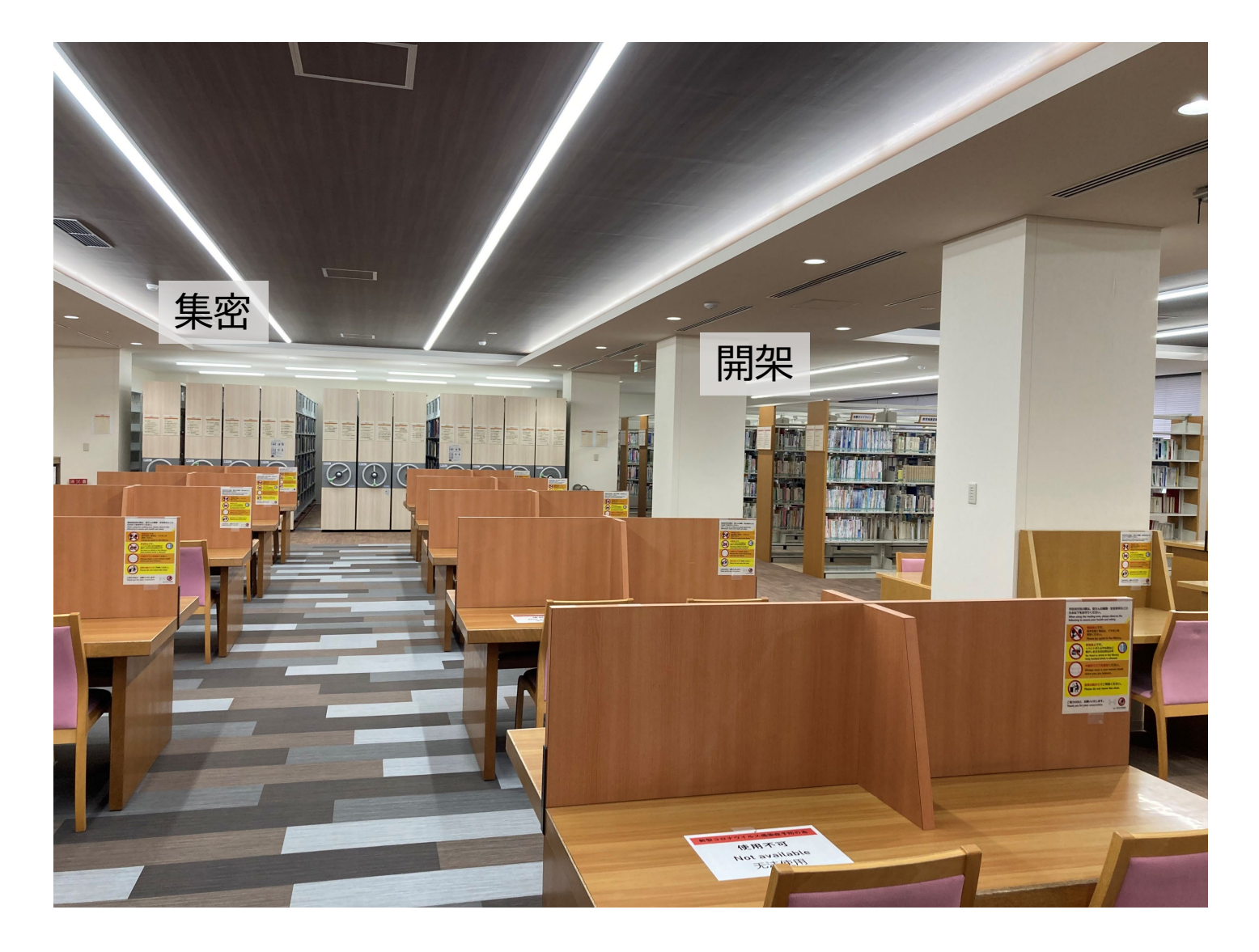
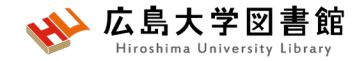

**書架**

#### • **配置場所ごと**に分かれています。

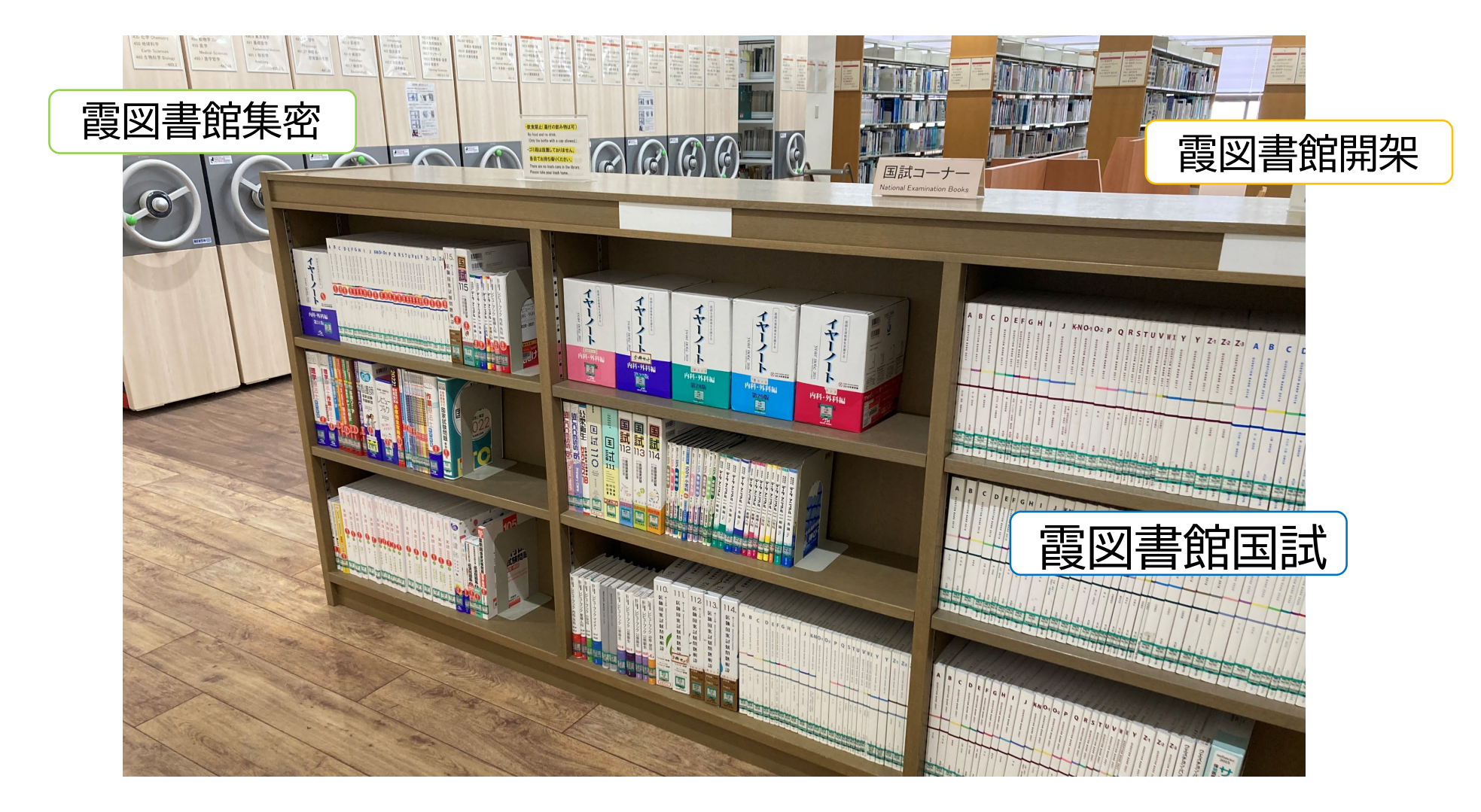

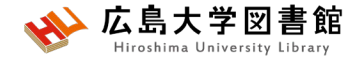

## **館内案内(2階)**

■雑誌 ■閲覧席

▶雑誌は、タイ トルの五十音 順/アルファ ベット順で並 んでいます。 ▶閲覧席は 自由に利用で きます。

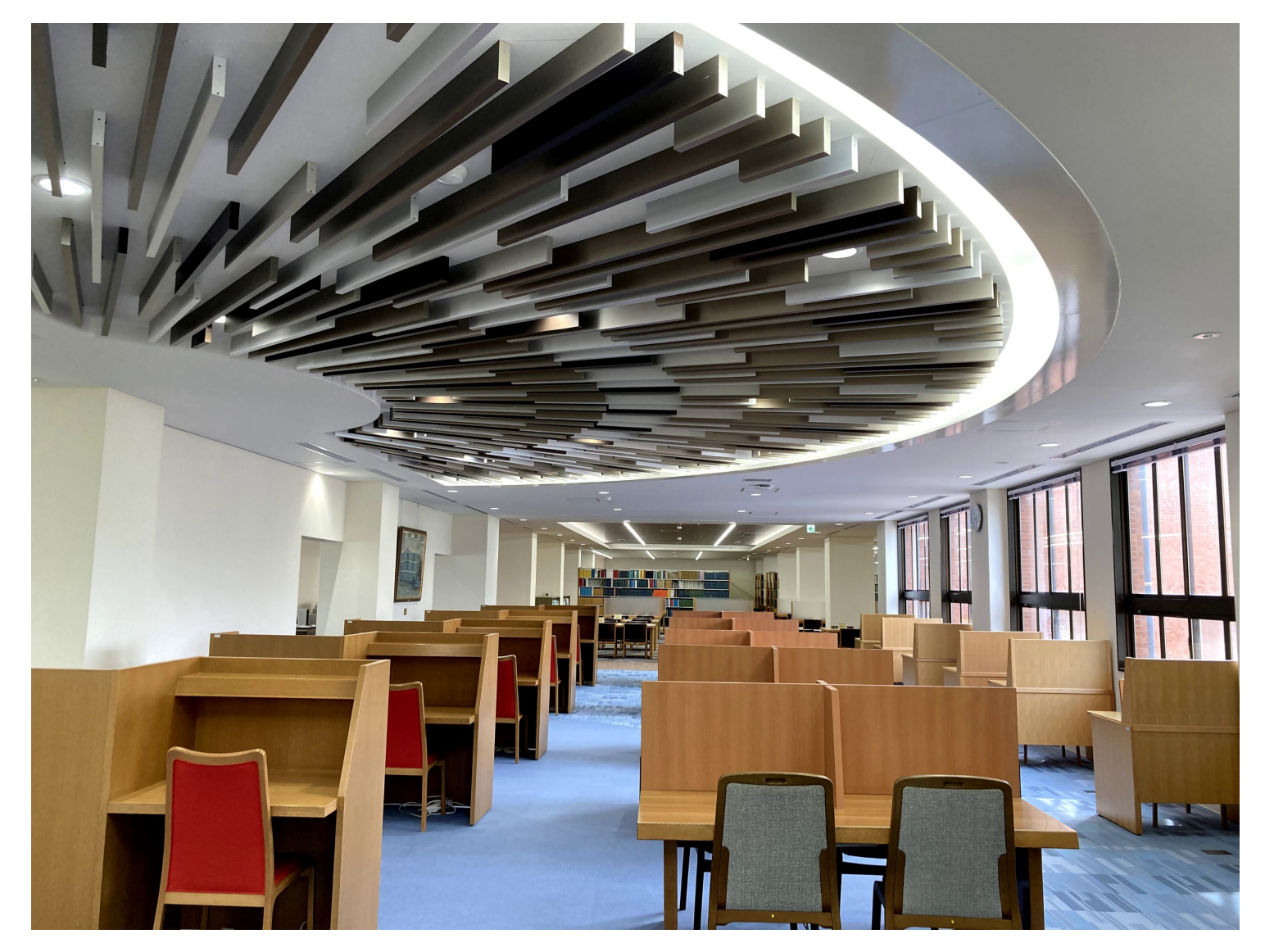

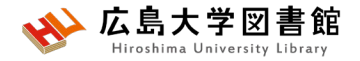

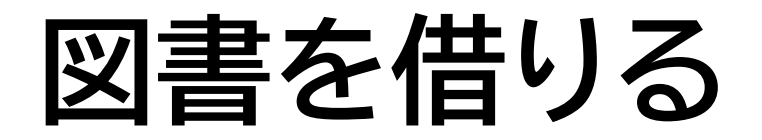

▶自動貸出機を 使用して貸出, 延長が可能。

▶学生証が利用 証です。

▶1冊ずつ、図書 のバーコード(図 書館の名前が 入った赤いラベ ル)を機械で読 ませます。

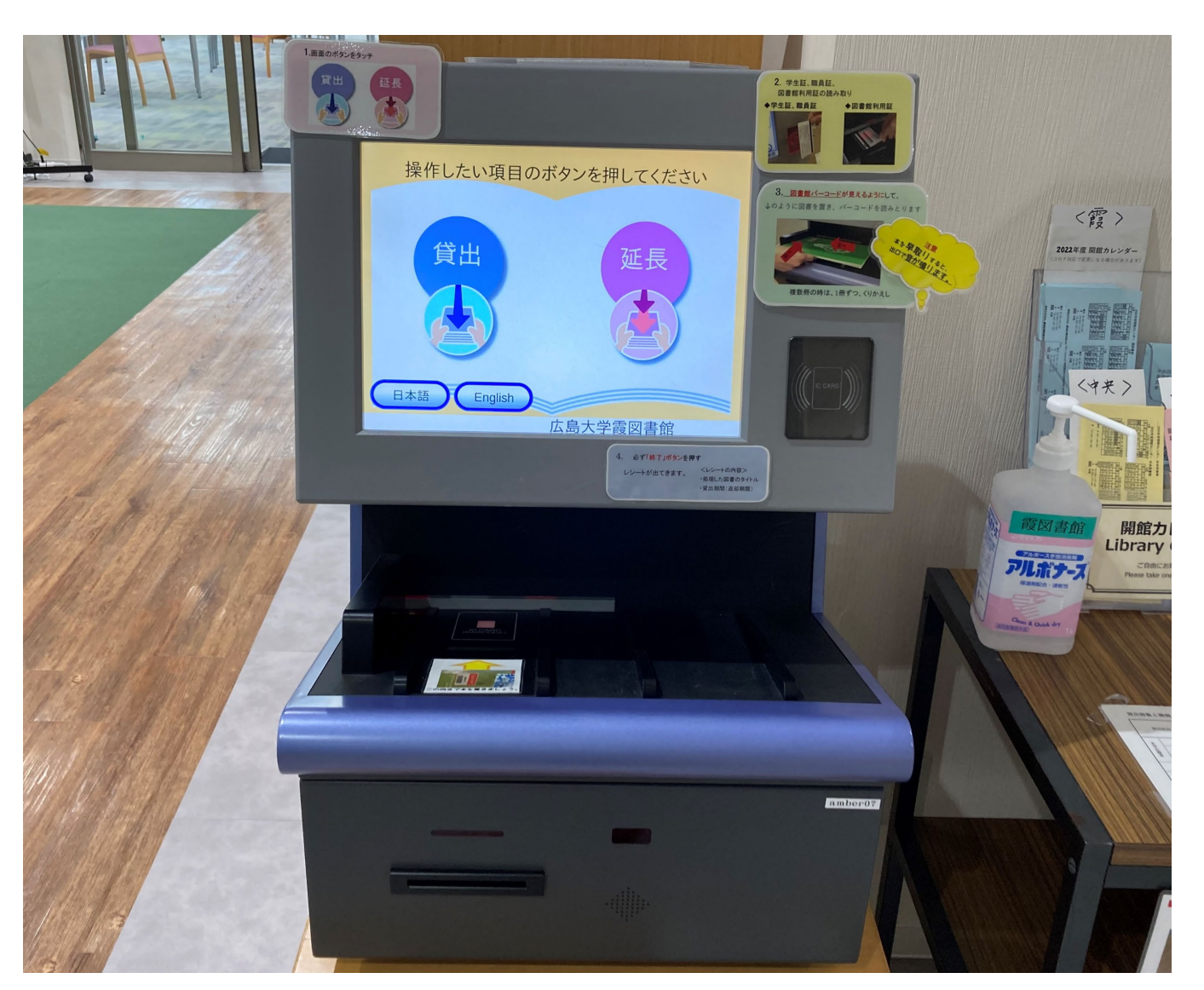

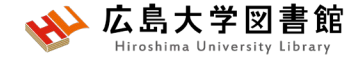

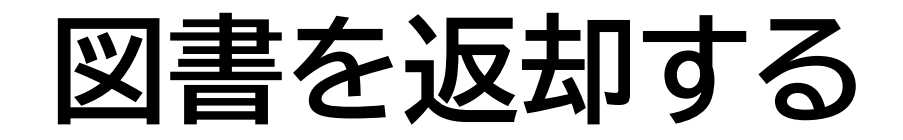

▶館内の**カウンター**か 入口自動扉右の**「ブックポスト」** をご利用ください。

**カウンター**

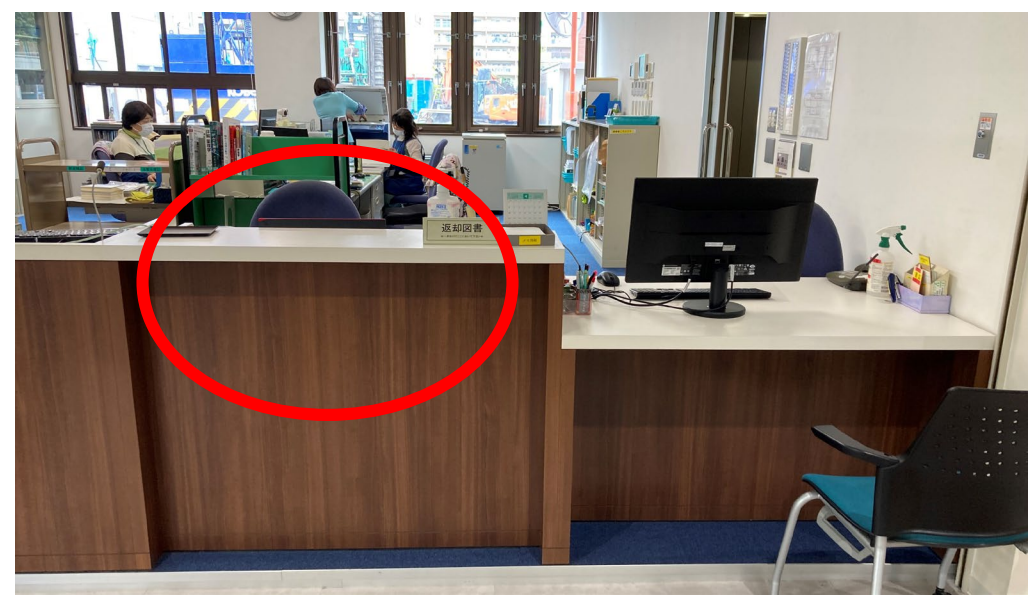

※**視聴覚資料等はカウンターまで**

**ブックポスト**

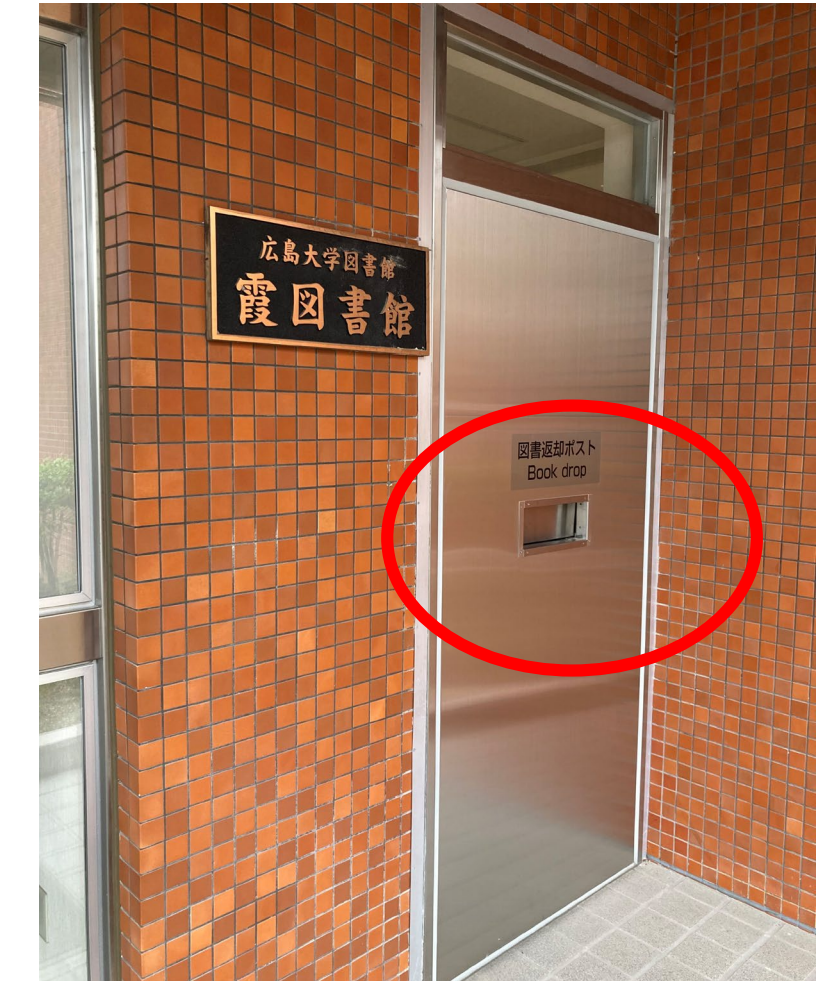

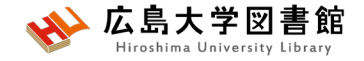

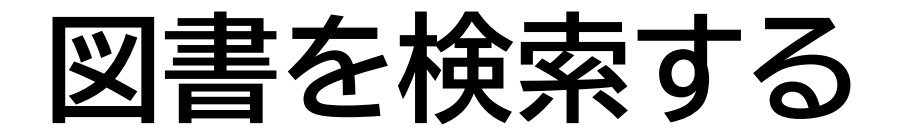

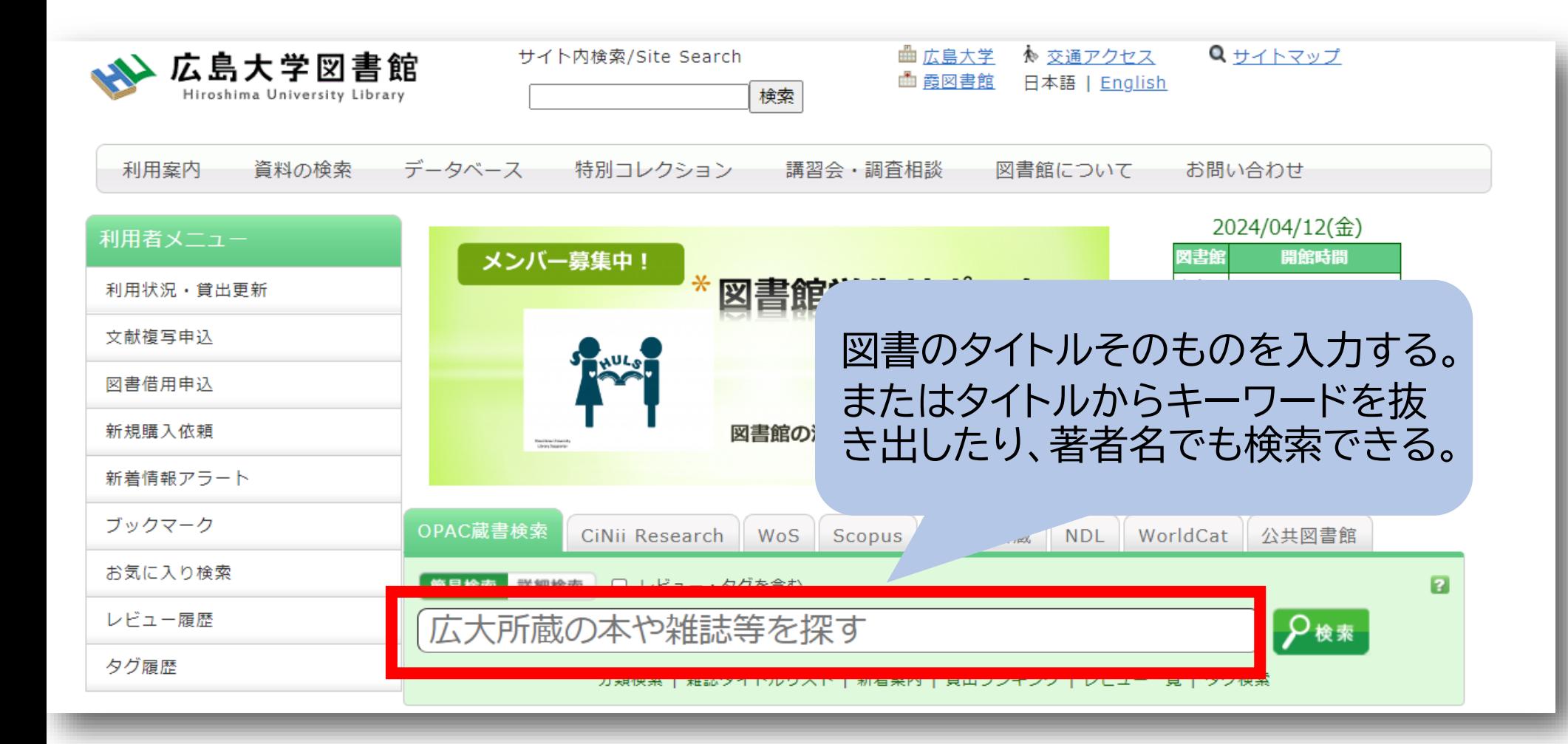

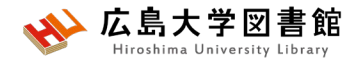

#### 図書がどこにあるか確認する

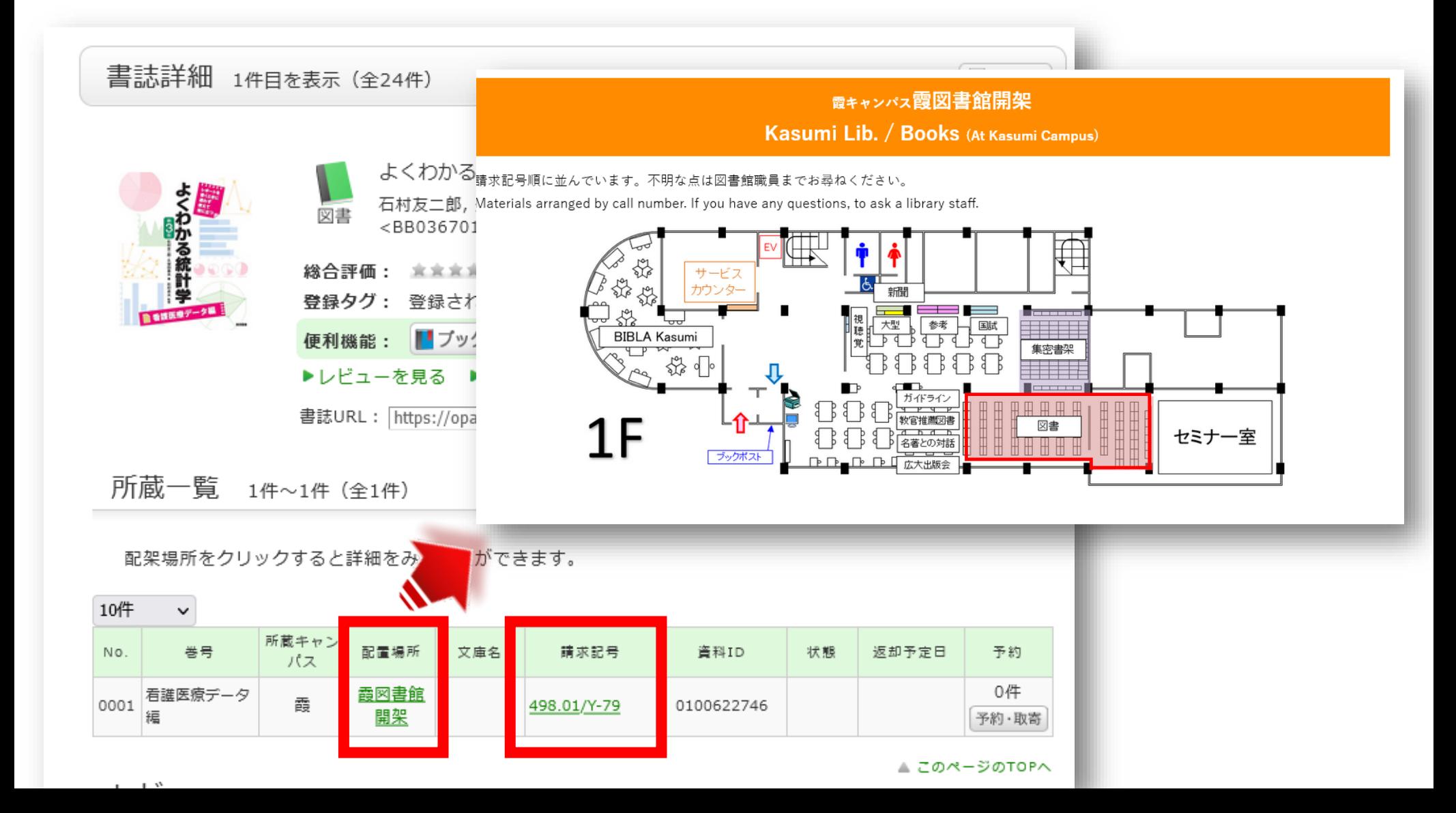

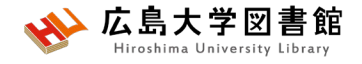

### **図書の並び方**

•1棚ごとに、左から右へ請求記号の順で並んでいる

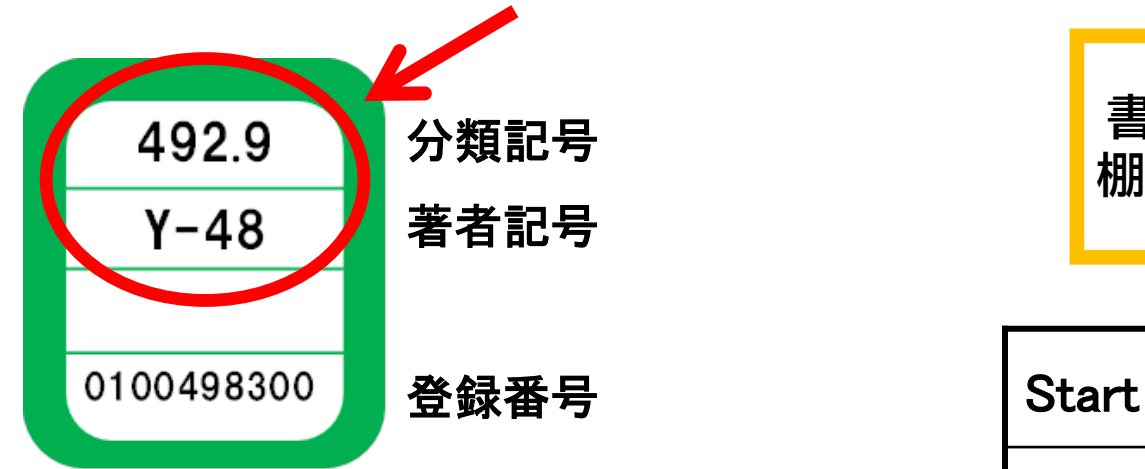

• 分類記号・・・NDC(日本十進分類法)

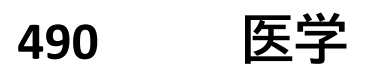

- **491 基礎医学**
- **492 臨床医学.診断・治療**
- **492.9 看護学**

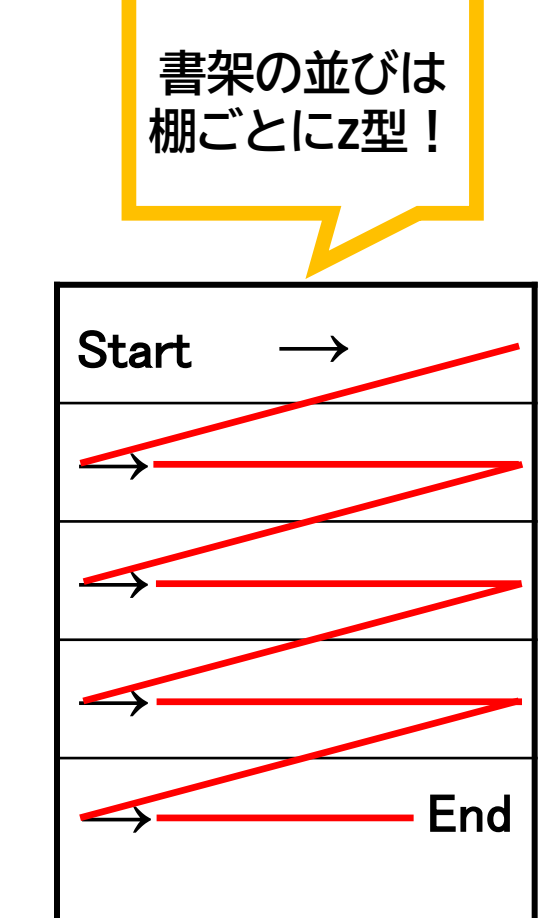

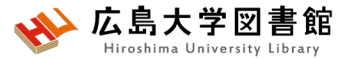

#### 他キャンパスから図書を取り寄せる

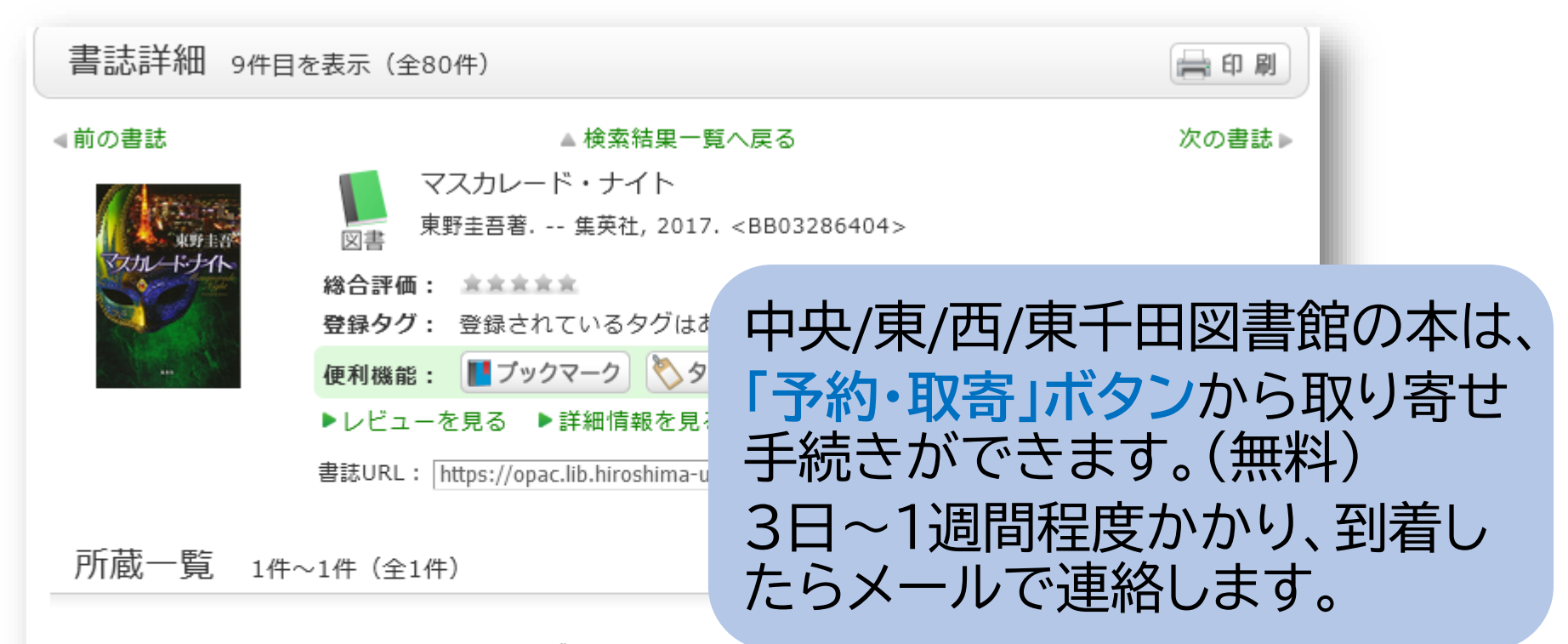

配架場所をクリックすると詳細をみることができます。

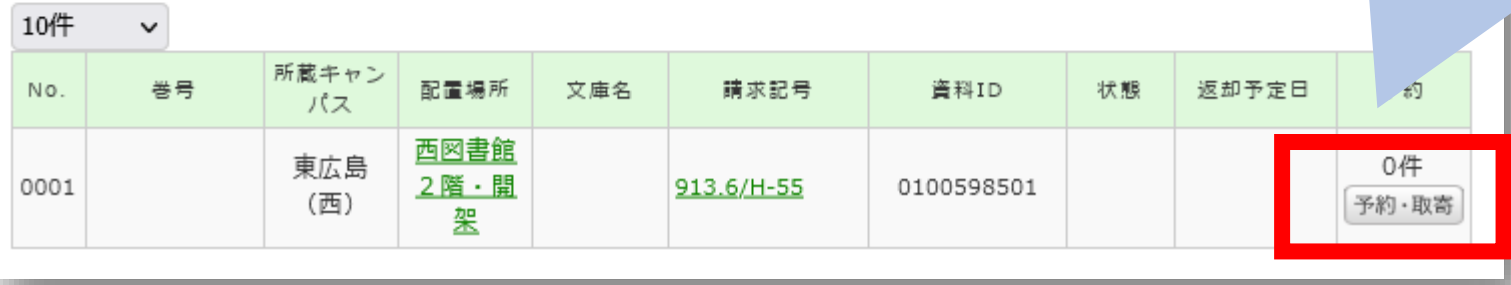

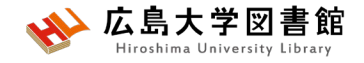

**雑誌を検索する**

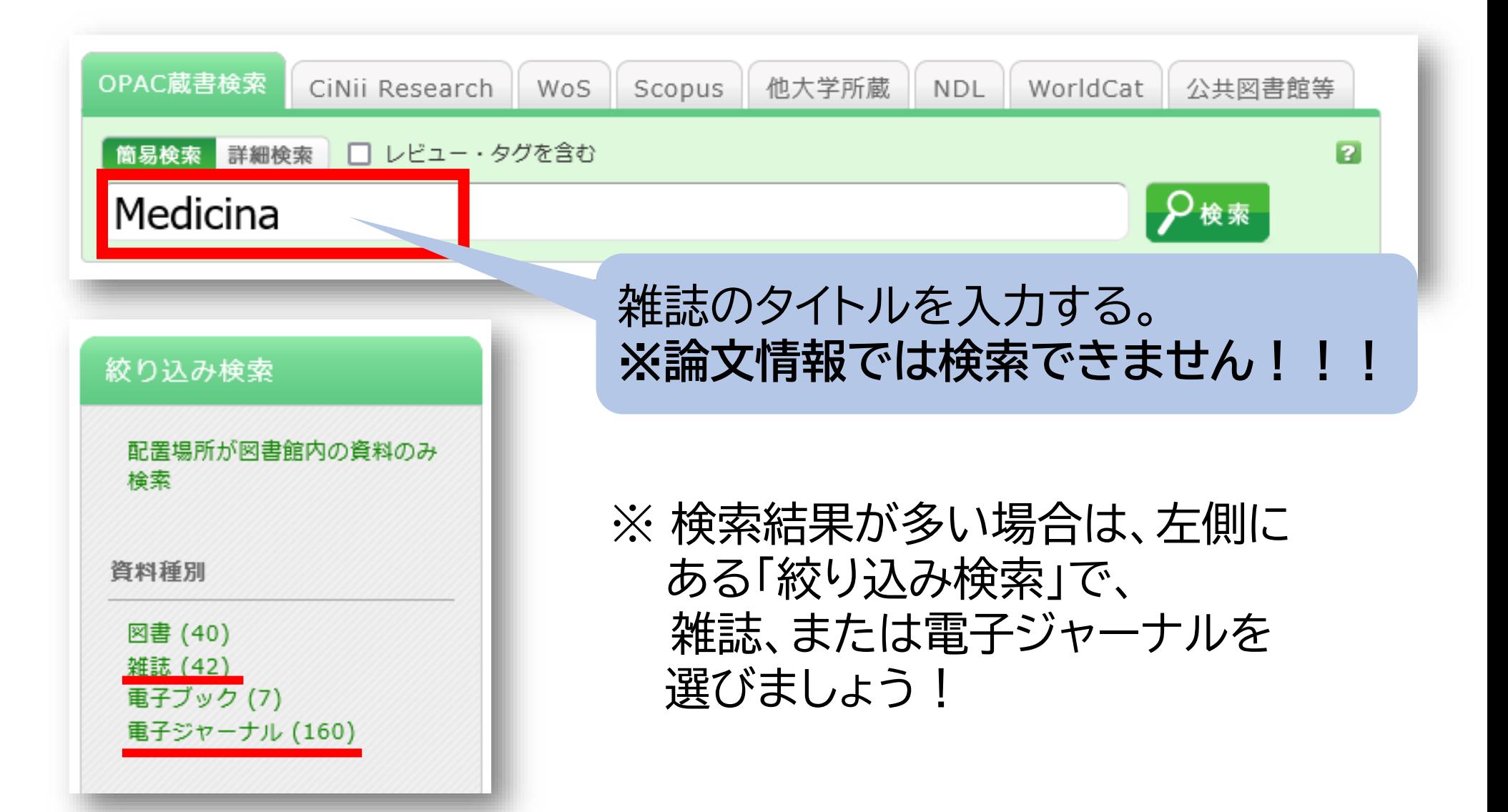

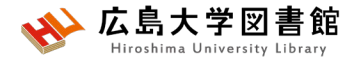

 $\overline{a}$ 

### 雑誌がどこにあるか確認する

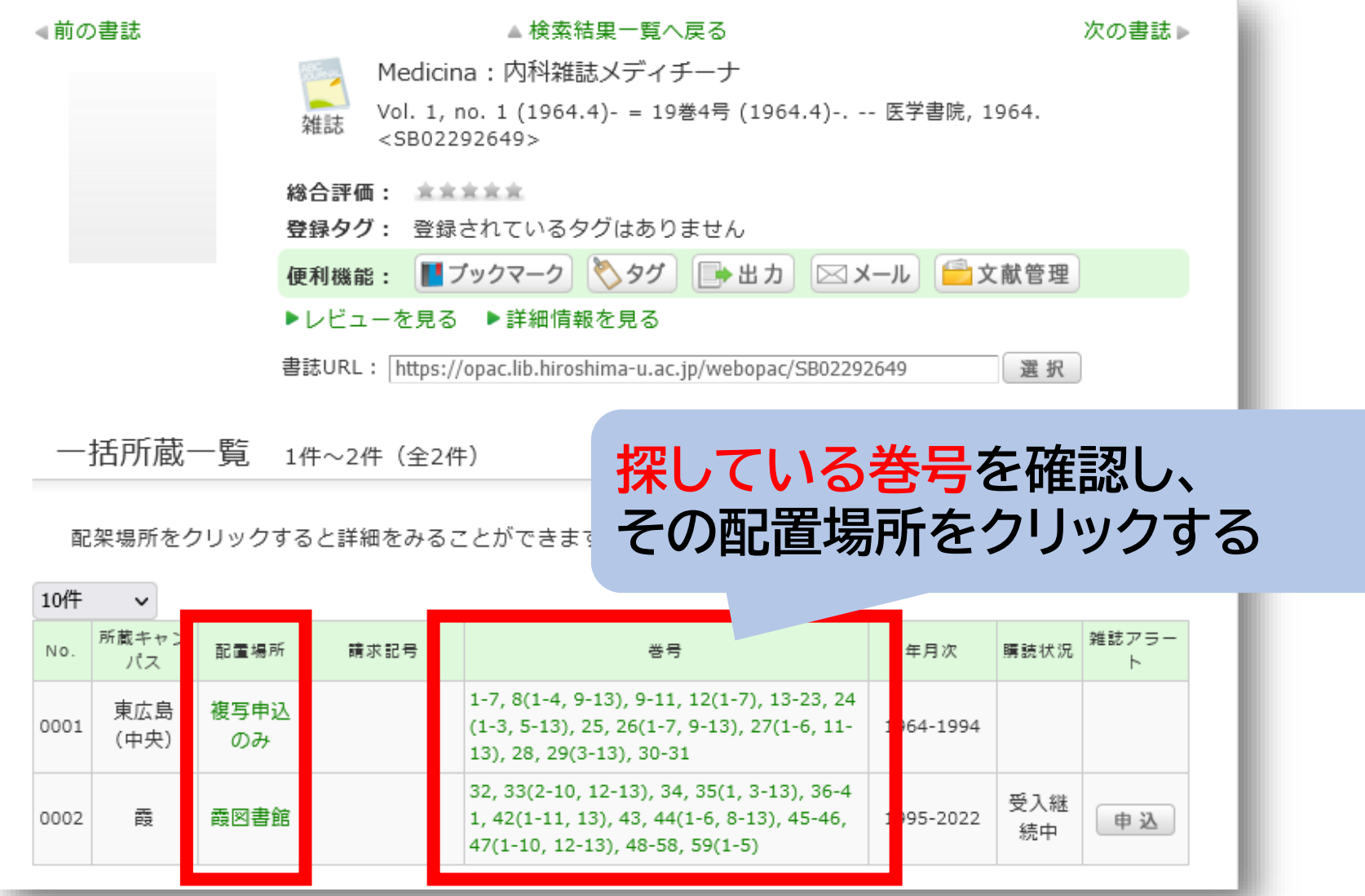

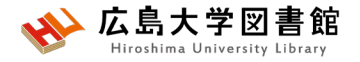

# **雑誌の並び方**

• 雑誌名の順番

### あ~ん(五十音順) A-Z(アルファベット順)

• 図書のような**請求記号はついて いない**